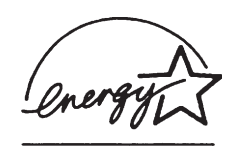

**P3PC-E662-02**

# *fi-4750N*

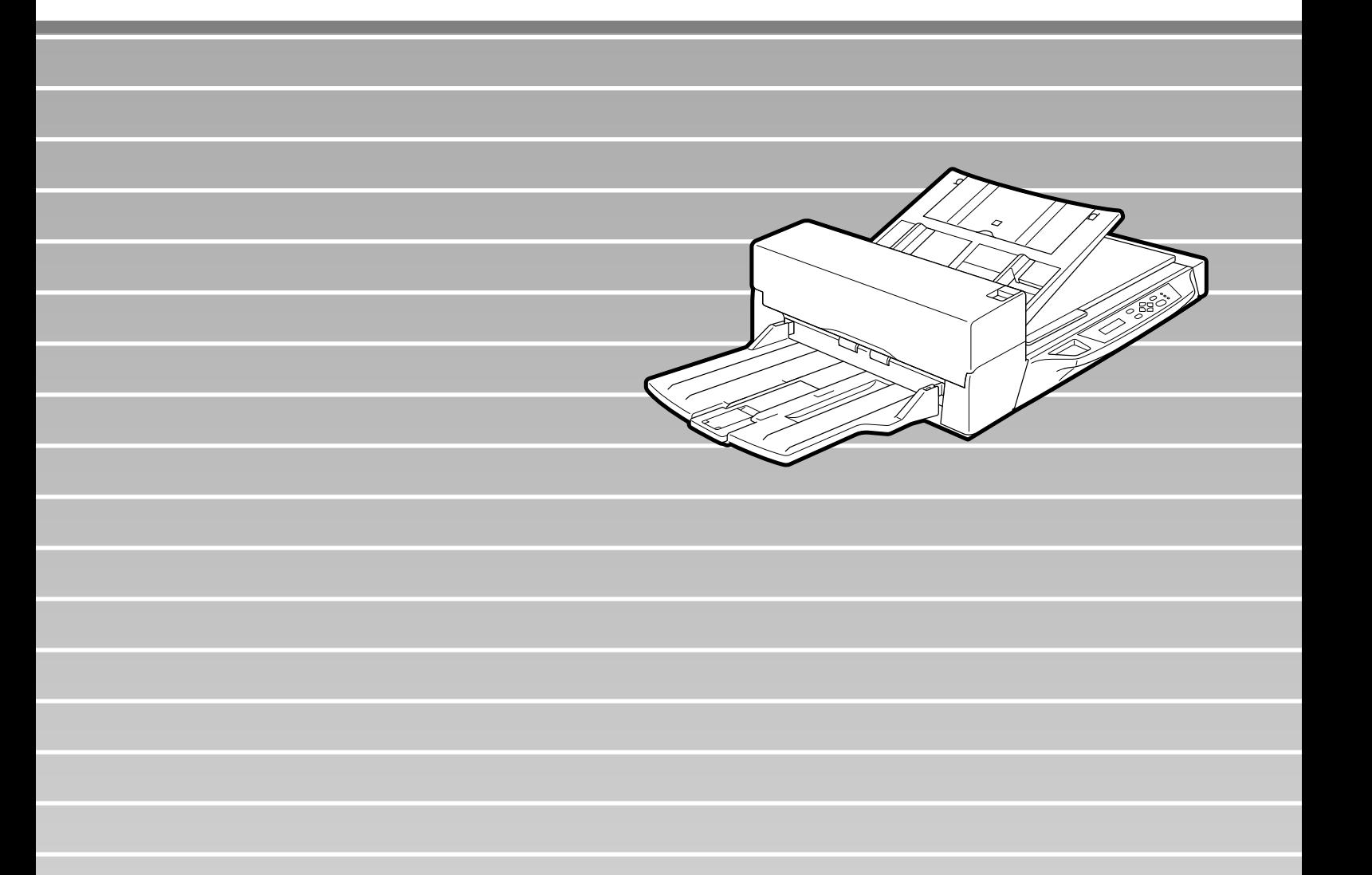

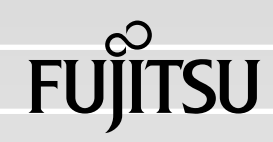

Crergy

 $PFU$ 

0467-70-7290

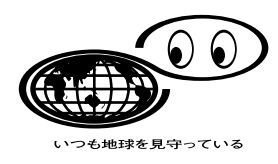

http://eco.fujitsu.com/

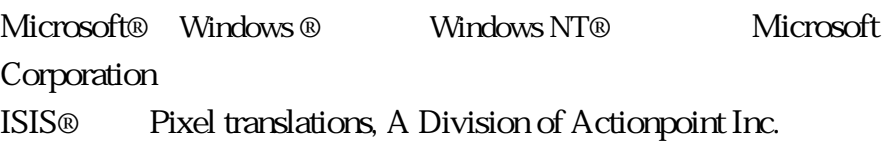

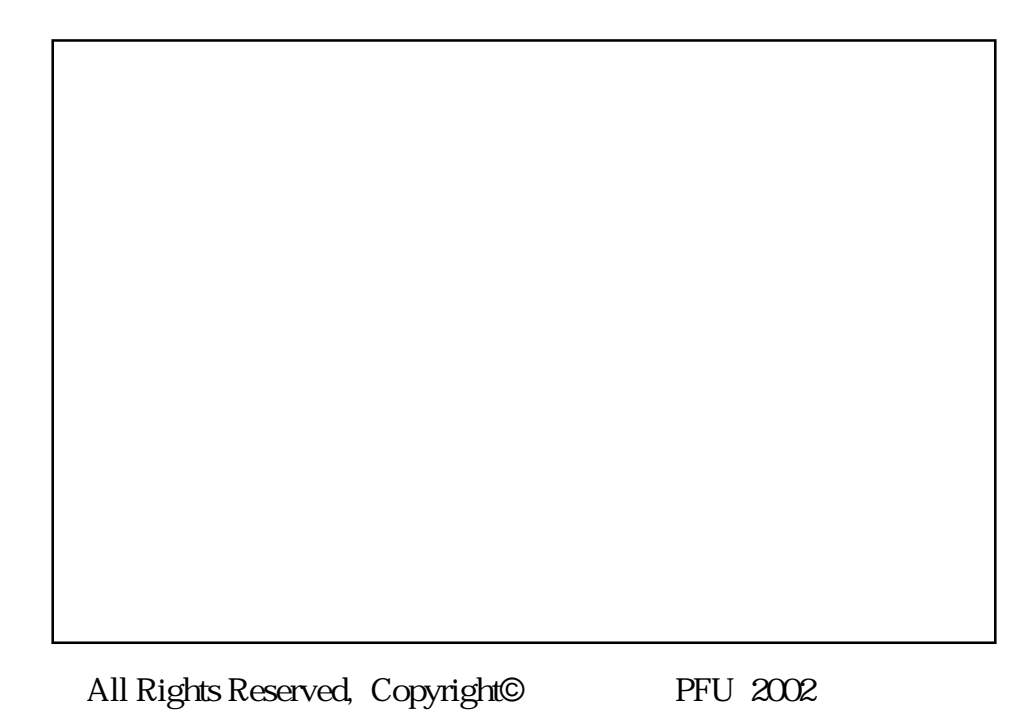

fi-4750N

LAN TCP IP

 $\operatorname{MAIL}$ 

LAN

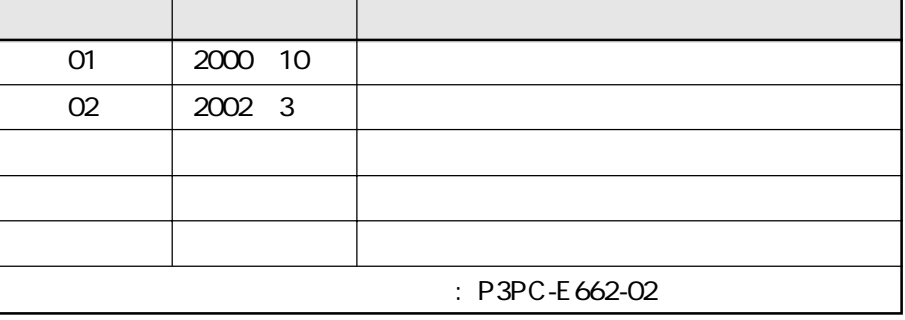

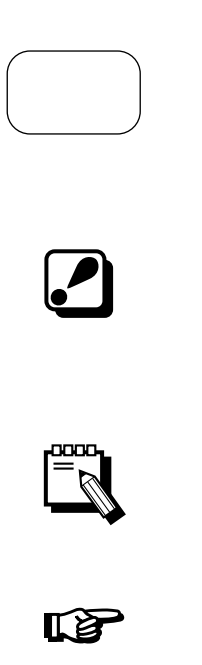

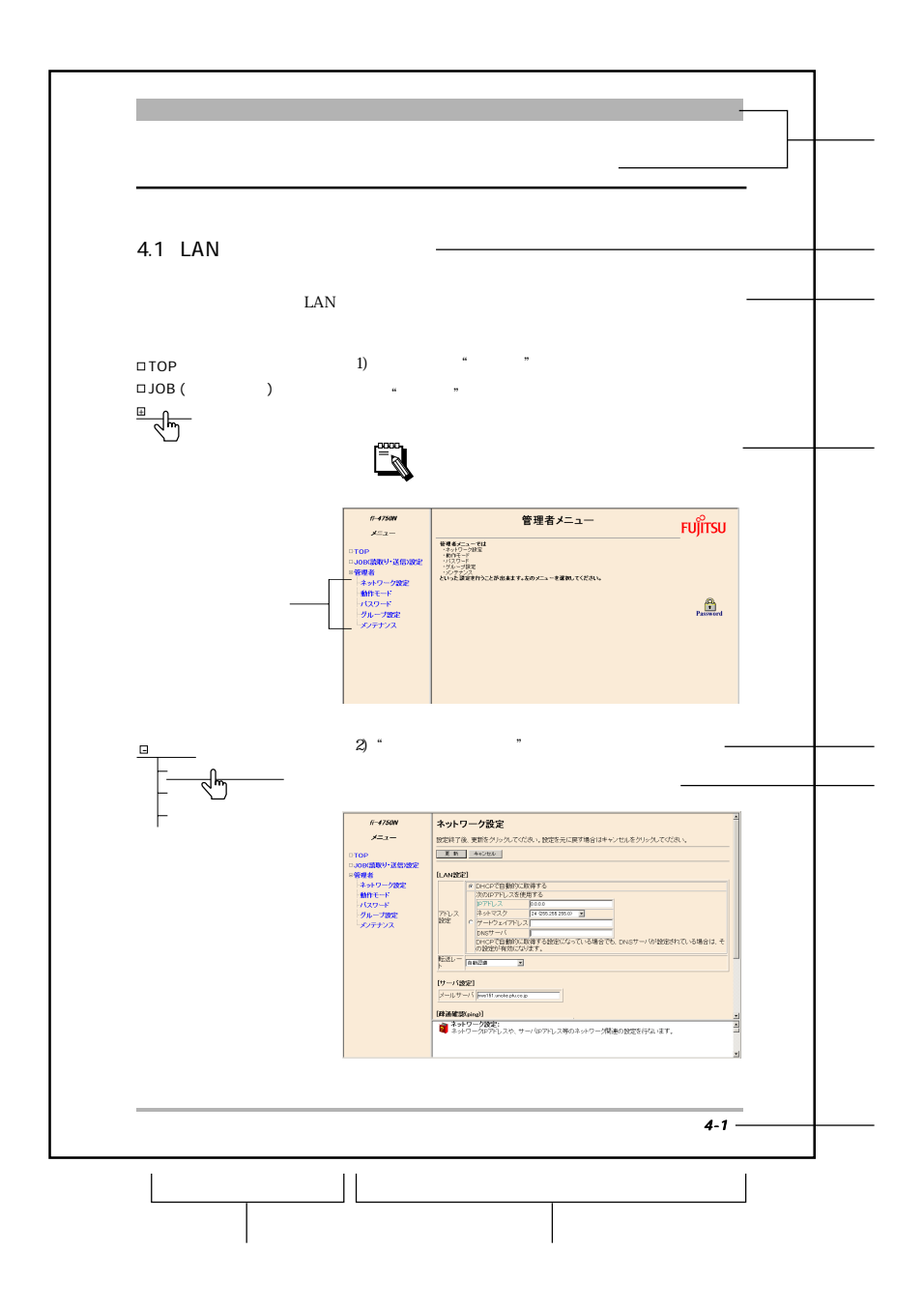

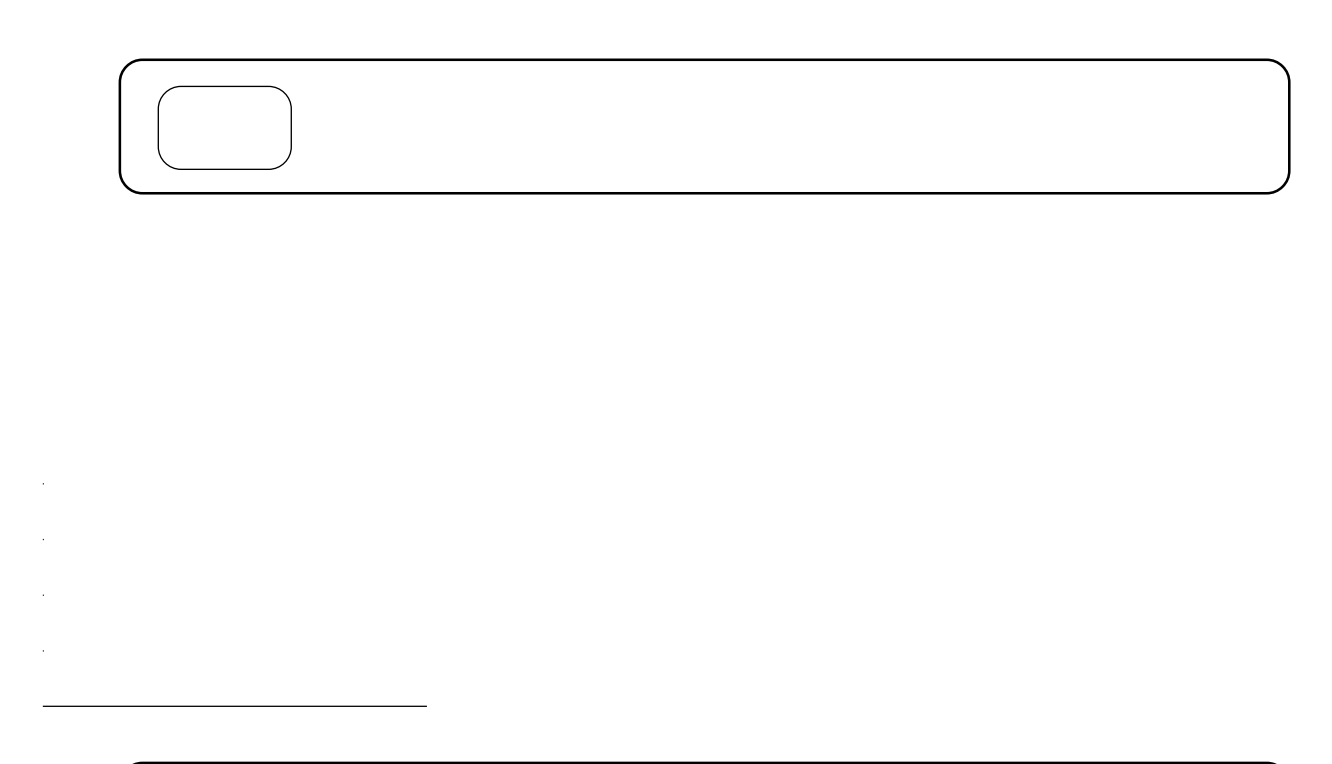

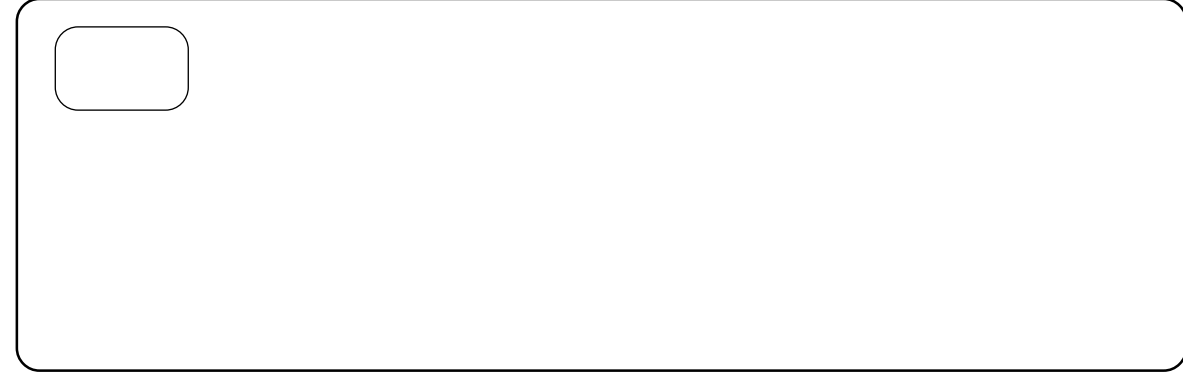

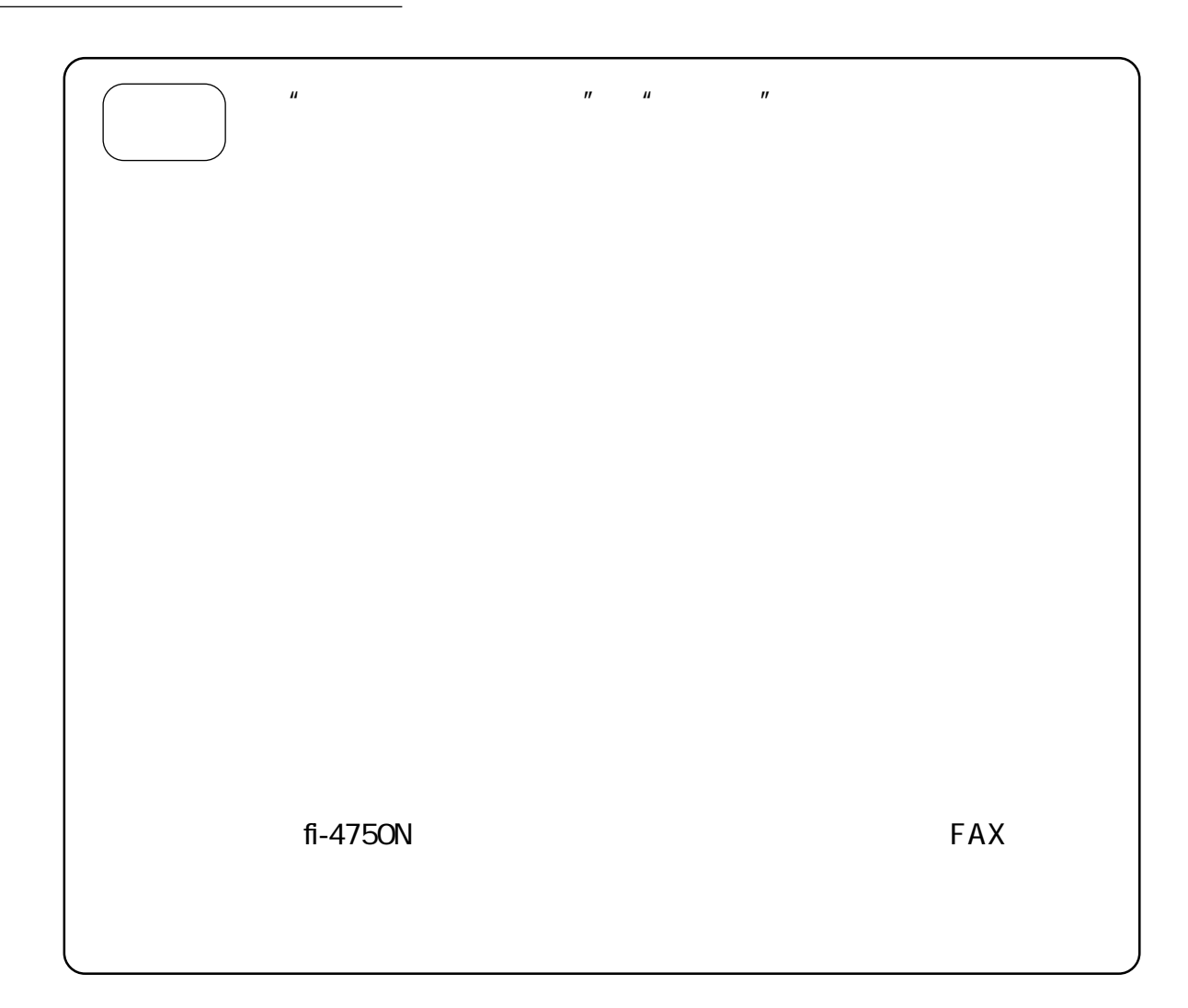

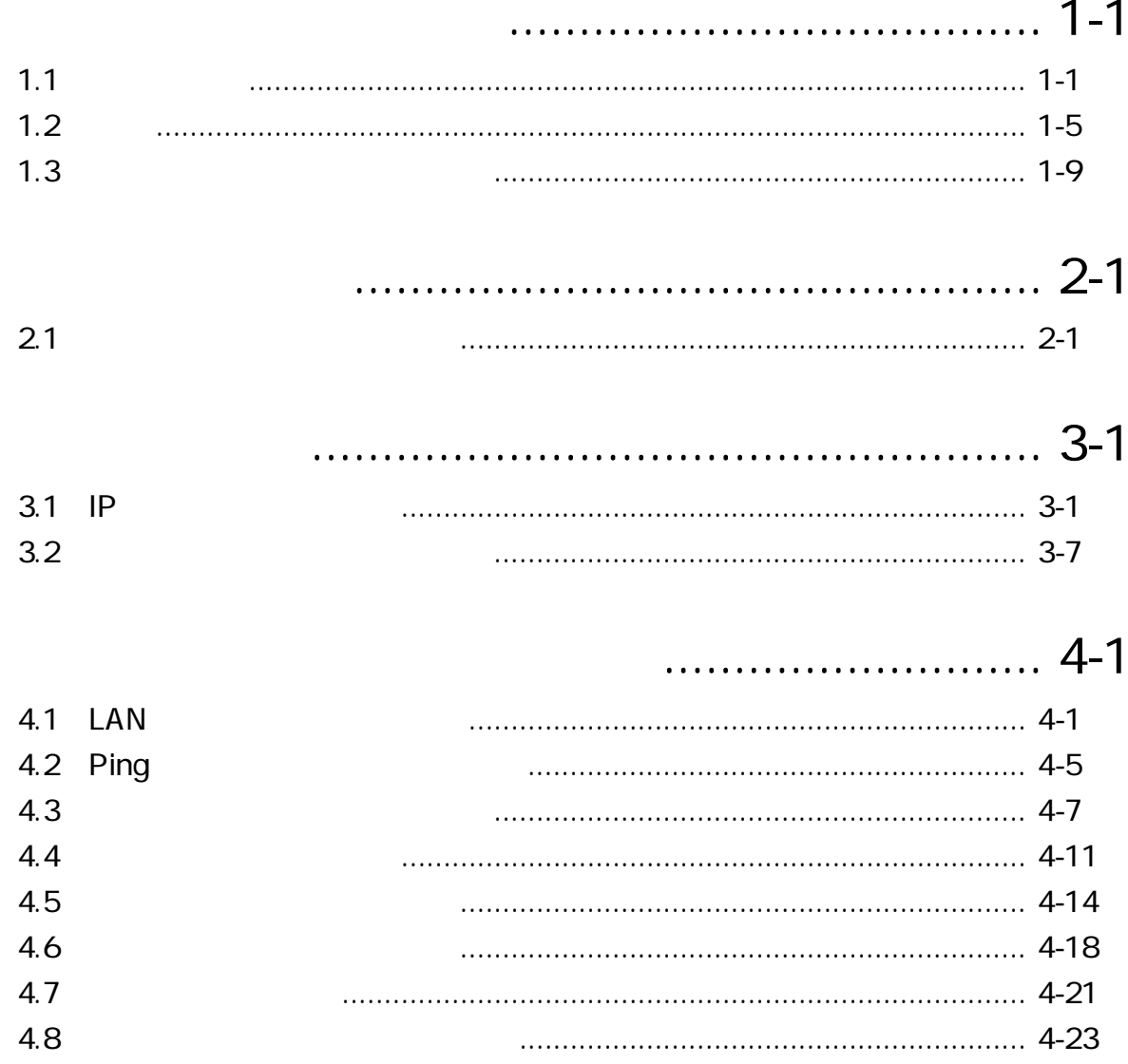

#### 5 **JOB TOP**  $5.1$  $5.2$ **JOB**  $5.3$ **JOB** 5.4 Network TWAIN **JOB** 5.5

## ................. 6-1

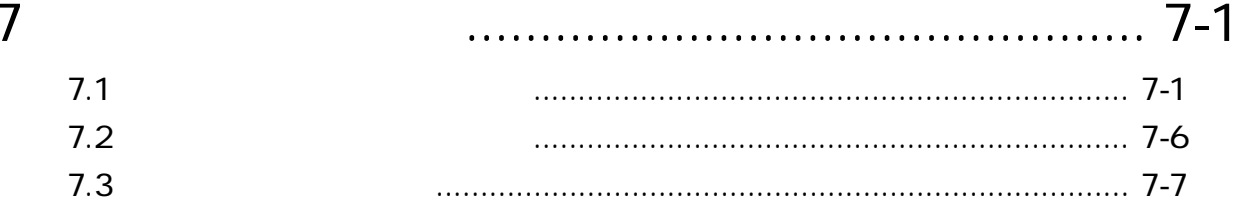

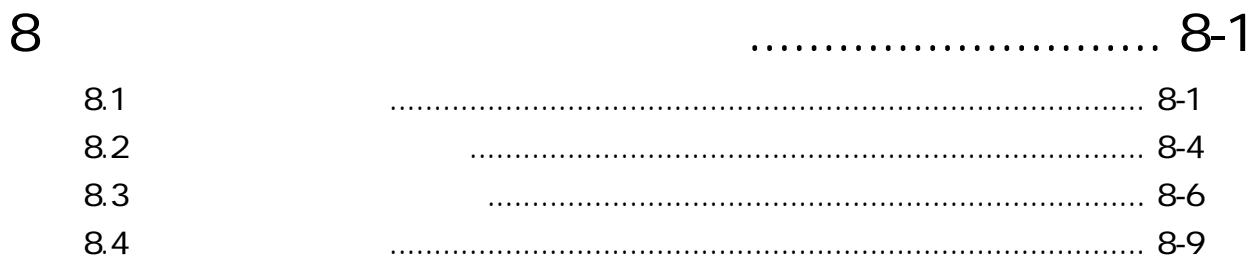

6

 $1.1$ 

 $fi-4750N$  LAN

 $FTP$ 

TWAIN-API

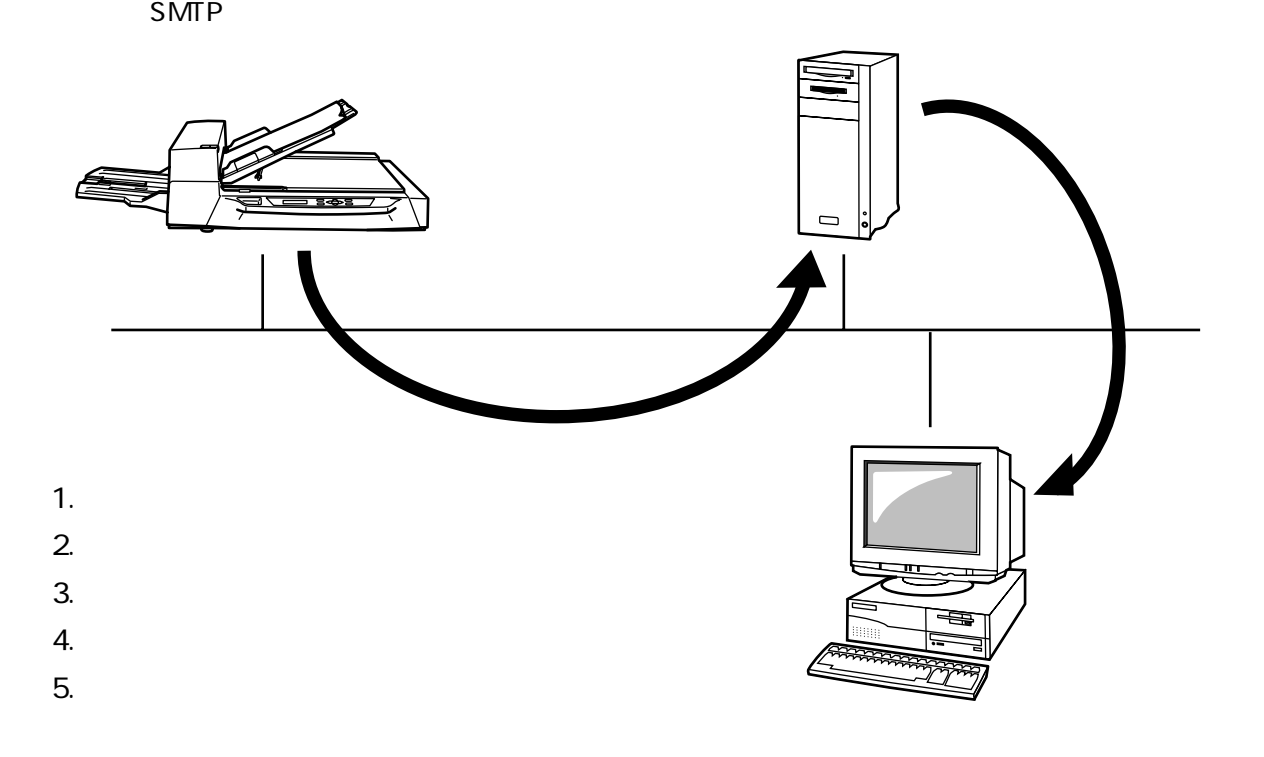

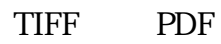

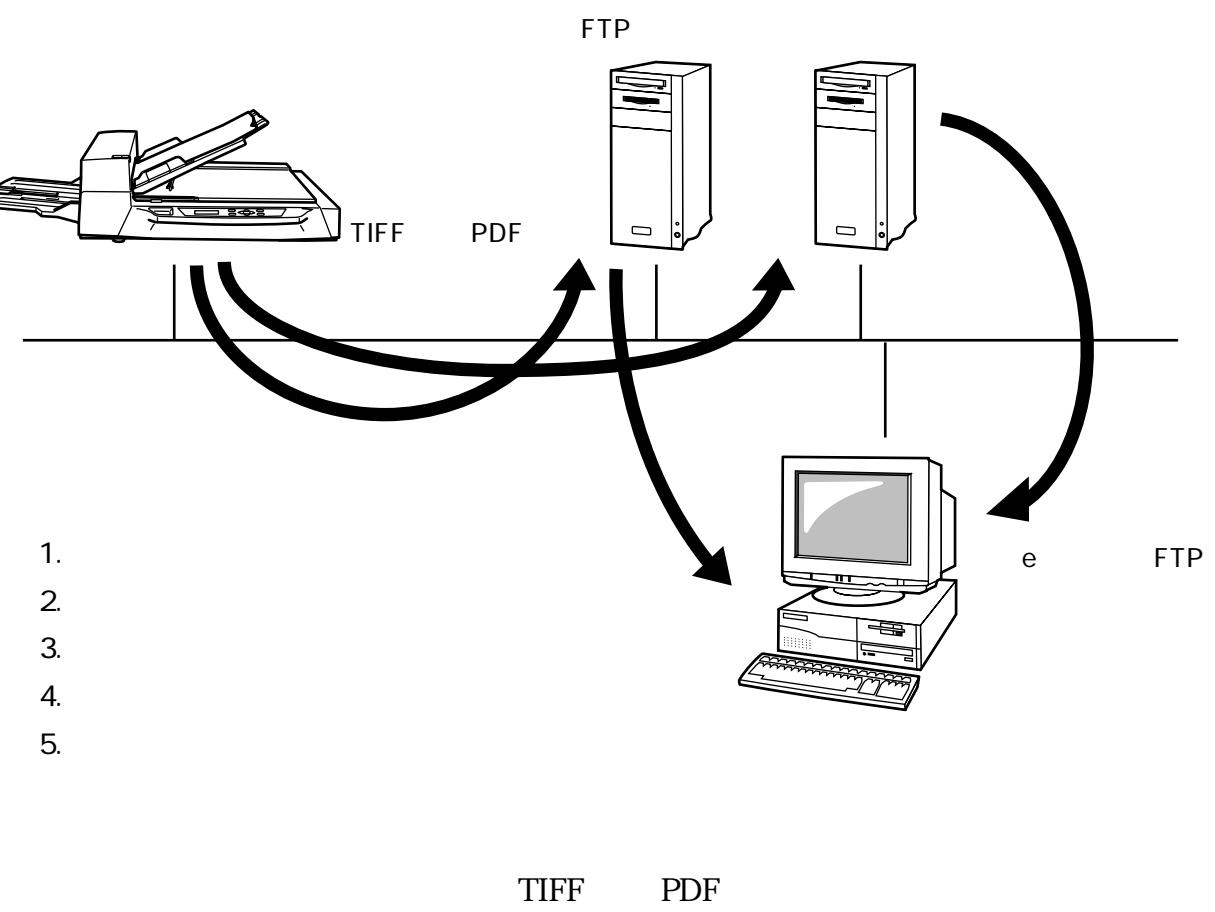

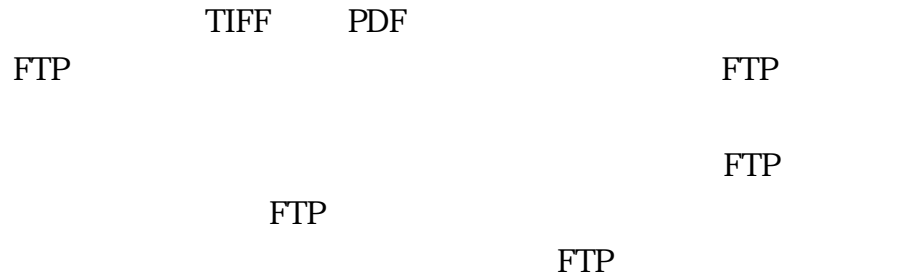

FTP the term of the term  $\mathbb{R}^n$ 

FTP

FTP  $\blacksquare$ 

う比較的大きなサイズのデータの送信に向いています。FTP

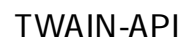

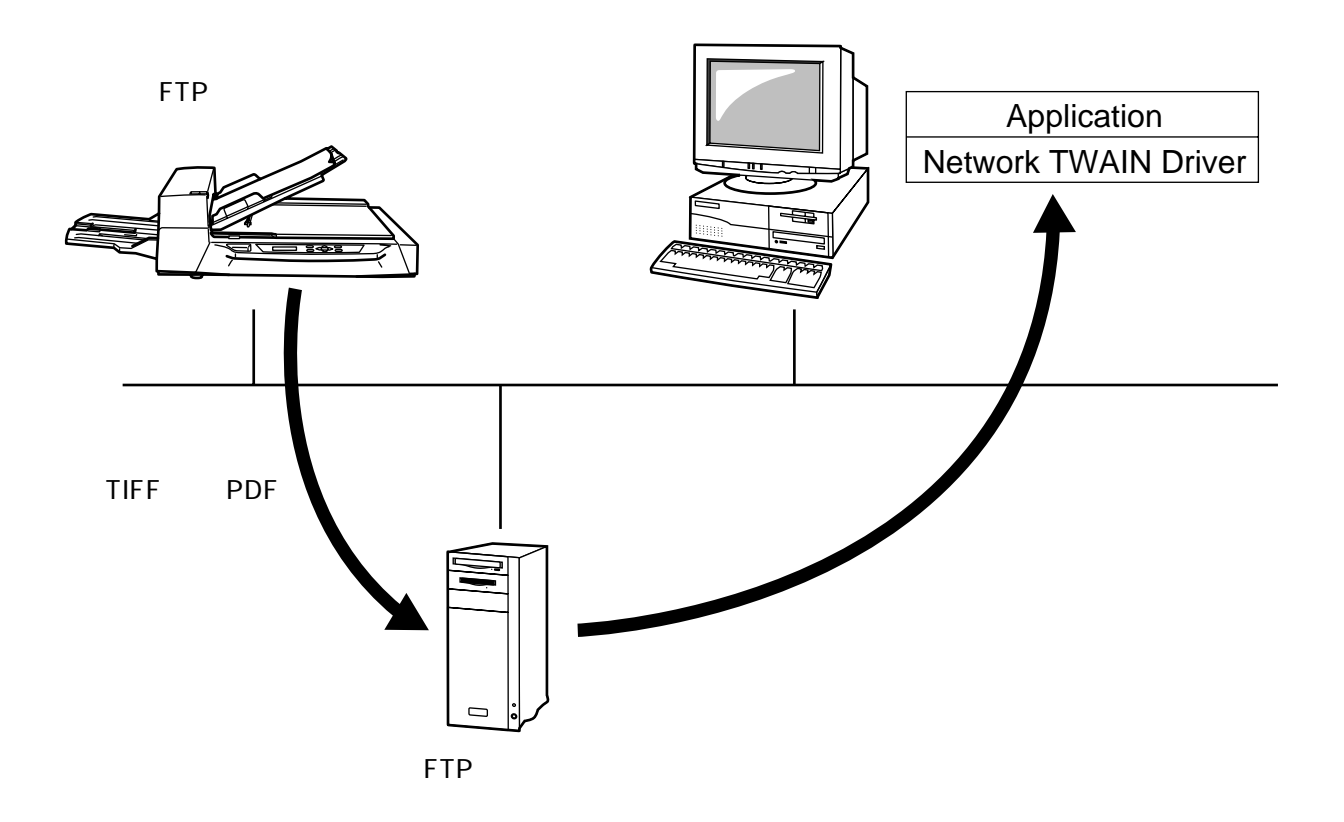

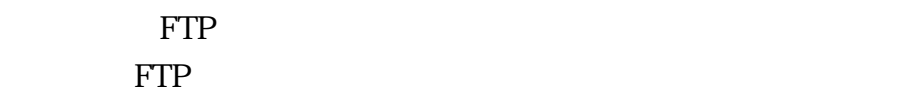

FTP  $\Box$ 

TWAIN TWAIN-API FTP

TWAIN-API

FTP **FTP** Network TWAIN Driver FTP

 $ADF$  $ADF$ 

 $ADF$ 

 $ADF$ 

Internet Explorer Netscape Navigator

OS  $\overline{a}$ 

JOB LCD

 $LCD$ 

 $JOB$ 

 $JOB$ 

#### $ADF$

 $\rm JOB$ 

 $LCD$ 

#### $\mathsf{ADF}$

 $ADF$ 

 $JOB$  "

 $ADF$ 

こくしょう しょうしょう しょうしょう

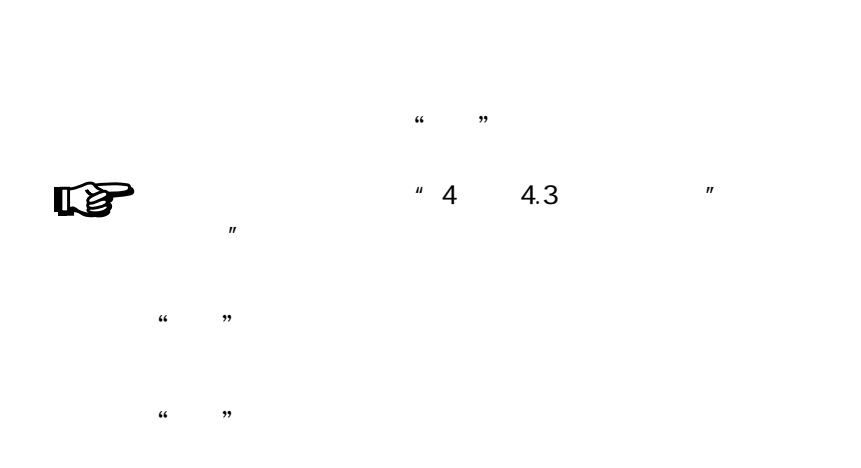

fi-4750N

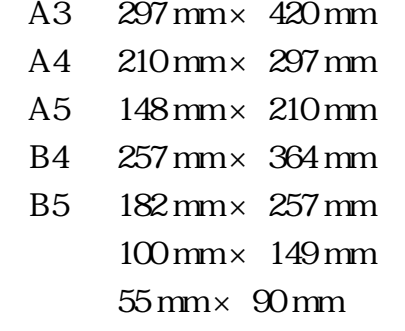

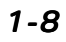

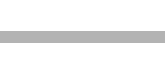

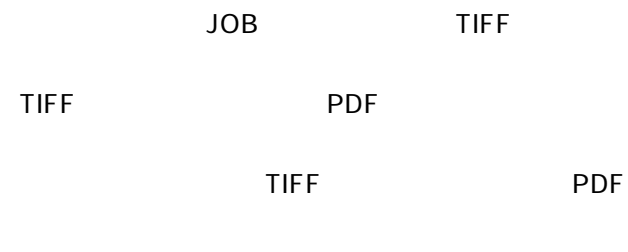

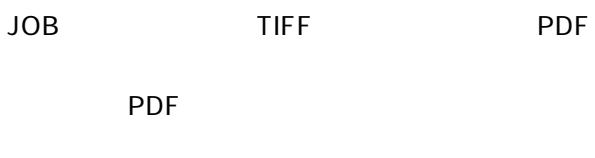

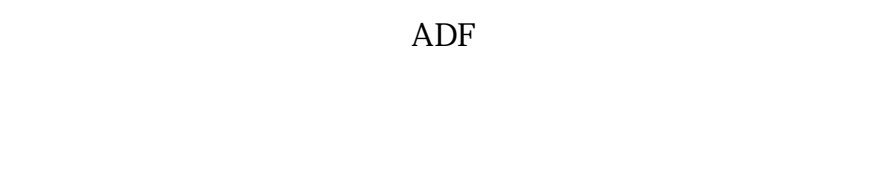

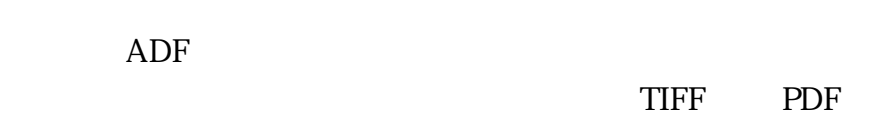

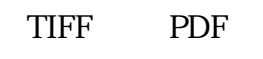

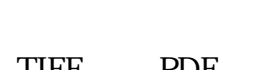

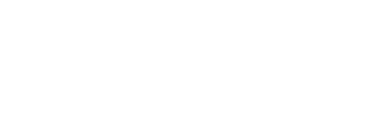

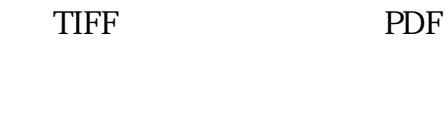

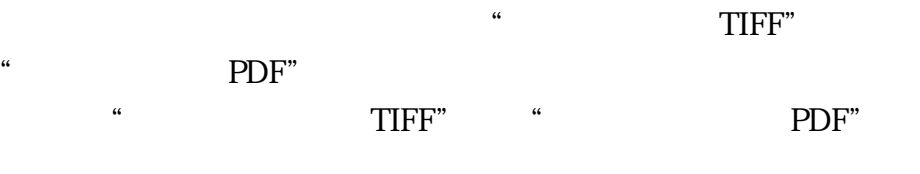

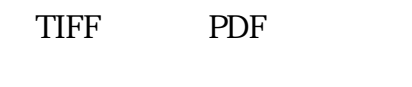

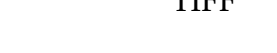

TIFF PDF

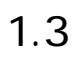

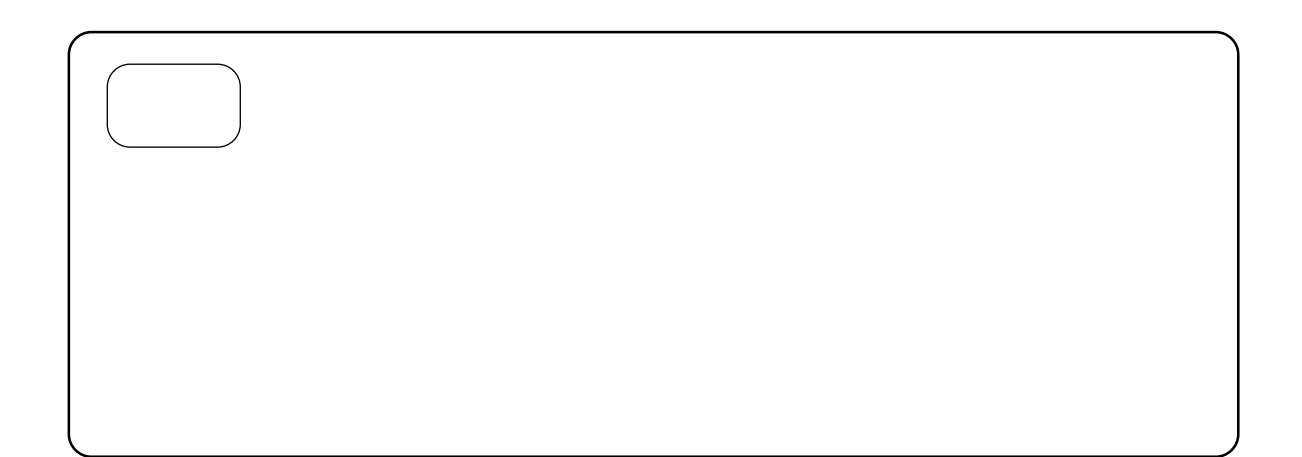

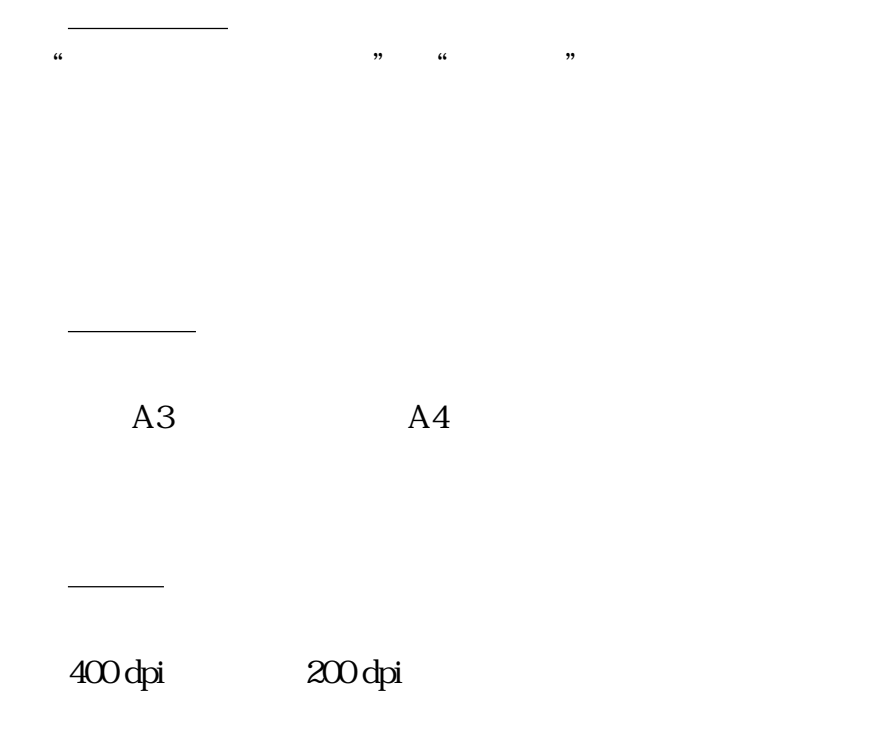

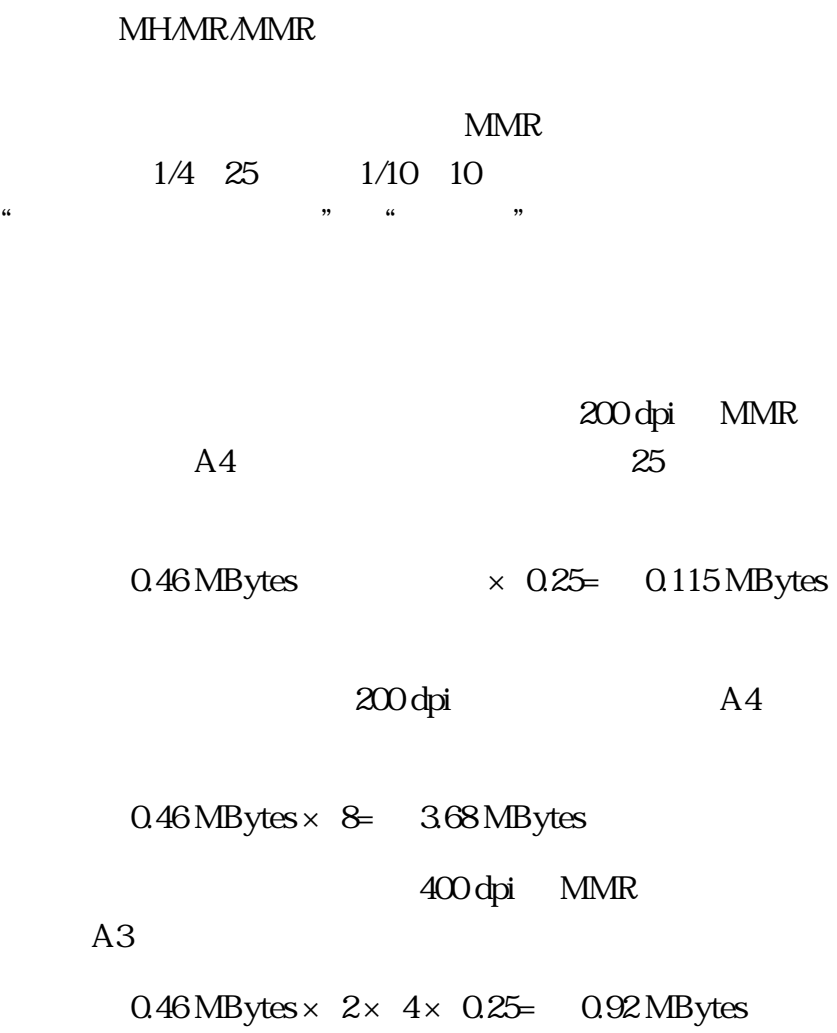

 $4/3$ 

 $2.1$ 

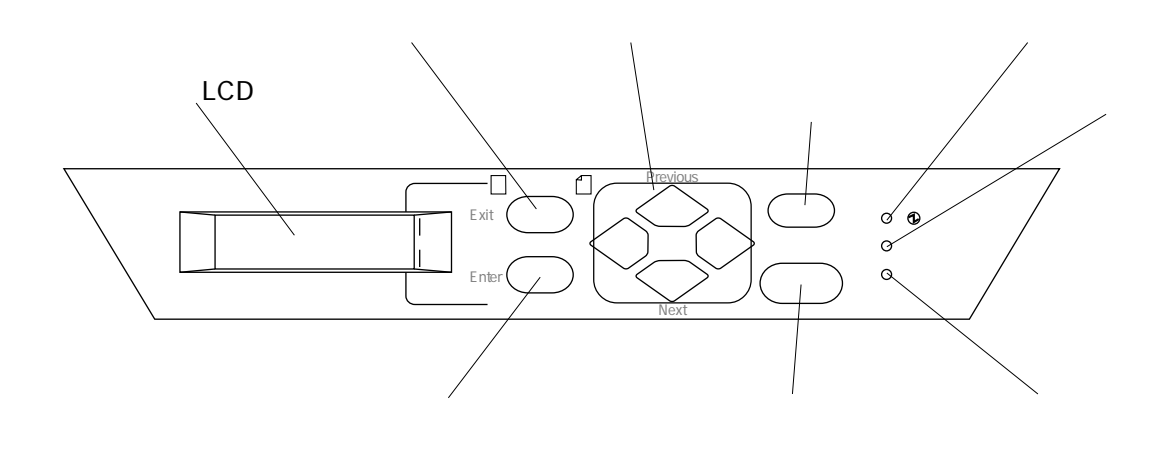

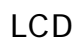

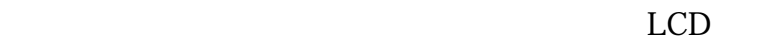

 $ADF$ 

TIFF PDF PDF ADF  $\blacksquare$ ADF  $\blacksquare$ 

 $JOB$ 

LCD

8  $\overline{\phantom{a}}$ 

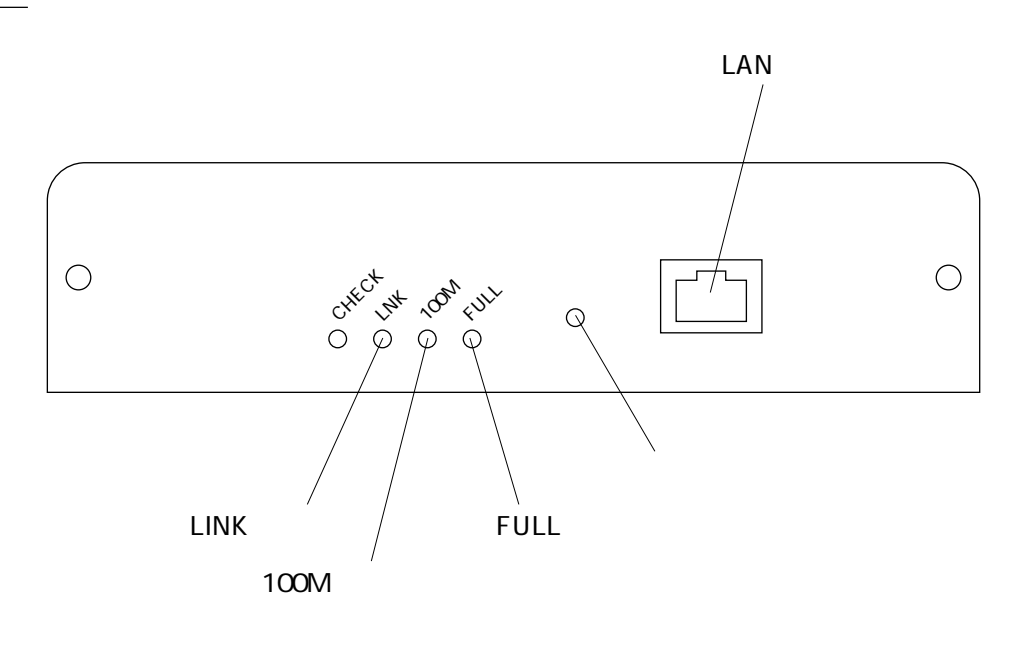

LINK

 $HUB$ 

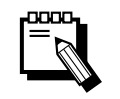

HUB

100M  $100 \, \text{Mbps}$   $10 \, \text{Mbps}$ 

**FULL** 

LAN

LAN 100BASE-TX 10BASE-T

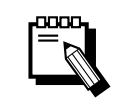

**RJ45** 

100BASE-TX

### 2-6

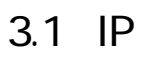

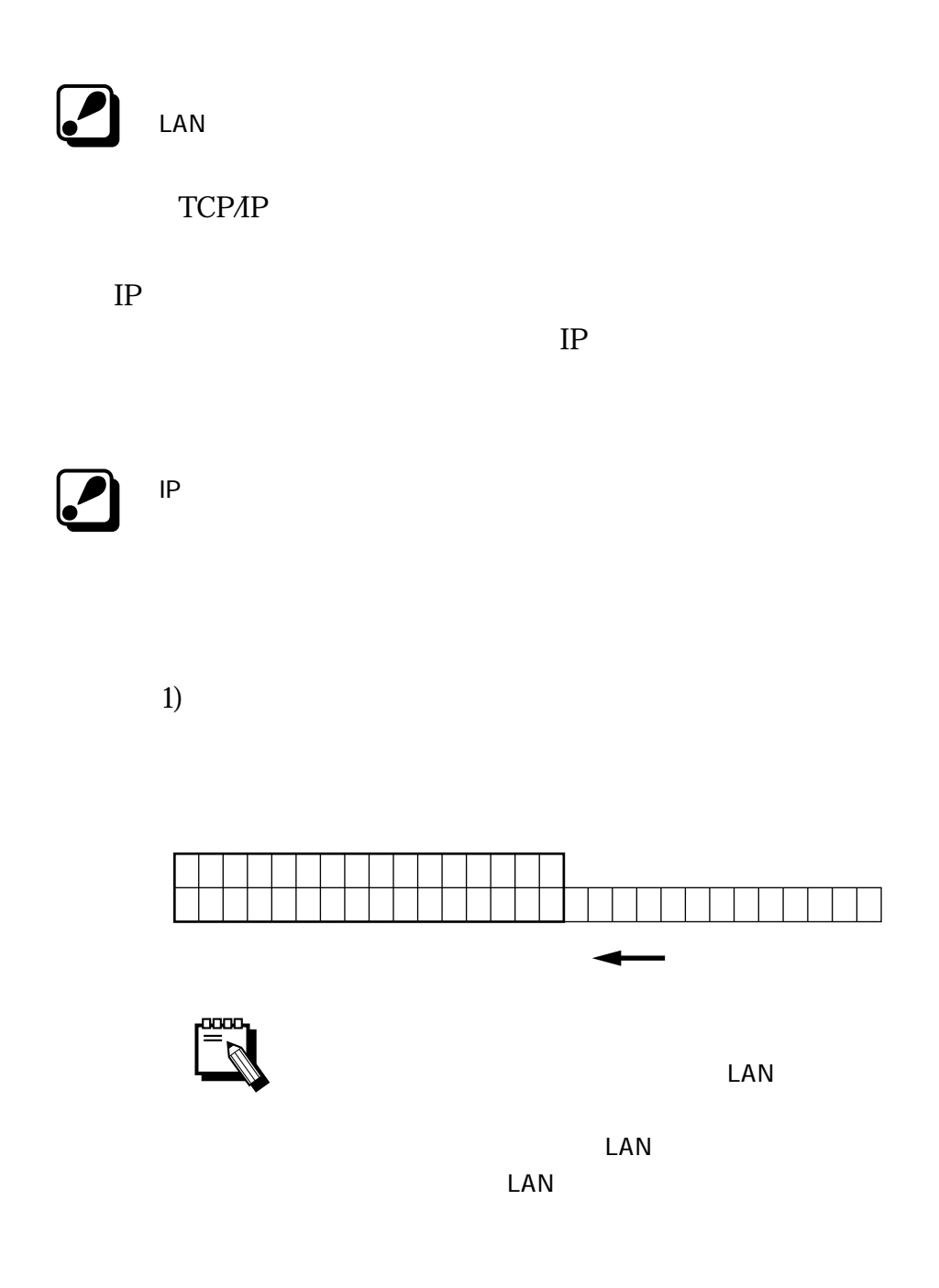

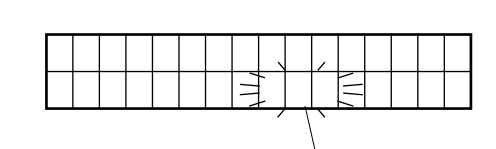

3) DHCP  $4$ 

 $DHCP$ 

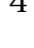

DHCP  $5$ 

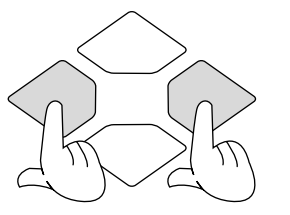

4) " "

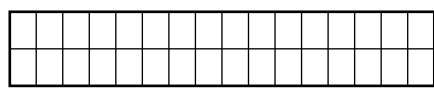

 $12)$ 

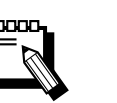

 $\triangledown$ 

DHCP  $\blacksquare$ DHCP IP **IP** 

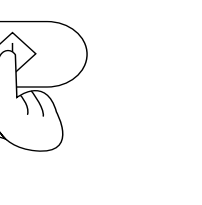

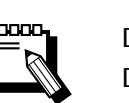

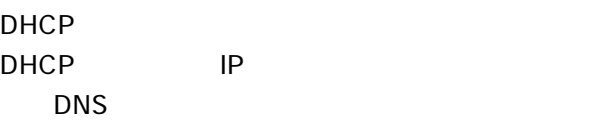

5)  $"$  "

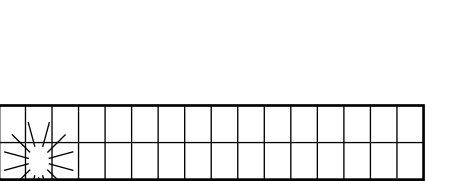

DHCP

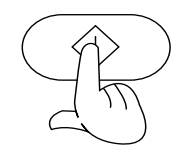

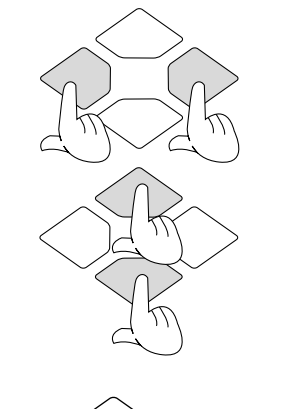

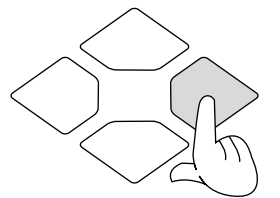

 $IP$ 

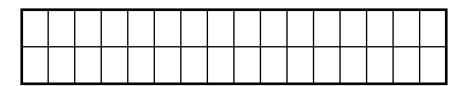

 $6)$ 

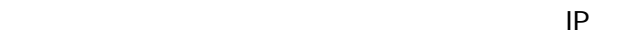

 $8)$ 

 $7$  IP

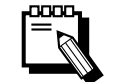

**RA** 

30 255.255.255.252

2 192.0.0.0

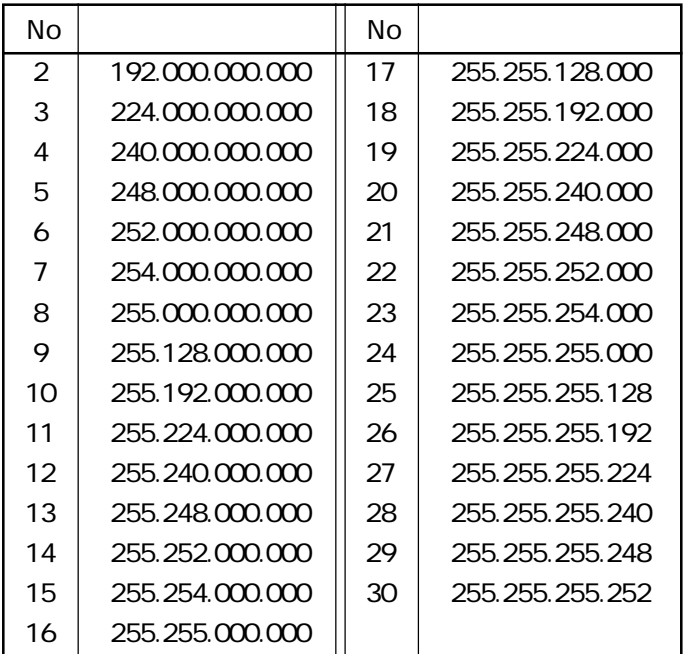

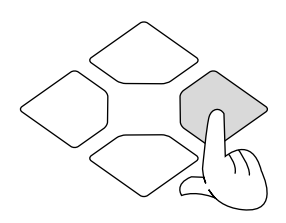

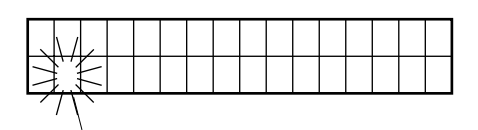

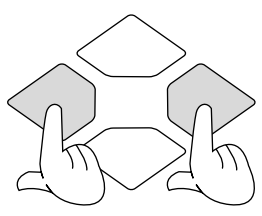

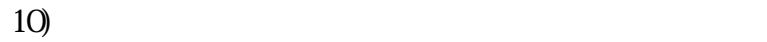

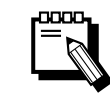

 $"000.000.000.000"$ 

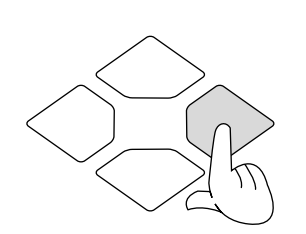

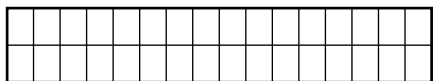

 $11)$ 

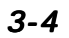

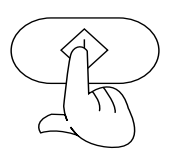

œœ

" AUTO"

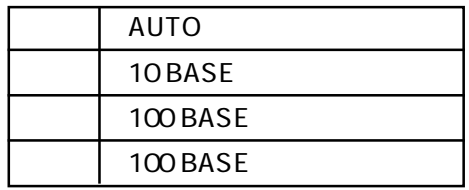

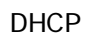

DHCP DHCP

DHCP

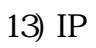

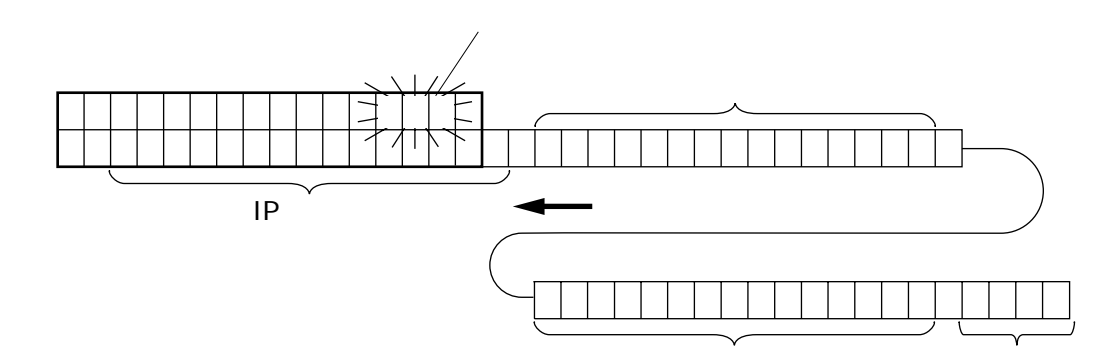

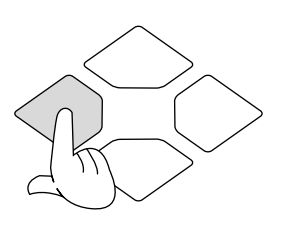

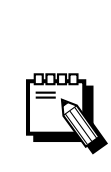

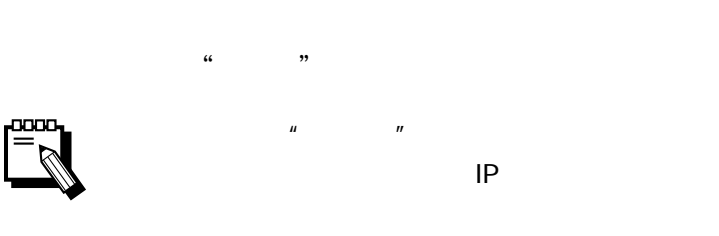

 $15)$ 

 $IP$   $\blacksquare$ 

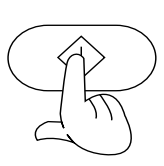

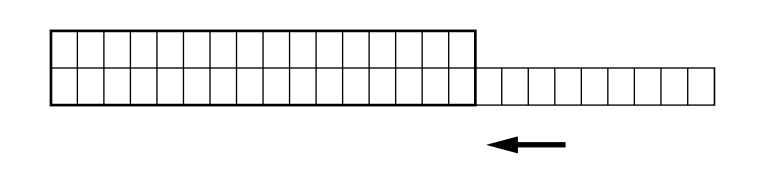

 $16$ )

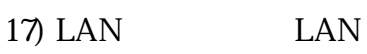

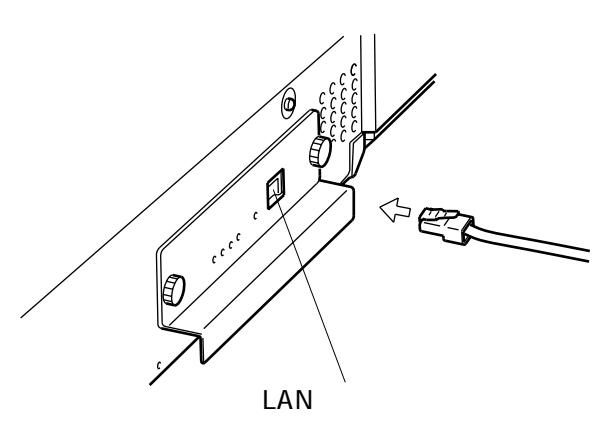

 $18$ )

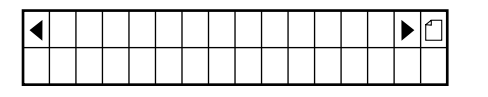

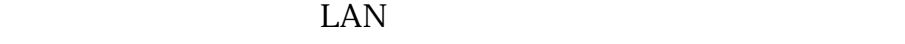

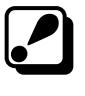

1) Netscape Navigator, Internet Explorer 2) URL 3.1 IP

http://192.168.1.101/

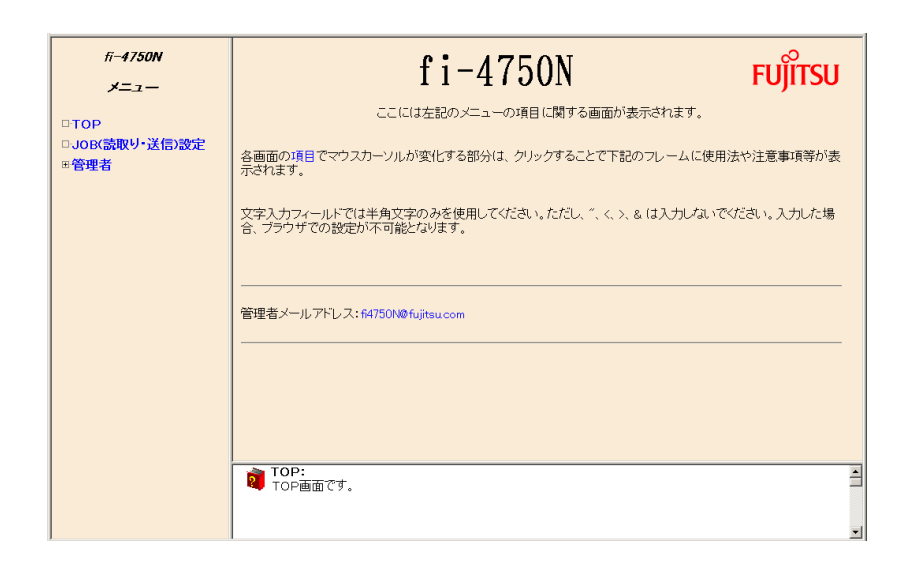

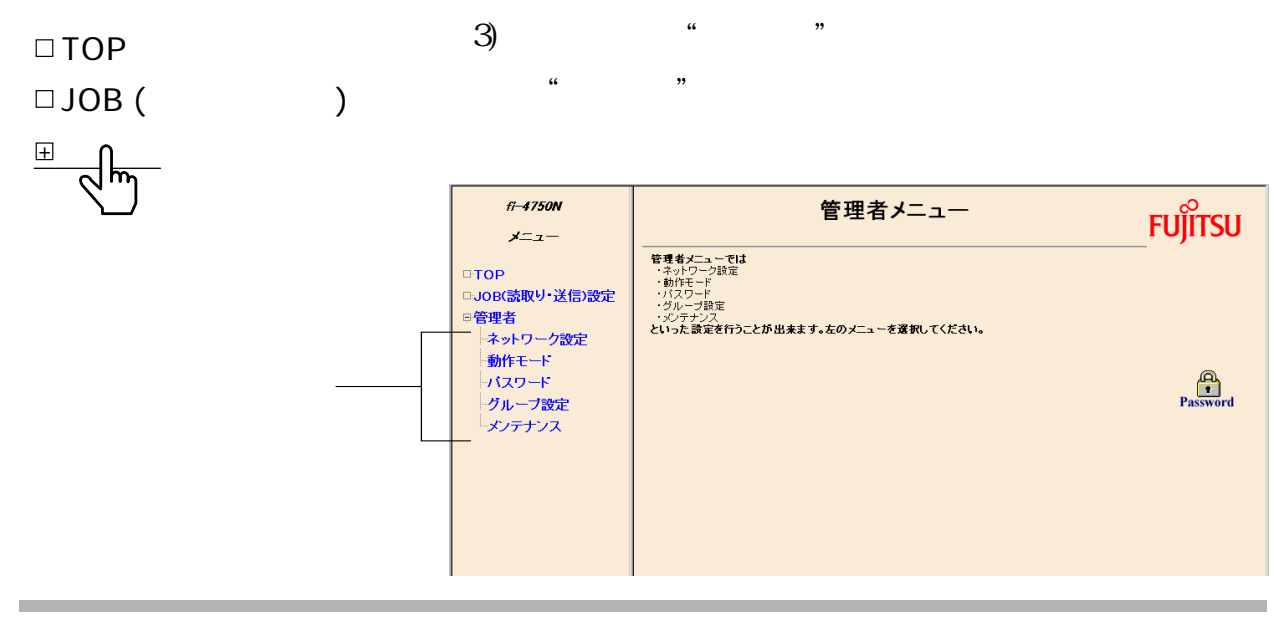

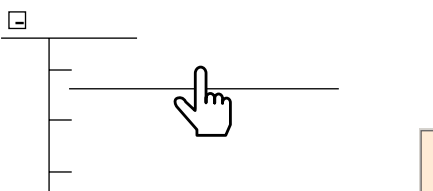

 $\ddot{\pi}$ -4750N ネットワーク設定  $x = x -$ 設定終了後、更新をクリックしてください。設定を元に戻す場合はキャンセルをクリックしてください。 □TOP<br>□JOB(読取り・送信)設定<br>◎管理者<br>→ 動作モード<br>→ グループ設定<br>- グループ設定<br>- ダンテナンス - 更新 - キャンセル -[LAN設定] [サーバ設定]  $\boxed{\begin{picture}(100,10) \put(0,0){\line(1,0){10}} \put(15,0){\line(1,0){10}} \put(15,0){\line(1,0){10}} \put(15,0){\line(1,0){10}} \put(15,0){\line(1,0){10}} \put(15,0){\line(1,0){10}} \put(15,0){\line(1,0){10}} \put(15,0){\line(1,0){10}} \put(15,0){\line(1,0){10}} \put(15,0){\line(1,0){10}} \put(15,0){\line(1,0){10}} \put(15,0){\$ [碑通確認(ping)] ping送信先 | Ping送信 | Ping送信 | <mark>Ping送信 |</mark> 設定終了後、更新をクリックしてください。設定を元に戻す場合はキャンセルをクリックしてください。  $\frac{1}{\sqrt{12}}$ <mark>る</mark> ネットワーク設定:<br><mark>2.</mark> ネットワークIPアドレスや、サーバIPアドレス等のネットワーク関連の設定を行ないます。  $\overline{\phantom{a}}$ 

 $4)$  "

 $5$ )  $DNS$ DNS DNS IP  $\overline{D}$ NS  $\overline{D}$ DHCP DHCP **DHCP** DNS サーバがある DNS DHCP DNS and DNS サーバを使っています。 DNS

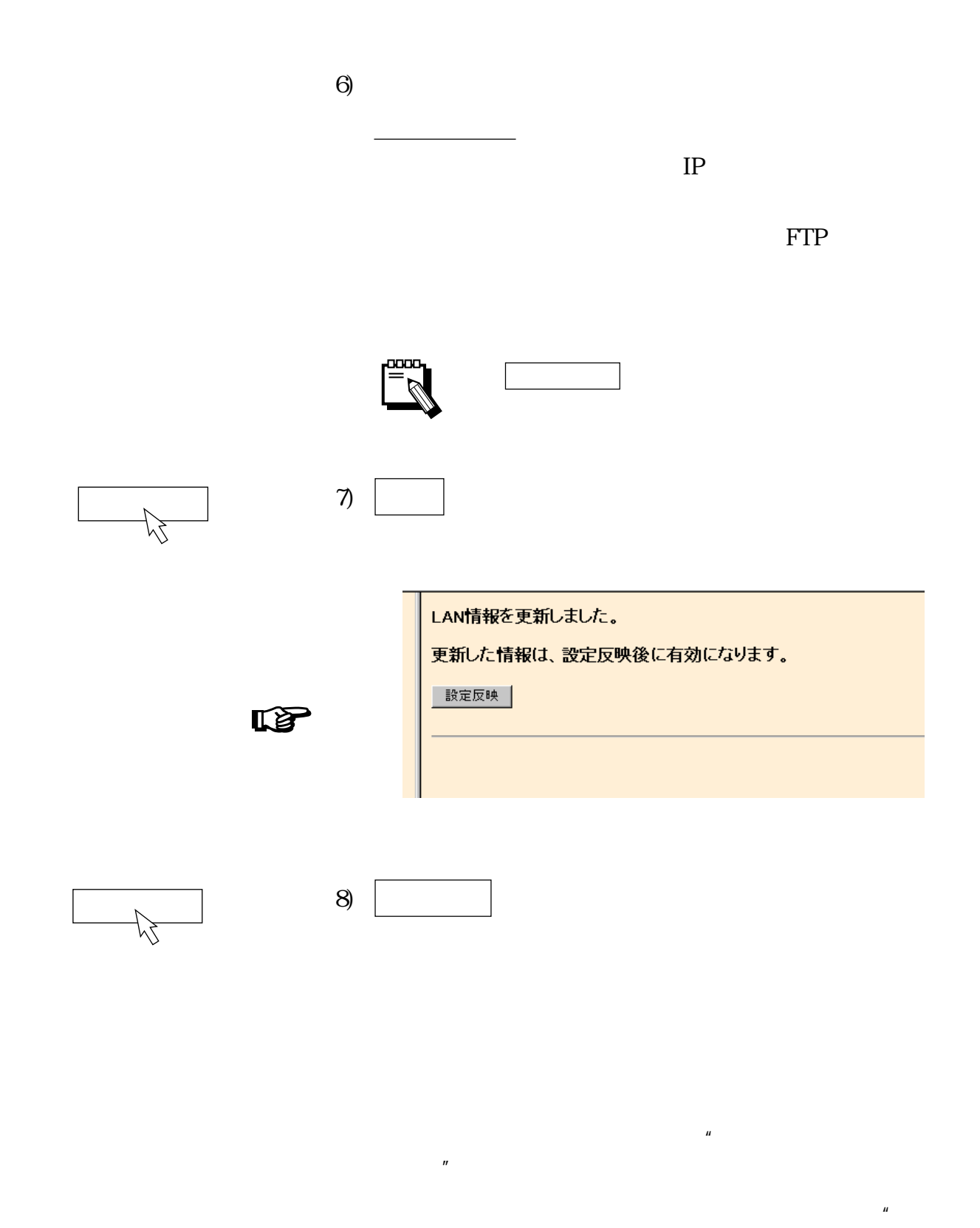

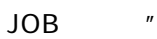
### 3-10

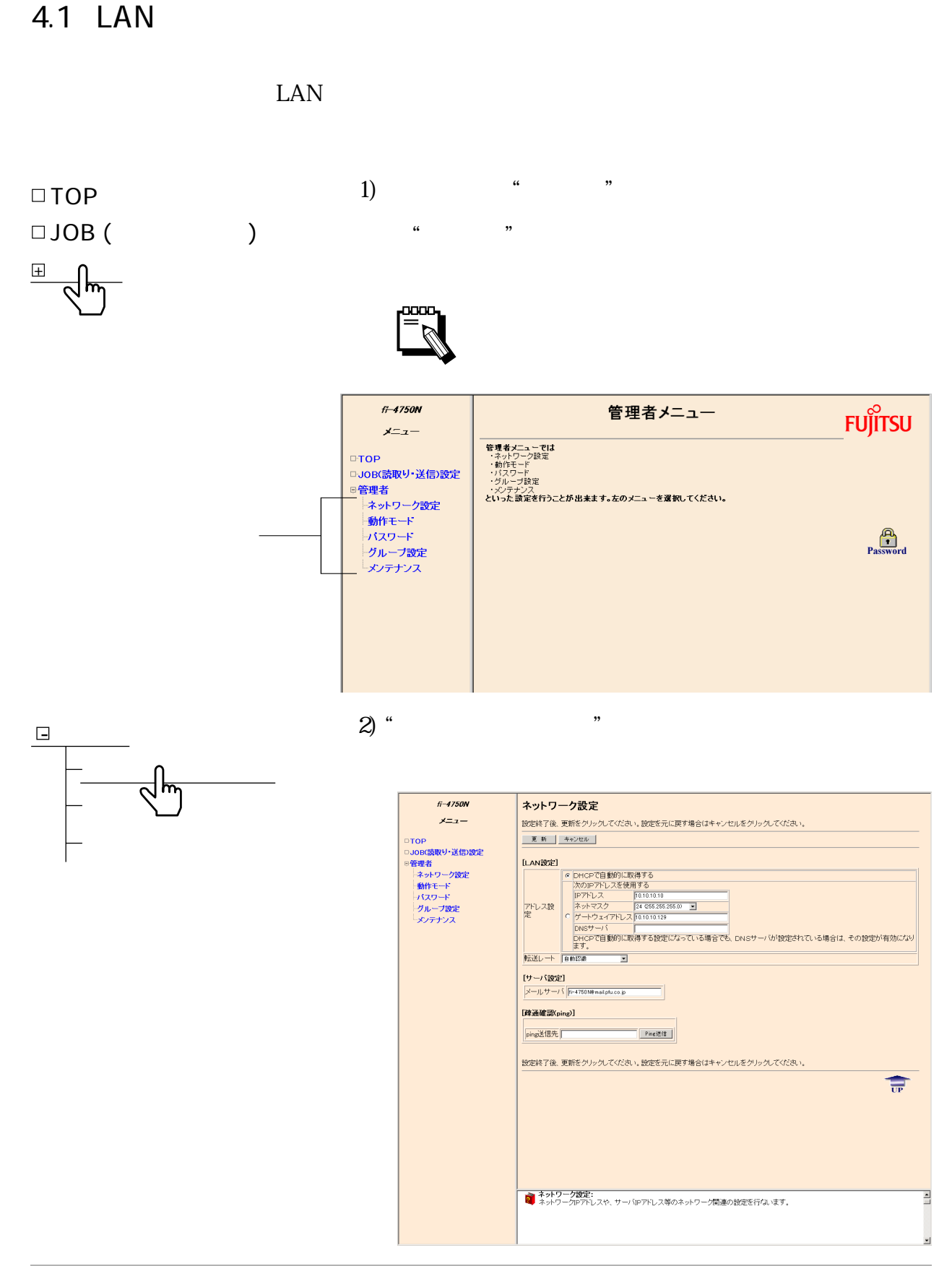

### 4-1

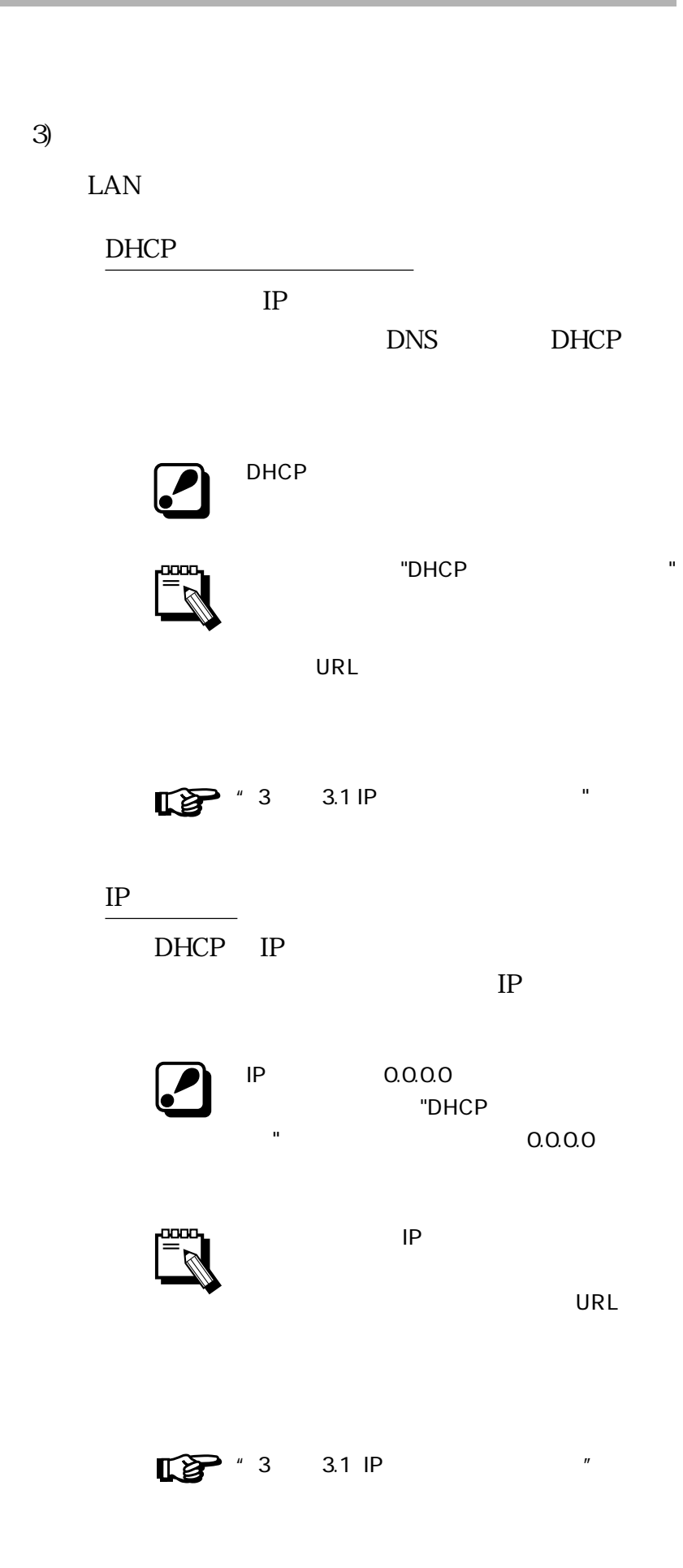

ł,

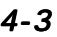

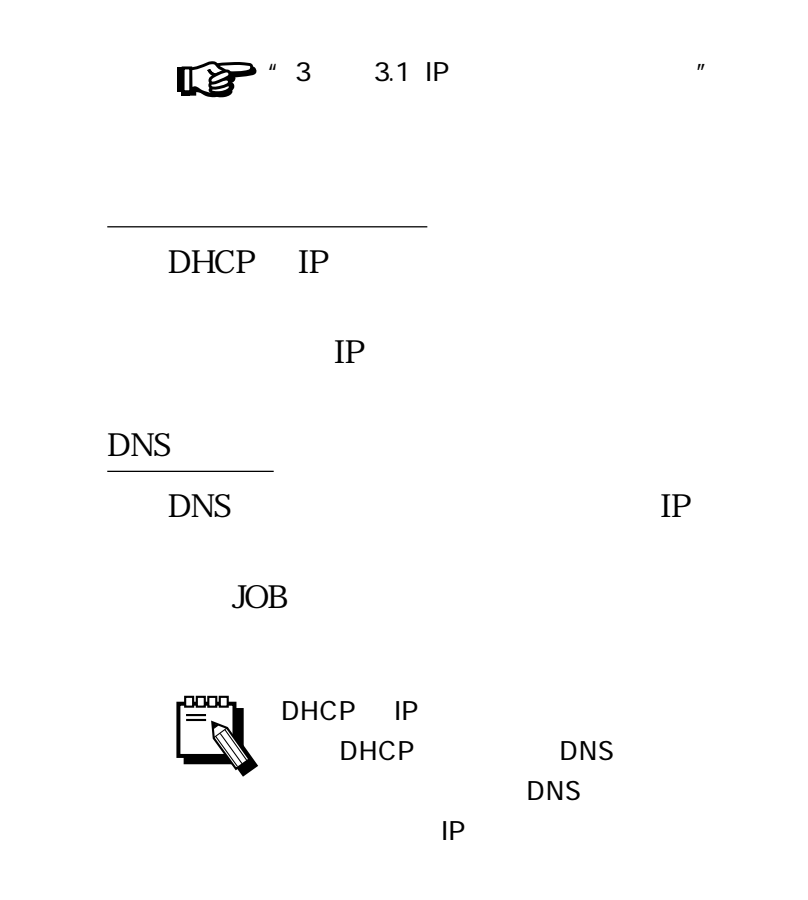

"DHCP" "

 $24$ 

 $"3 \t3.1 IP \t"$   $"$ 

DHCP IP

 $\boldsymbol{O}$ 

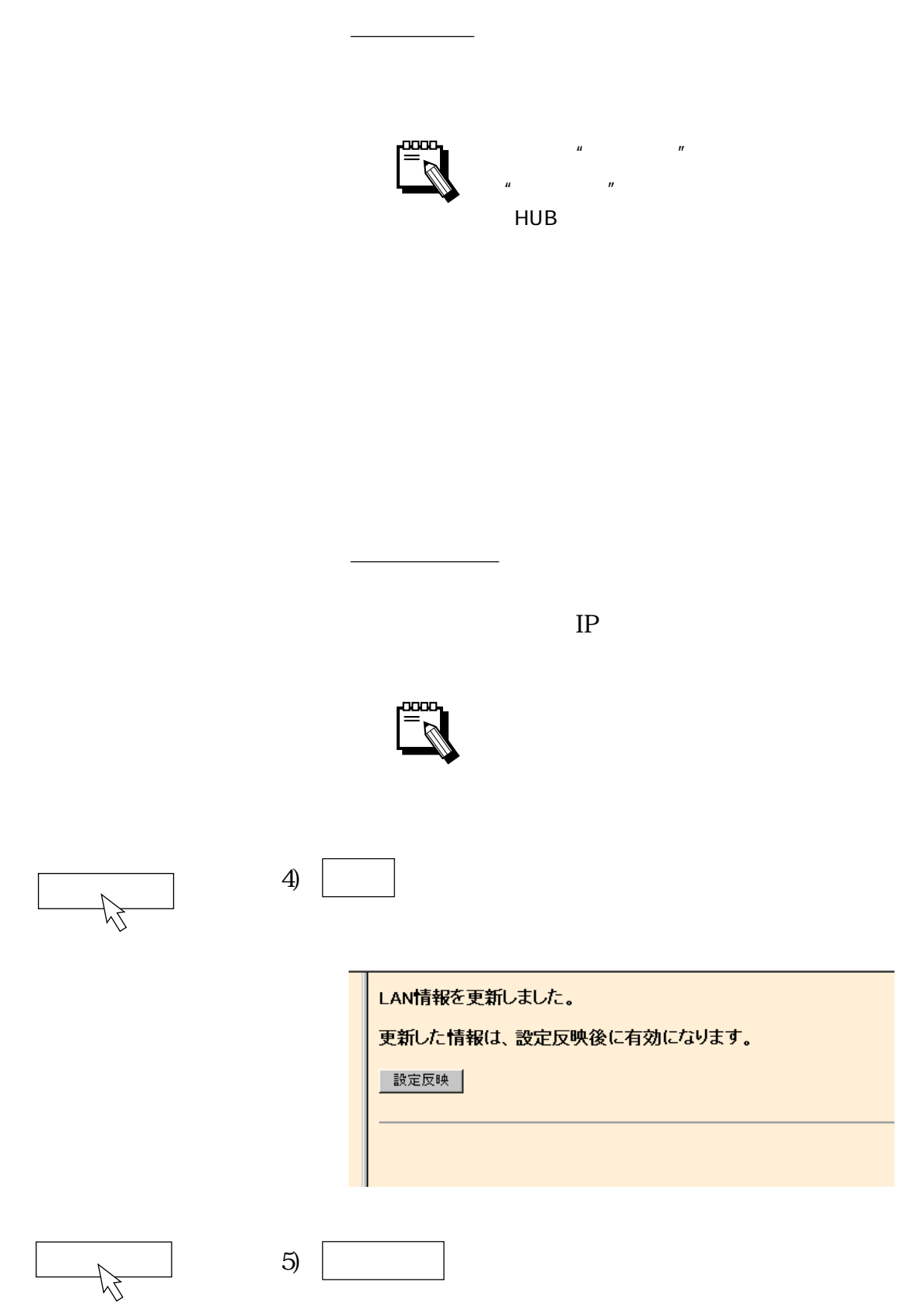

r.

4.2 Ping

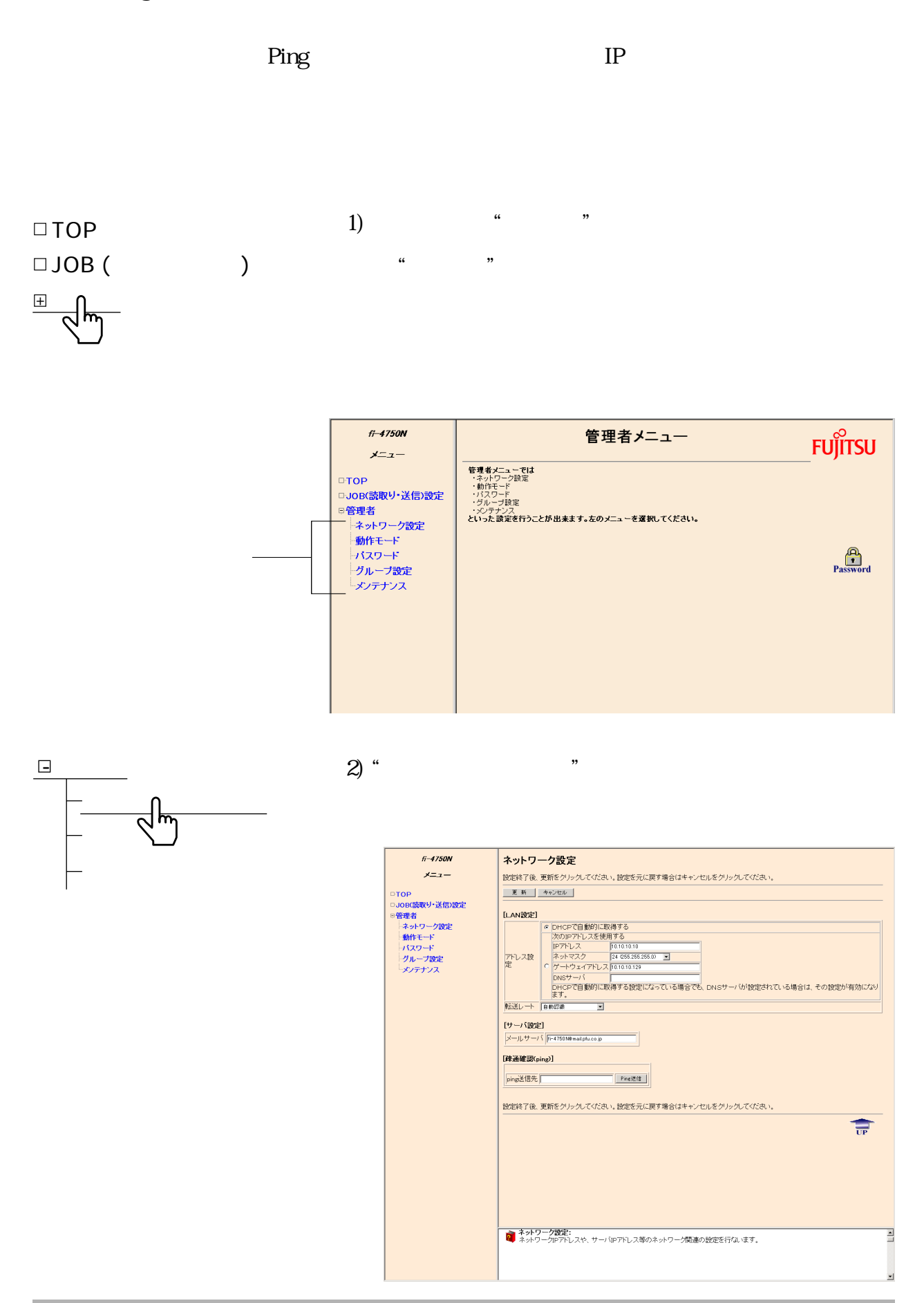

4-5

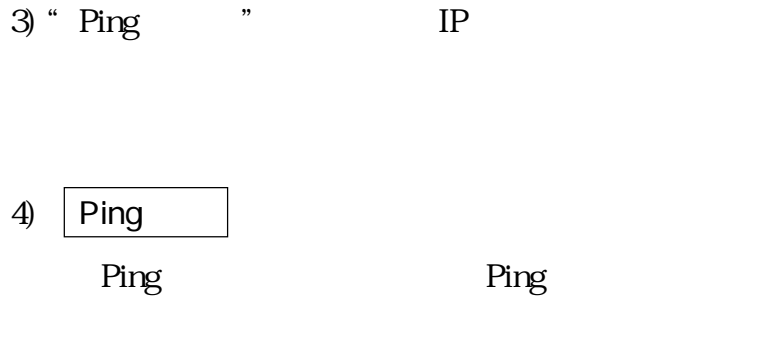

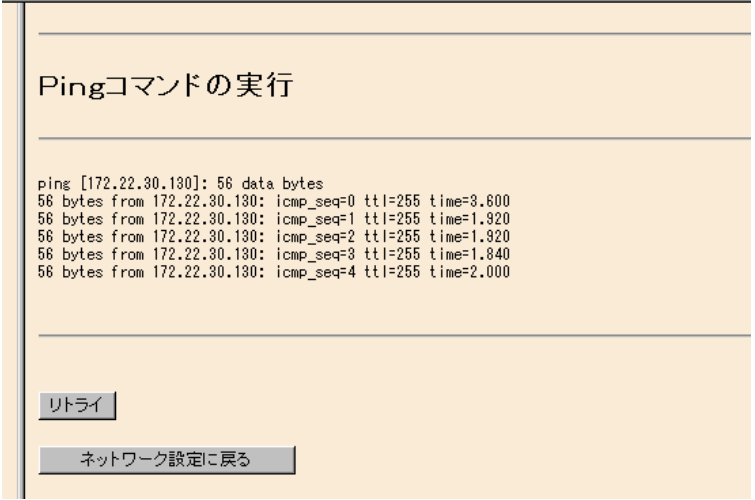

ř.

 $4.3$ 

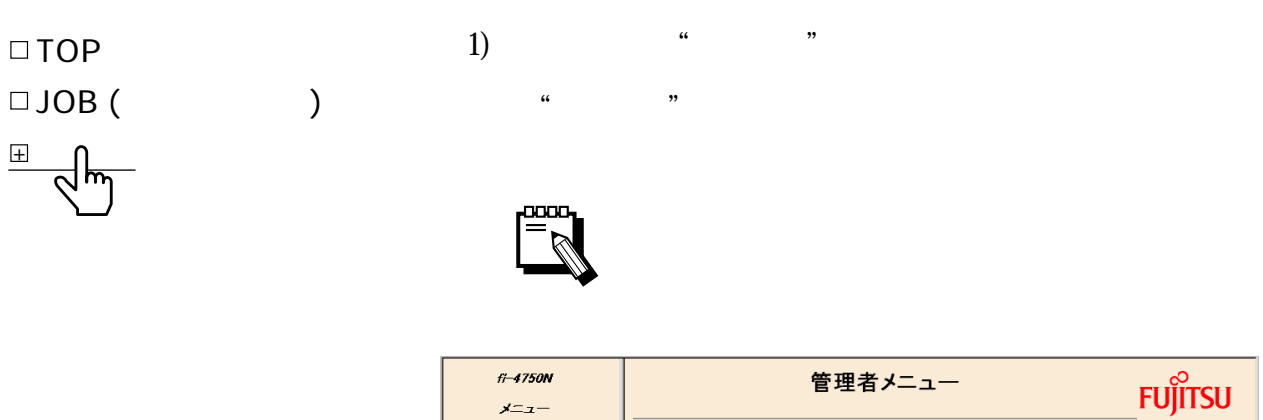

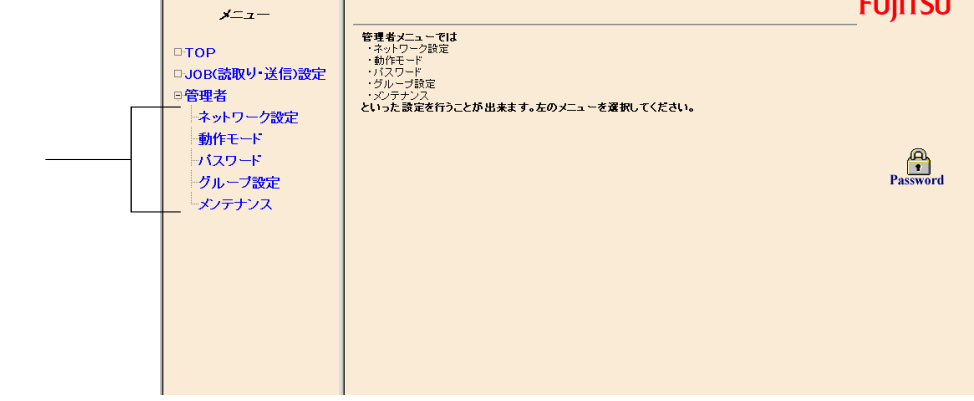

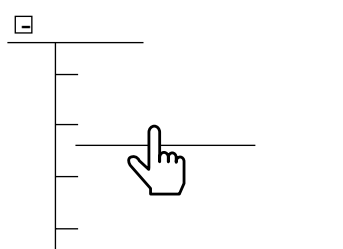

#### 2) "動作モード"ボタンをクリックします。

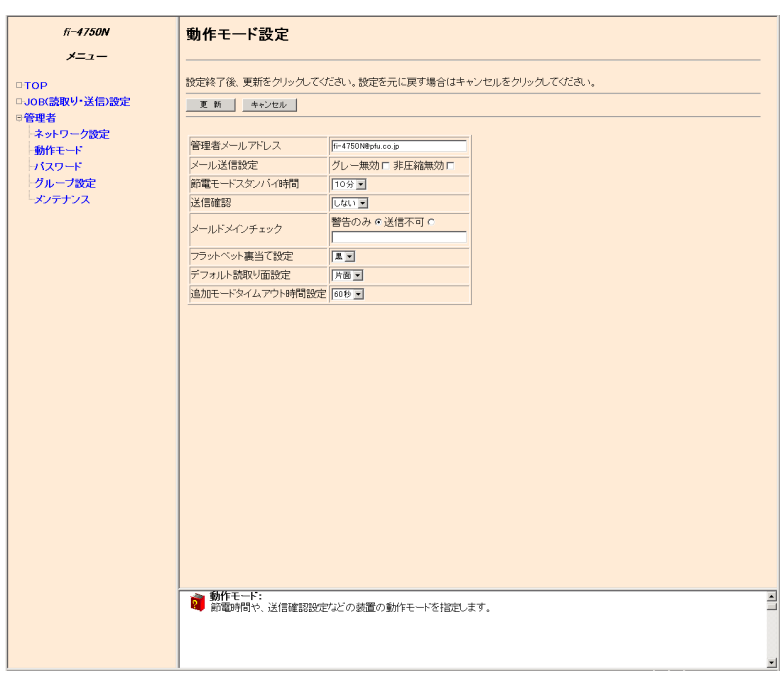

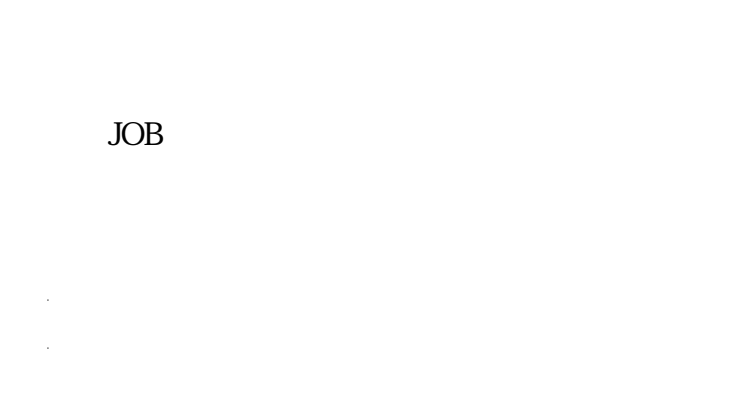

 $3)$ 

 $\begin{array}{ccc} \text{JOB} & \text{JOB} \end{array}$ 

LCD

ADF

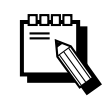

 $10$ 

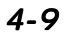

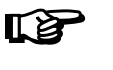

 $\mathbb{R}$ 

 $\mathcal{L}$ 

fi-4750N

ドの色に応じて、"白"または"黒"を選択

 $E = \frac{1}{2}$ 

 $\cdots$ 

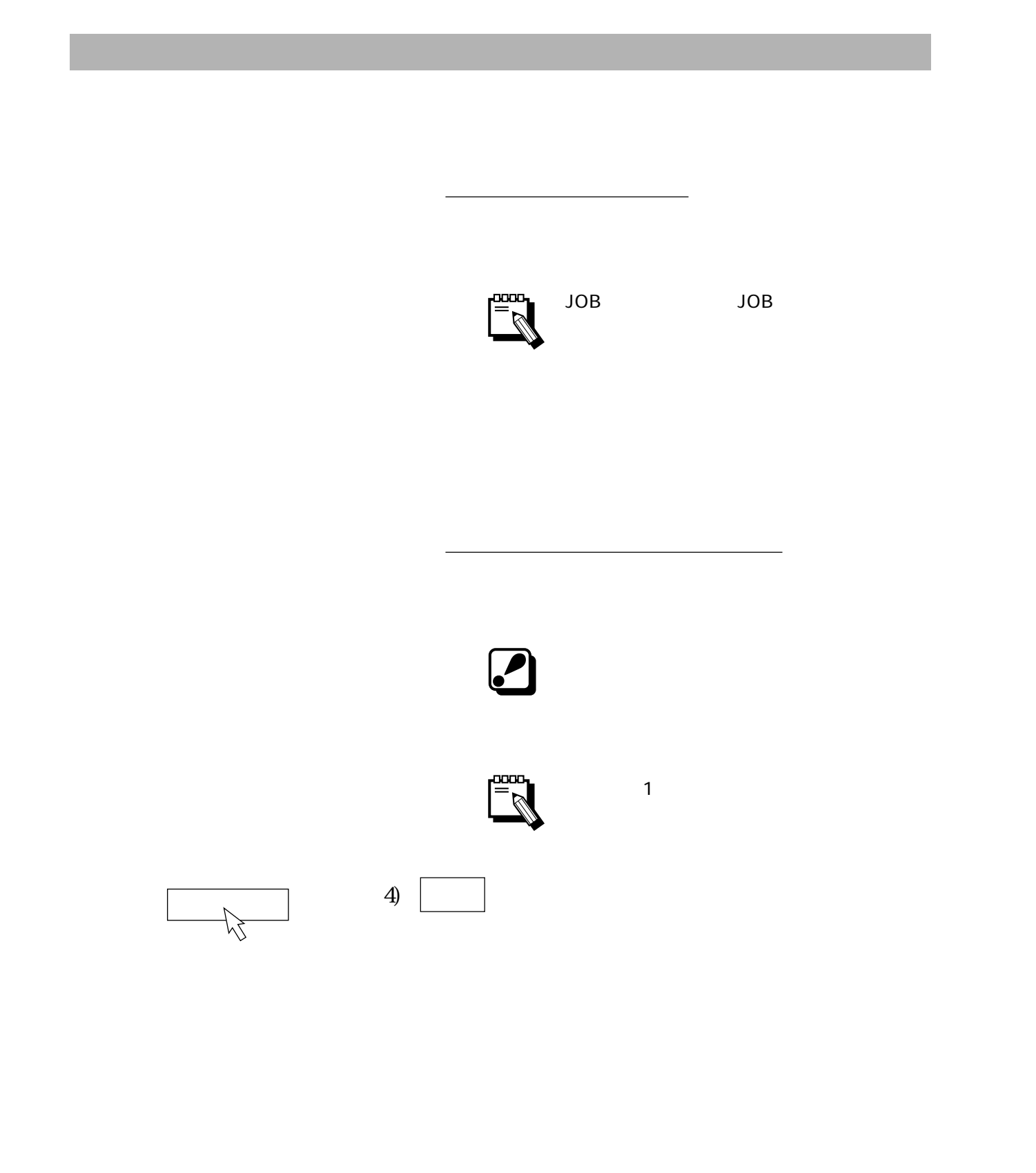

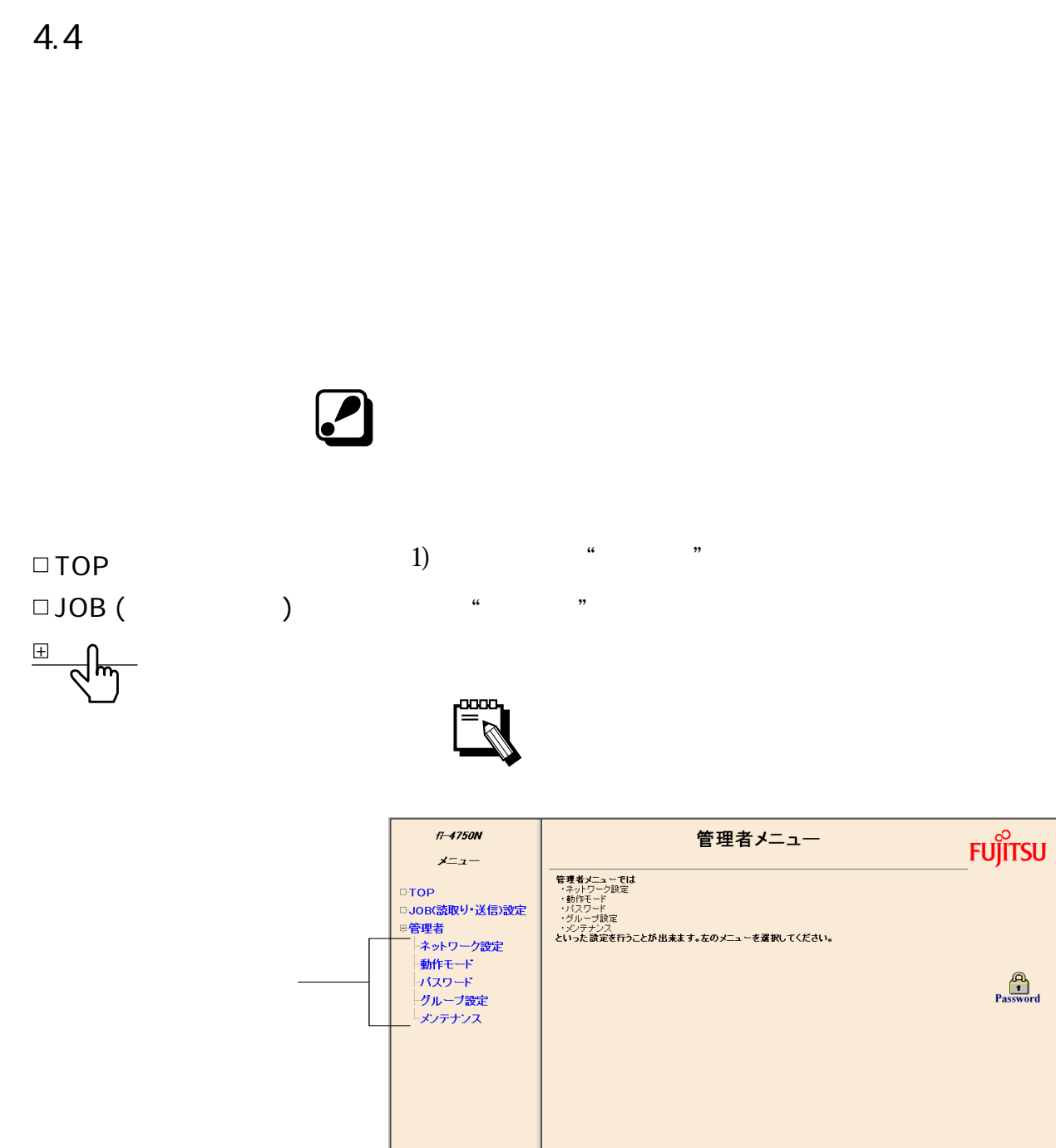

 $P$ assword

Ē  $\overline{\phantom{0}}$ 

<mark>る</mark><br>2. ネットワーク関連や動作モード、サーバ・パスワード等を設定する管理者用メニューです。

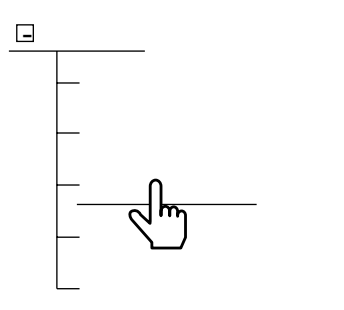

2) "  $\blacksquare$ 

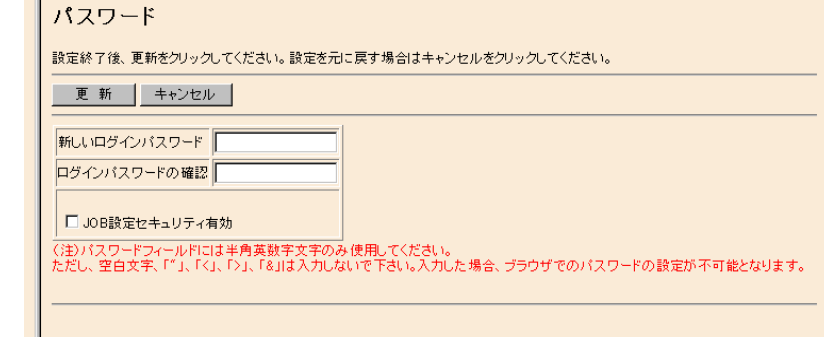

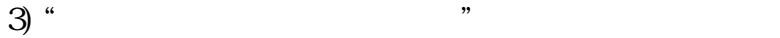

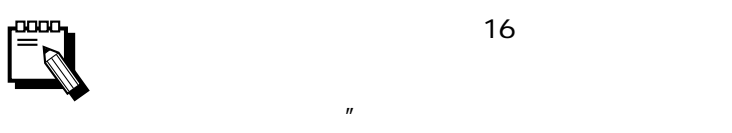

 $4)$  " 3

 $\mathcal{L}$ 

# 5) JOB  $\hspace{1.6cm}$   $\hspace{1.6cm}$  JOB  $\hspace{1.6cm}$   $\hspace{1.6cm}$  JOB

 $\overline{\vee}$ 

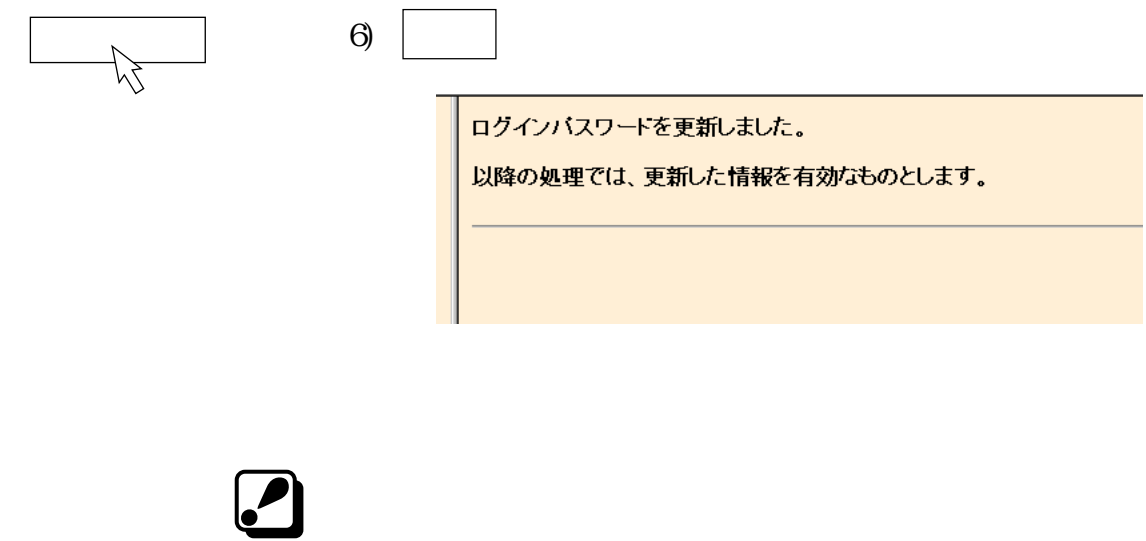

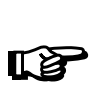

 $" 8.4"$ 

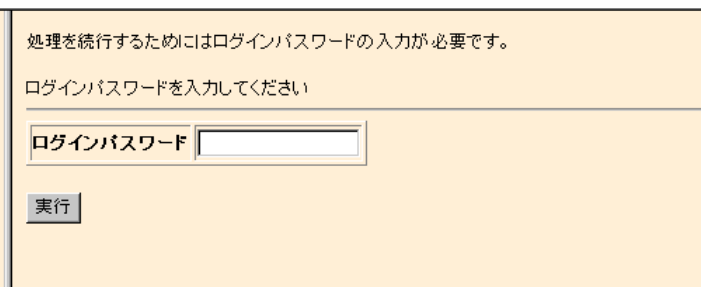

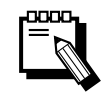

・ パスワード設定画面で"JOB 設定セキュリティ有効"のチェッ <sub>"</sub> JOB  $\mathcal{U}$ 

・ パスワード入力によって操作の制限が解除される時間は 10 分

Password

 $4.5$ 

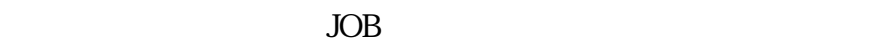

 $\rm JOB$ 

 $JOB$  $JOB$ 

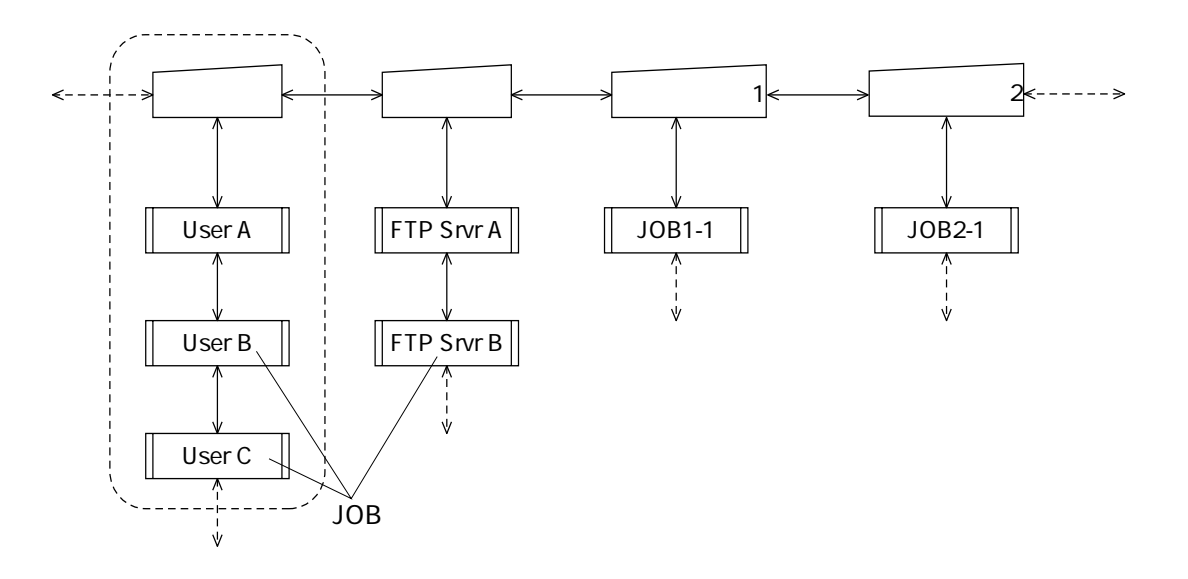

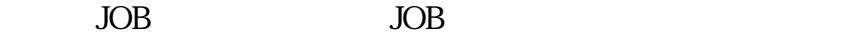

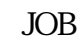

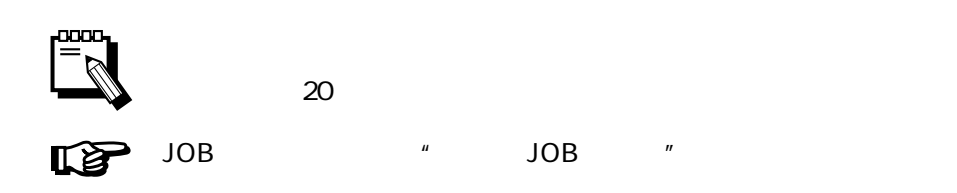

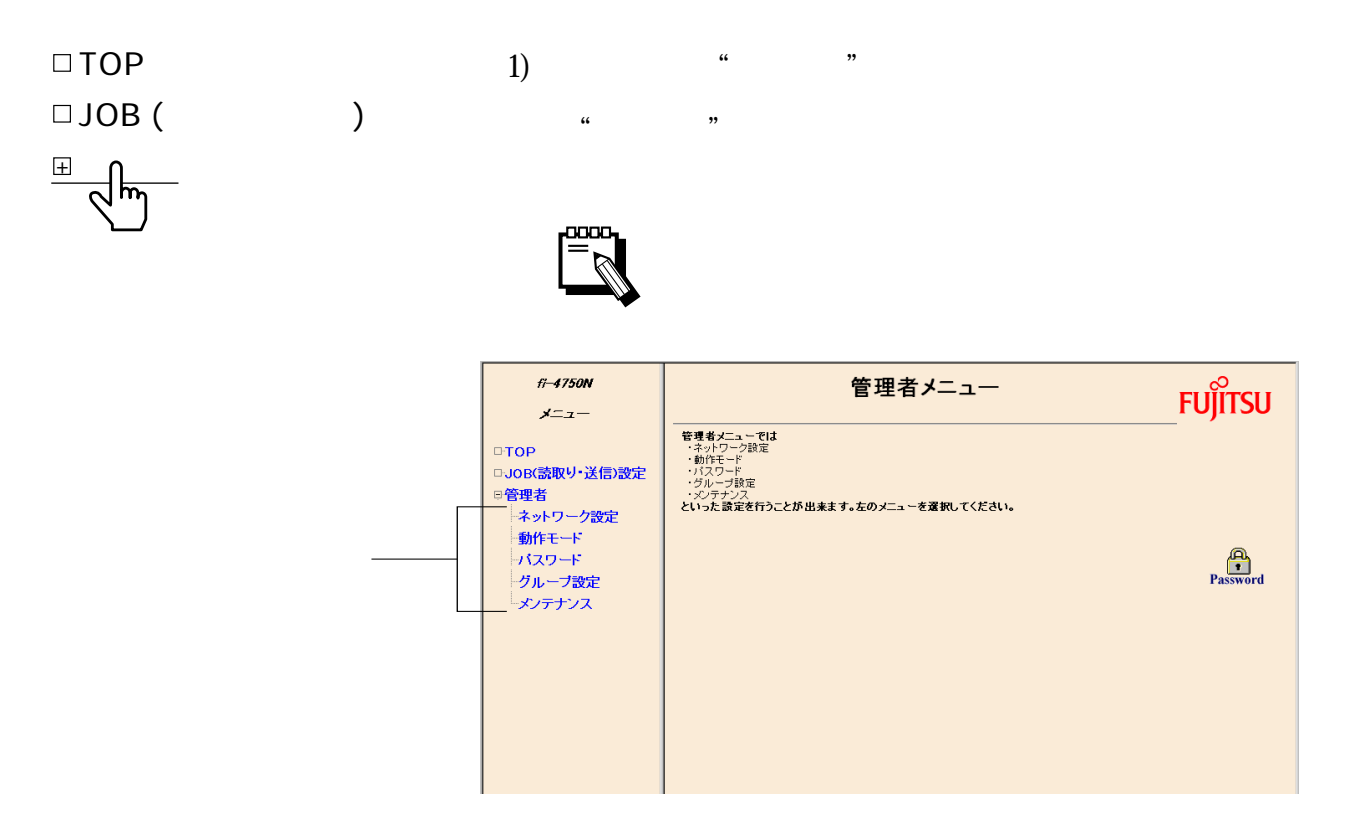

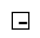

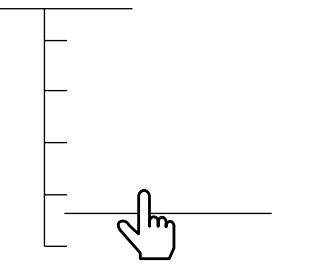

2) " <sup>"</sup>

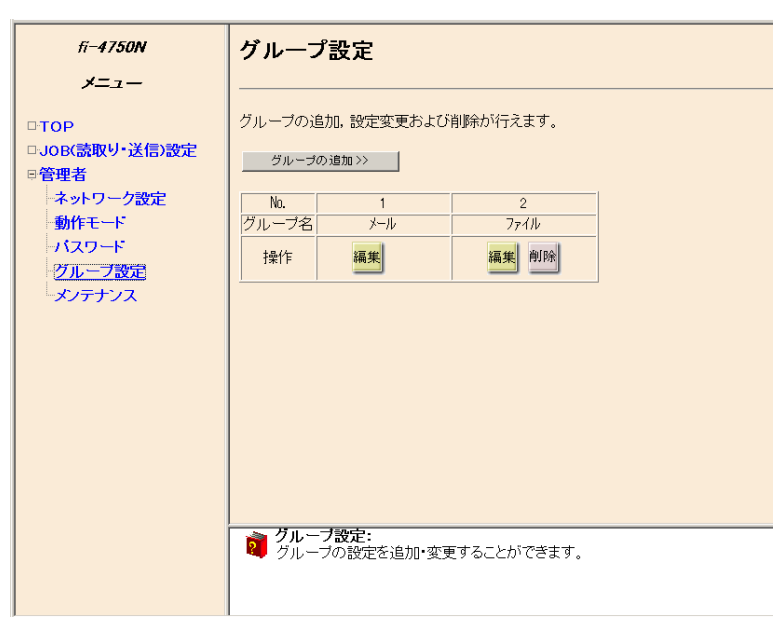

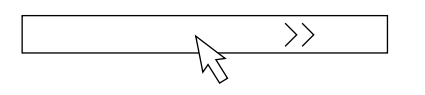

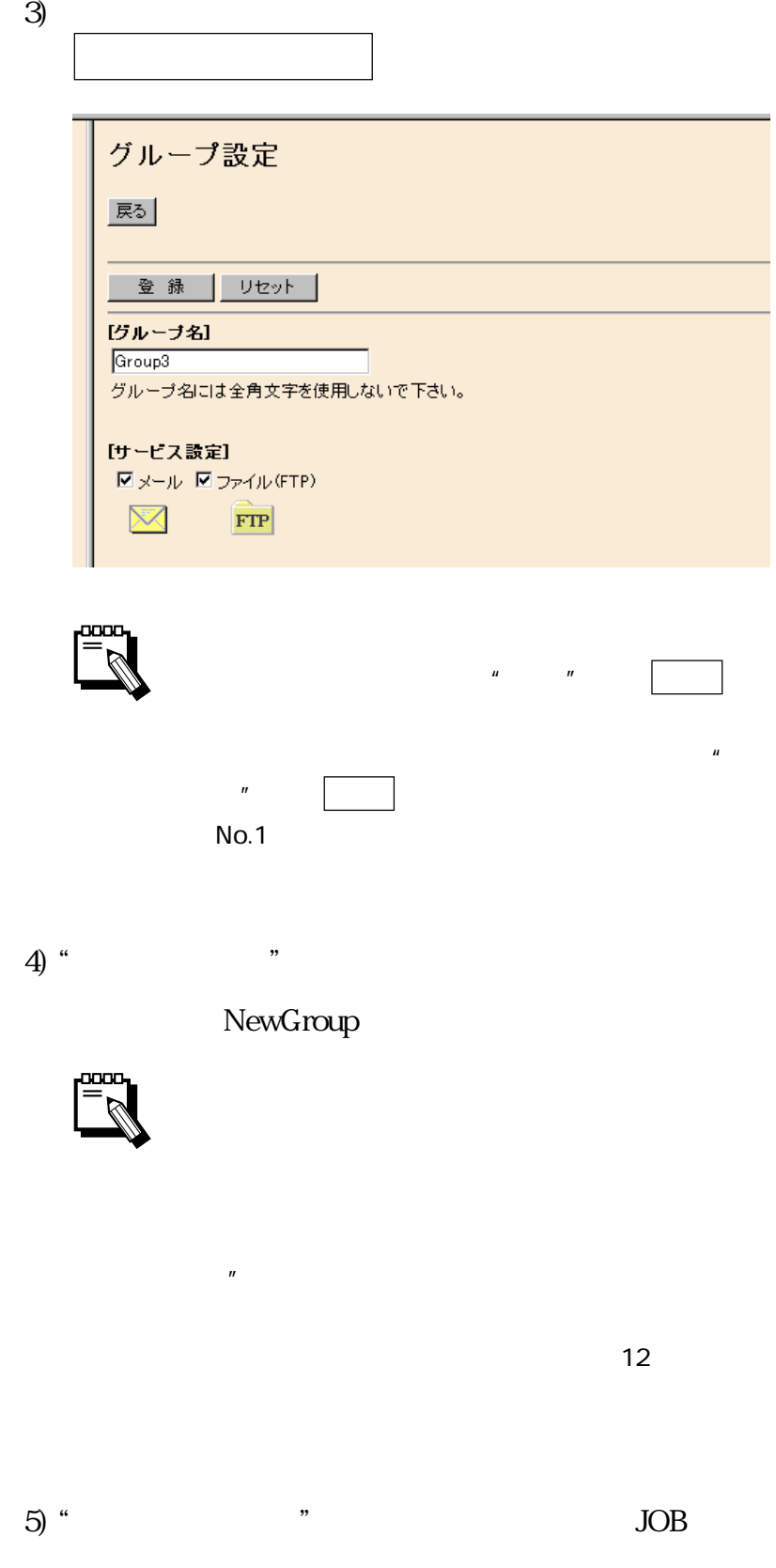

 $6)$   $\qquad$ 

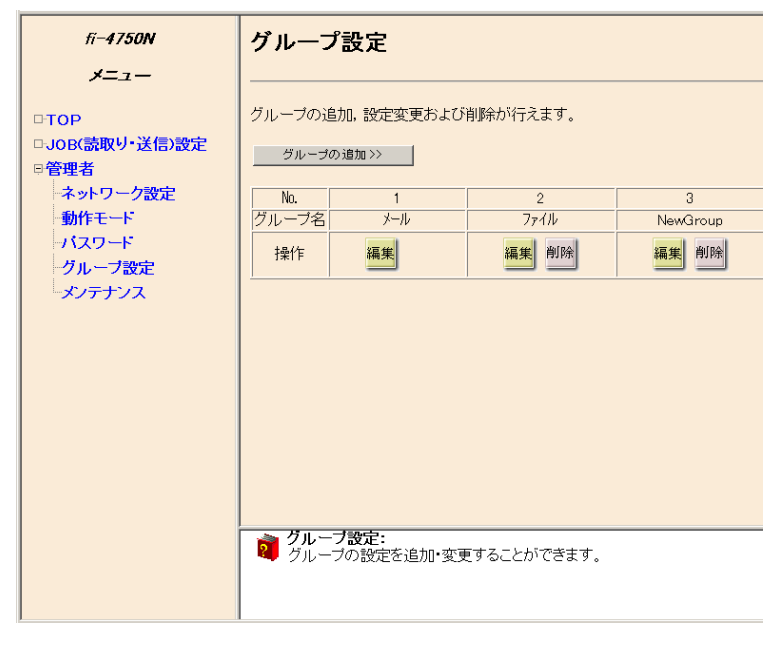

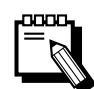

 $20$ 

 $4.6$ 

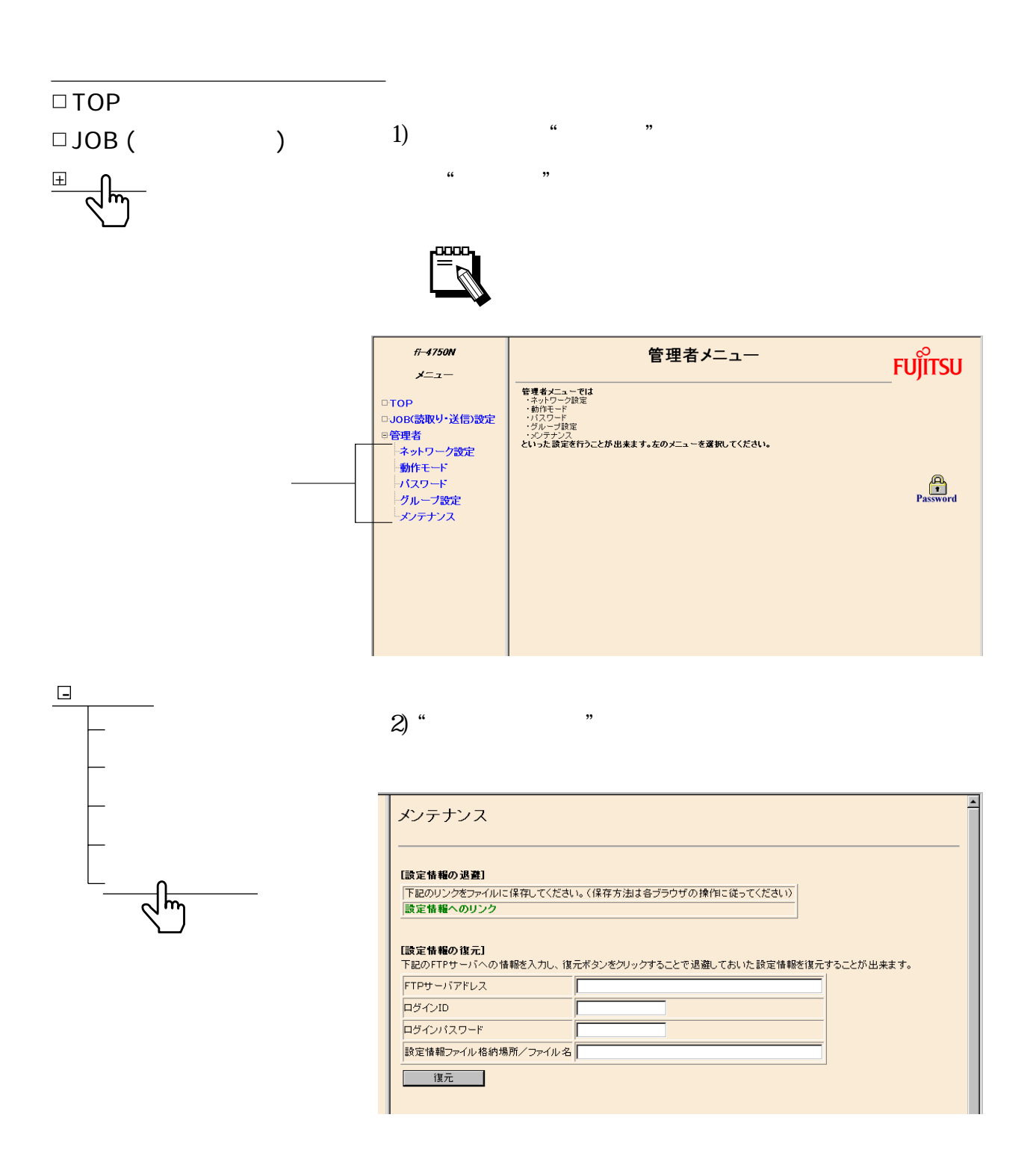

\* allconfig.dat"

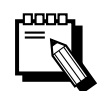

Netscape Navigator Internet Explorer

 $\mathbf{u}$  and  $\mathbf{v}$ 

1)  $\cdots$ 

 $\mathbb{R}^2$ 

FTP

FTP IP

ログイン ID

FTP  $ID$ 

FTP  $\blacksquare$ 

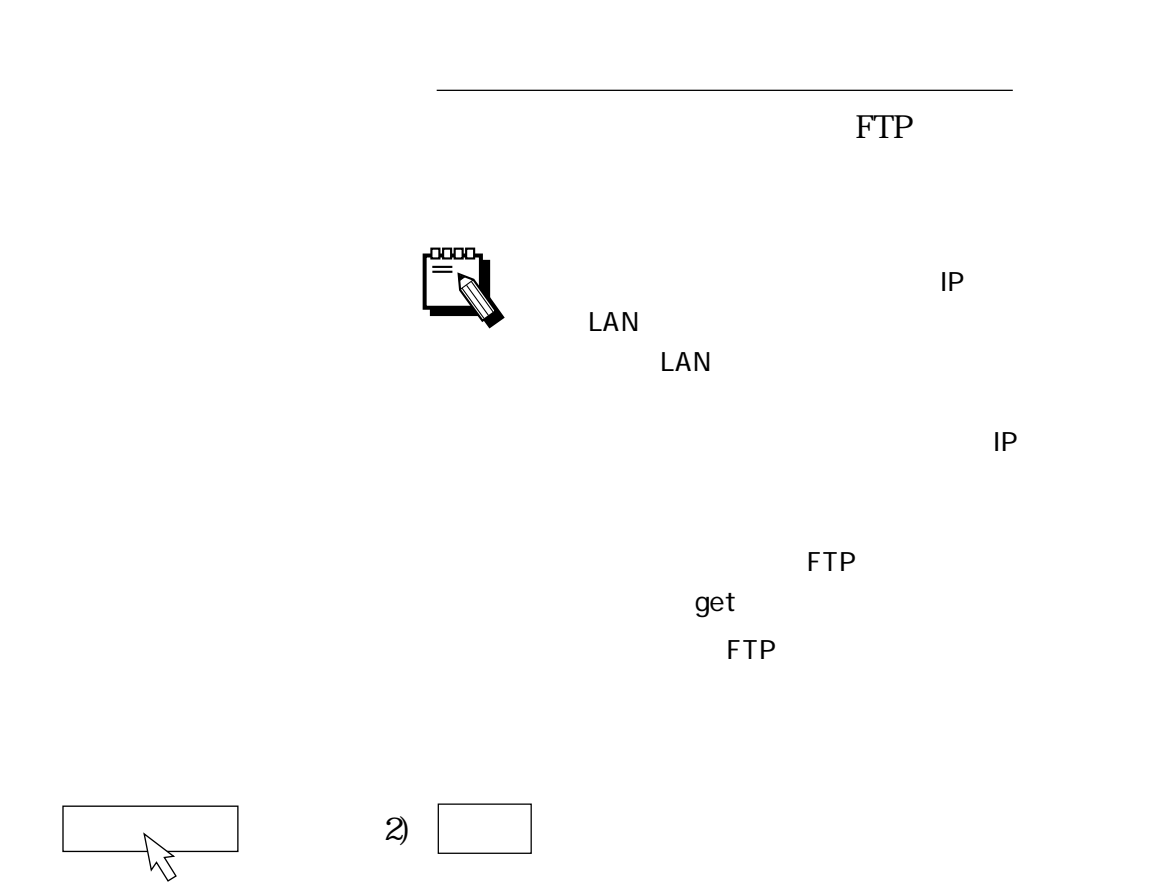

 $4.7$ 

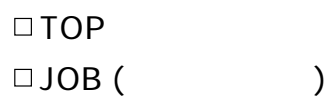

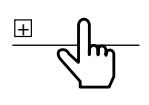

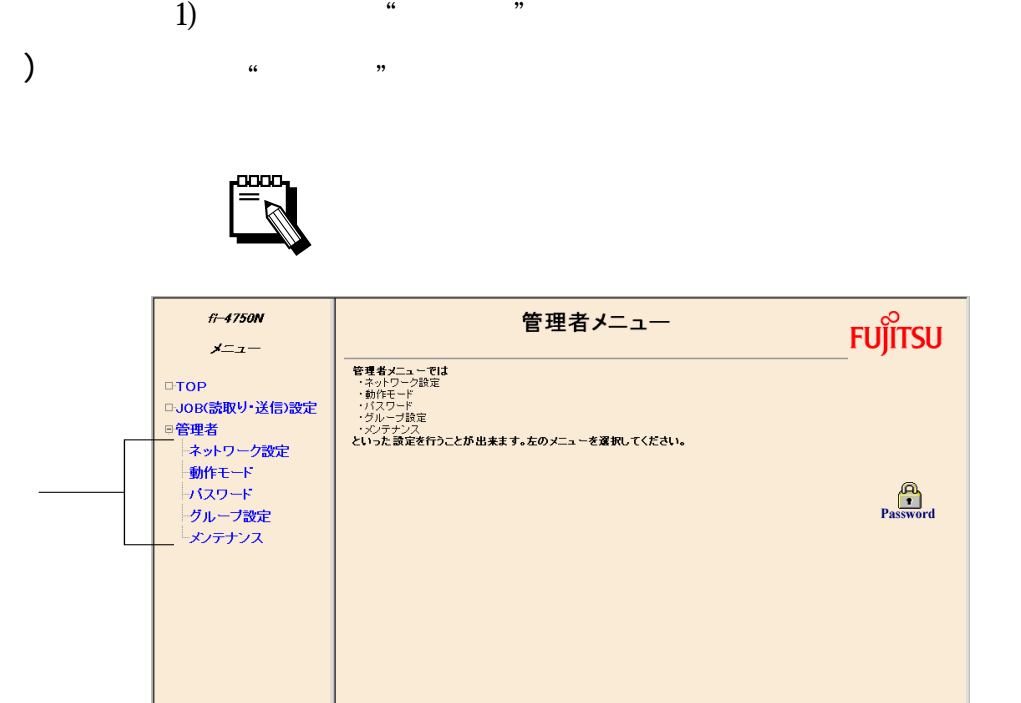

2) "

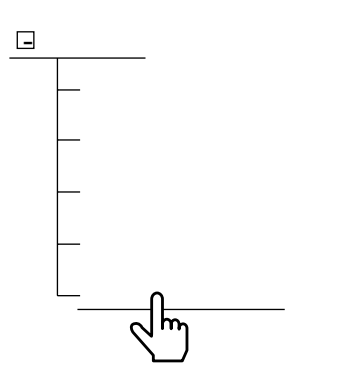

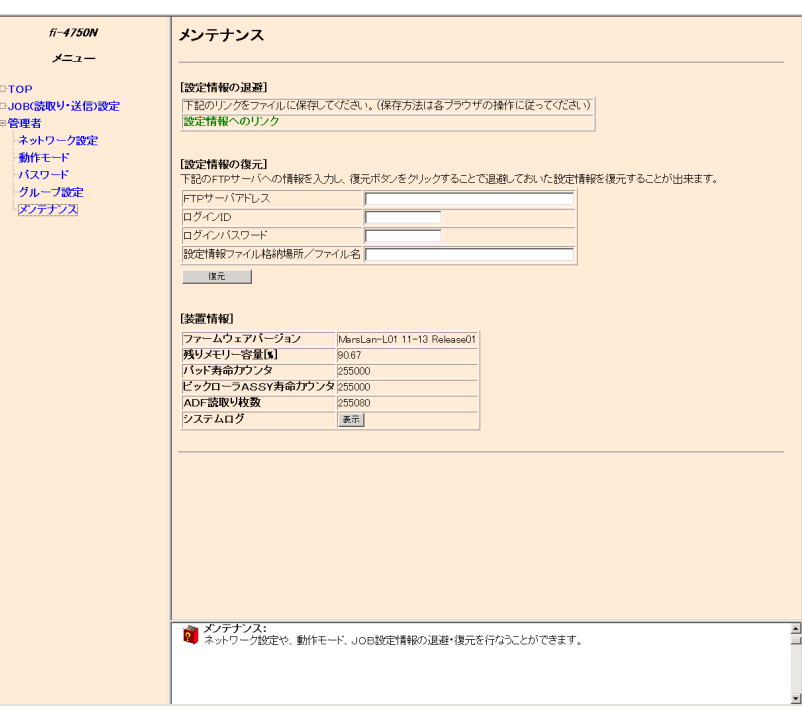

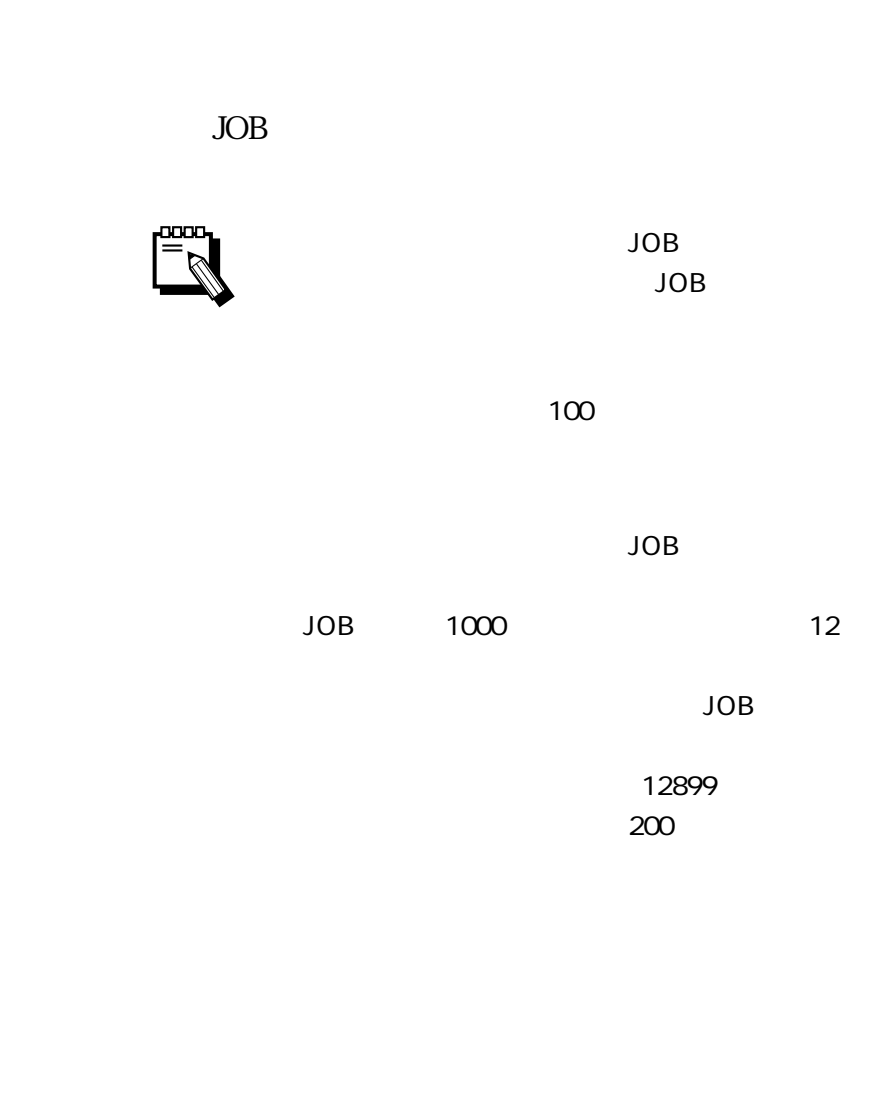

ASSY

ASSY

÷,

 $ADF$ 

 $4.8$ 

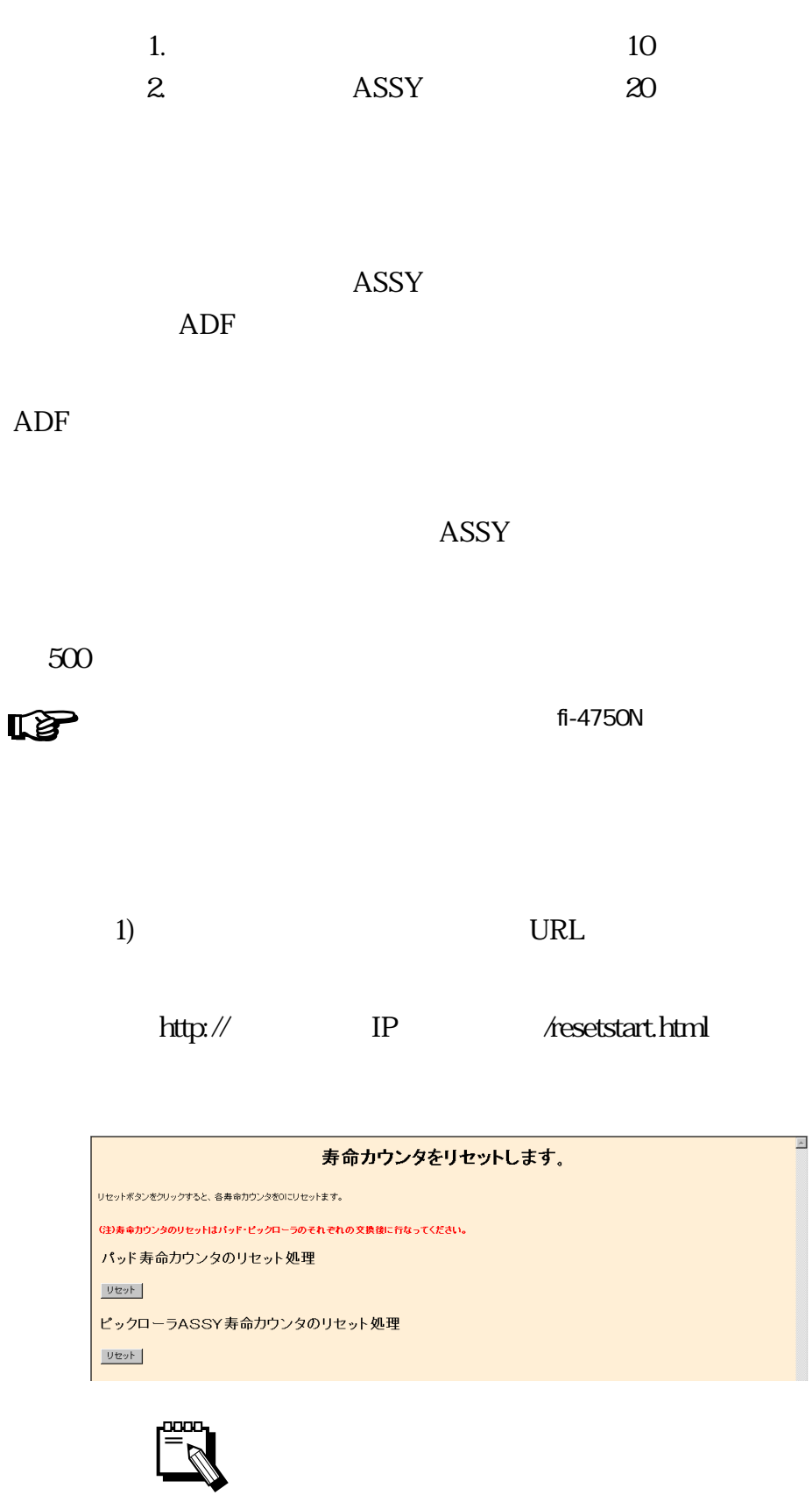

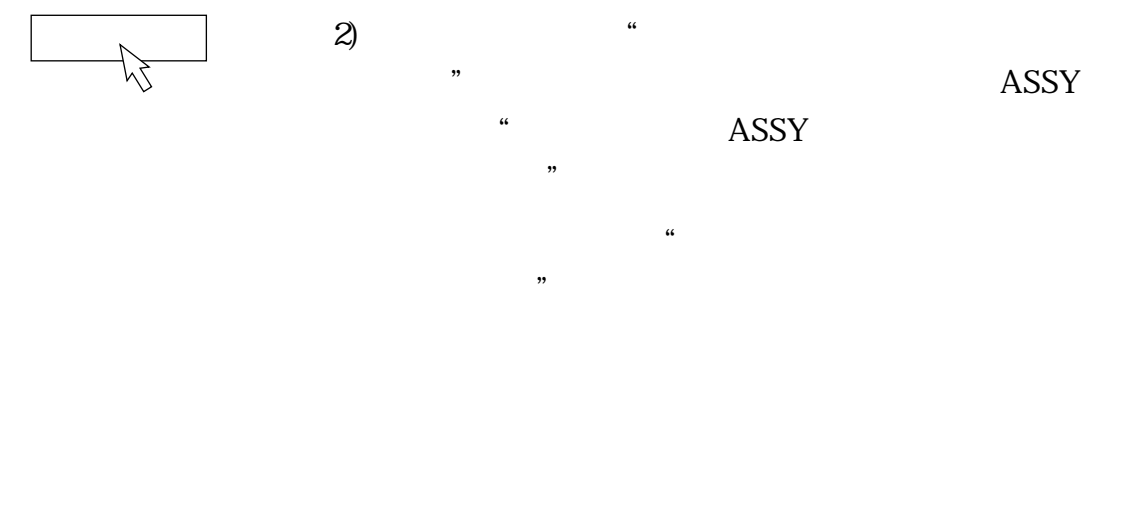

Peo<br>Peo

URL

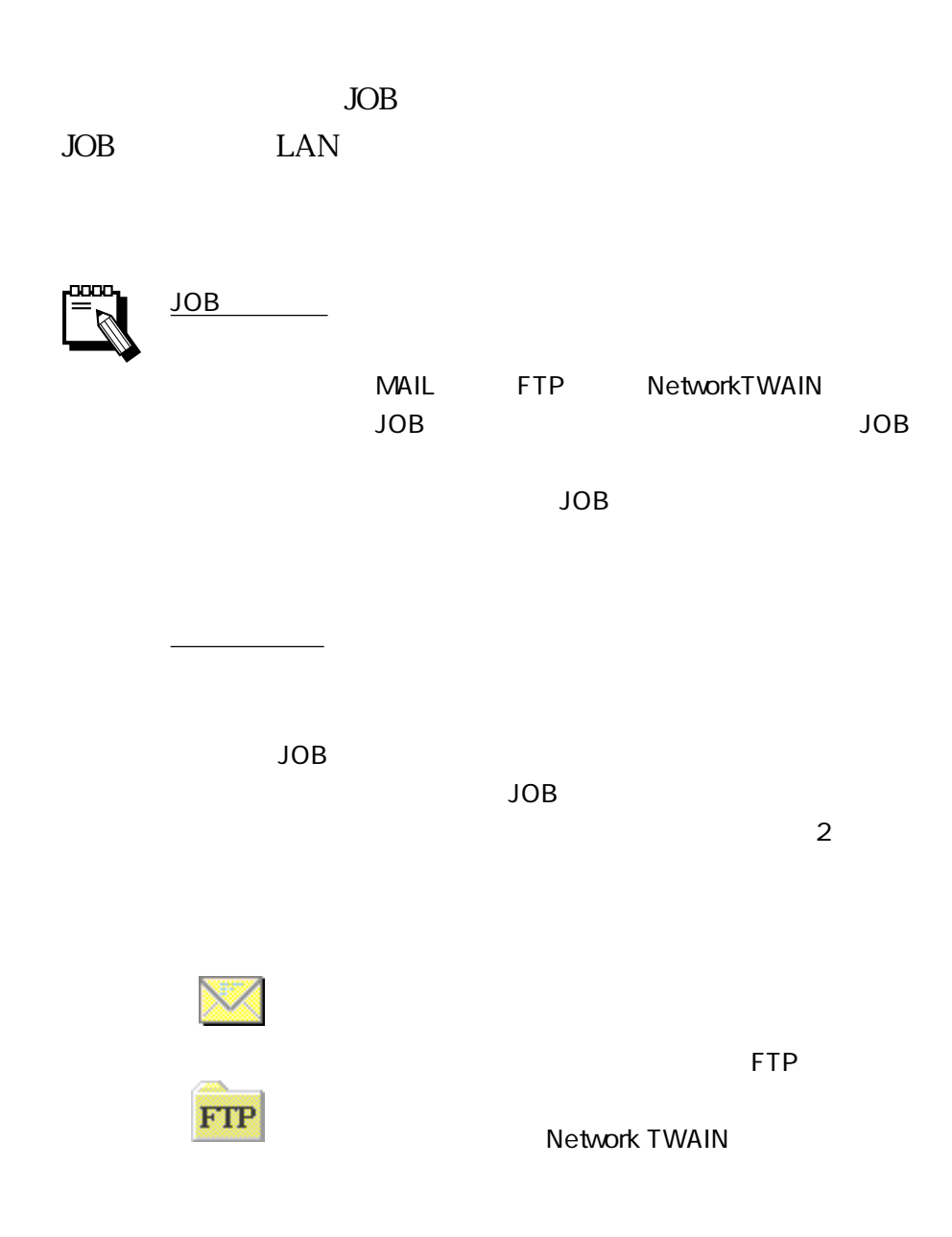

5.1 Top

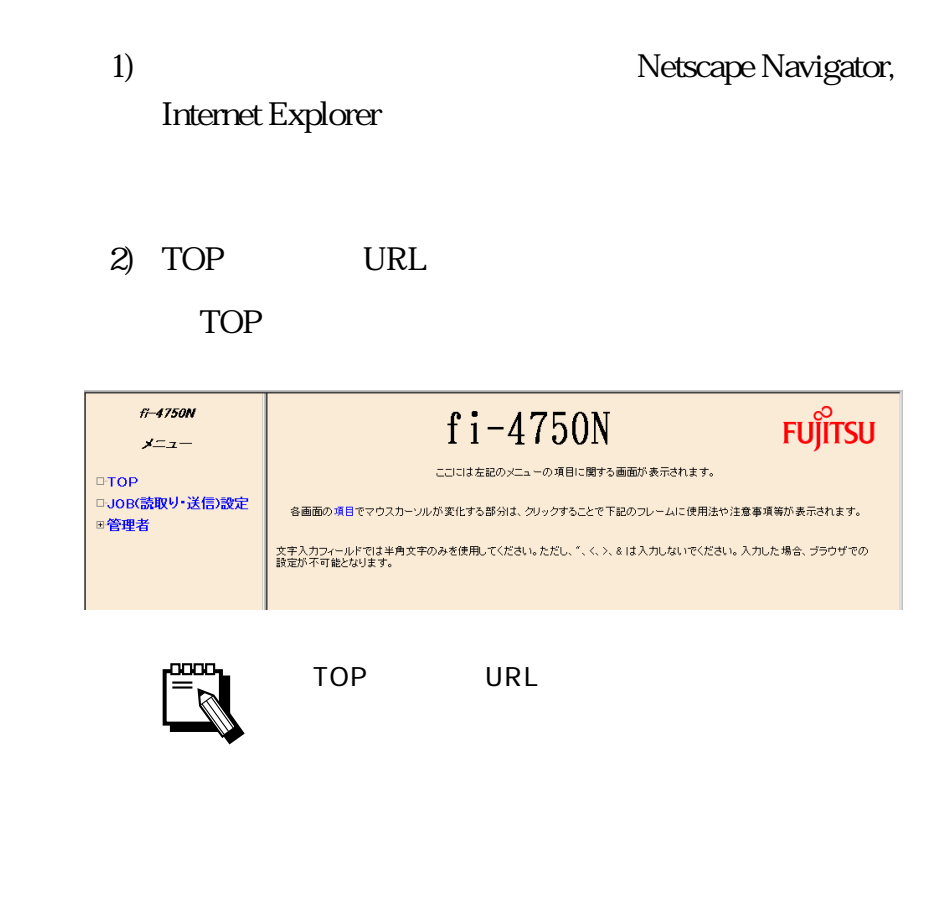

 $JOB$ 

3) メニューの"JOB(読取り・送信)設定"ボタンを □ TOP  $\Box$ JOB(  $\rm JOB$  $\overline{+}$  $fi - 4750N$ グループ設定  $x = x -$ グループの追加、設定変更および削除が行えます。 ⊕TOP □JOB(読取り・送信)設定 グループの追加>> □ 306歳取り 返信:<br>皇<del>管</del>理者<br>- 動作モード<br>- 小スワード<br>- ハスワード Mo.<br>グループ名  $\frac{2}{774}$  $\frac{1}{\sqrt{2}}$ 興 操作 興 削除 - ハスフ<br>- グループ設定<br>- メンテナンス **る。<br>タループ設定:**<br>マリクループの設定を追加・変更することができます。  $\overline{\mathbf{r}}$ 

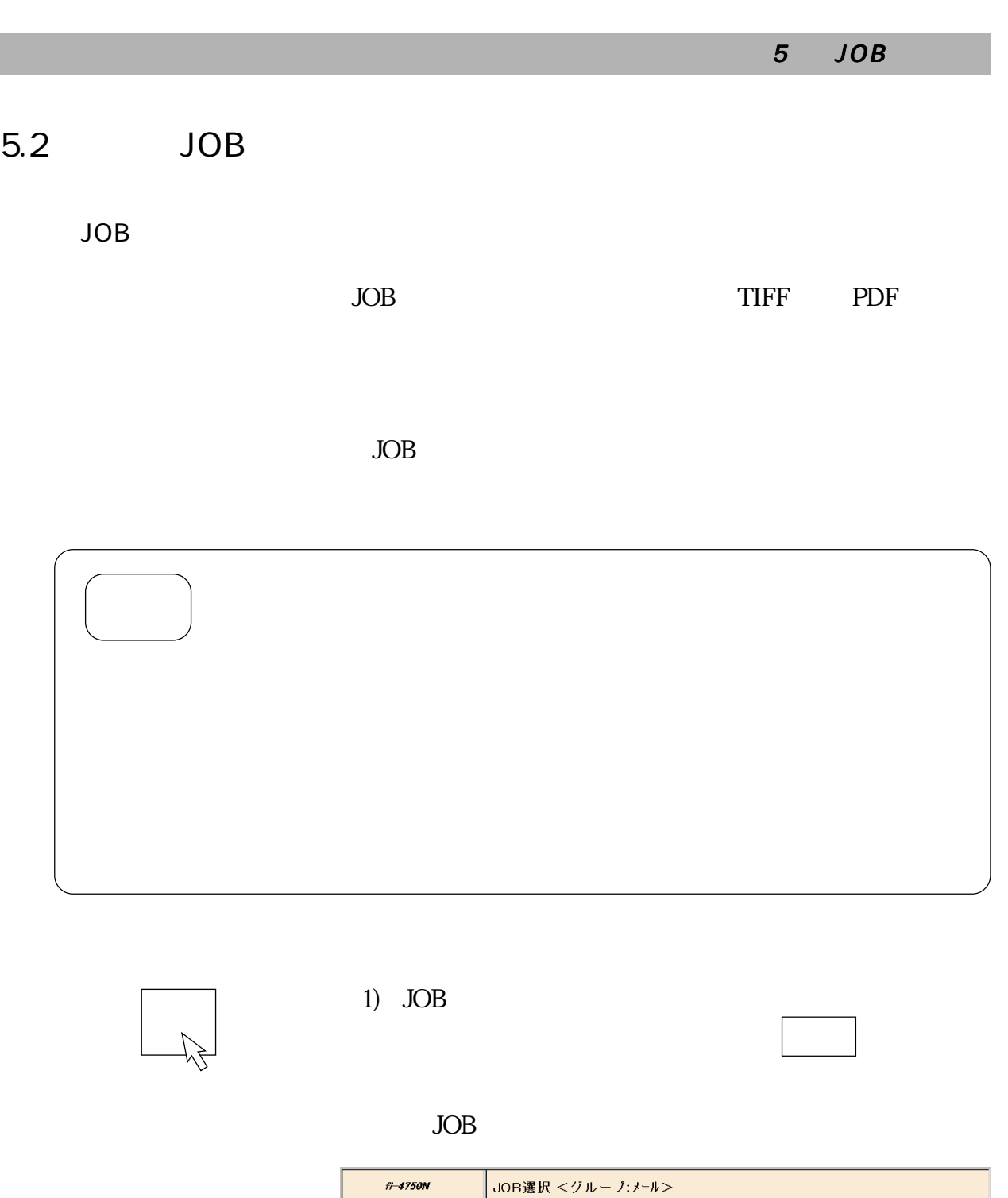

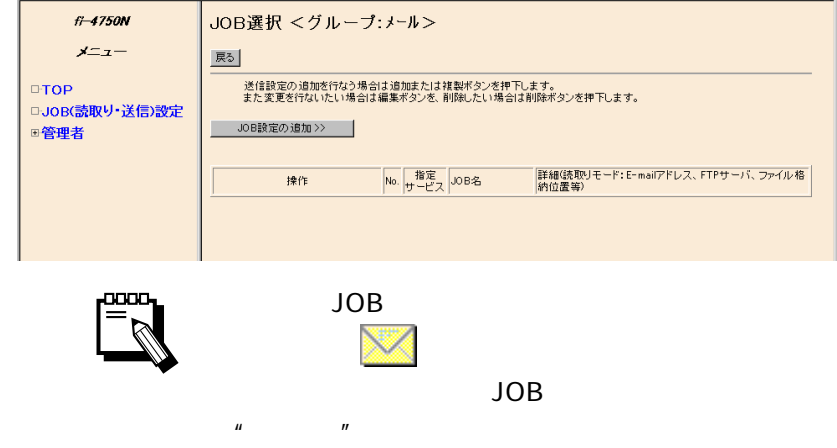

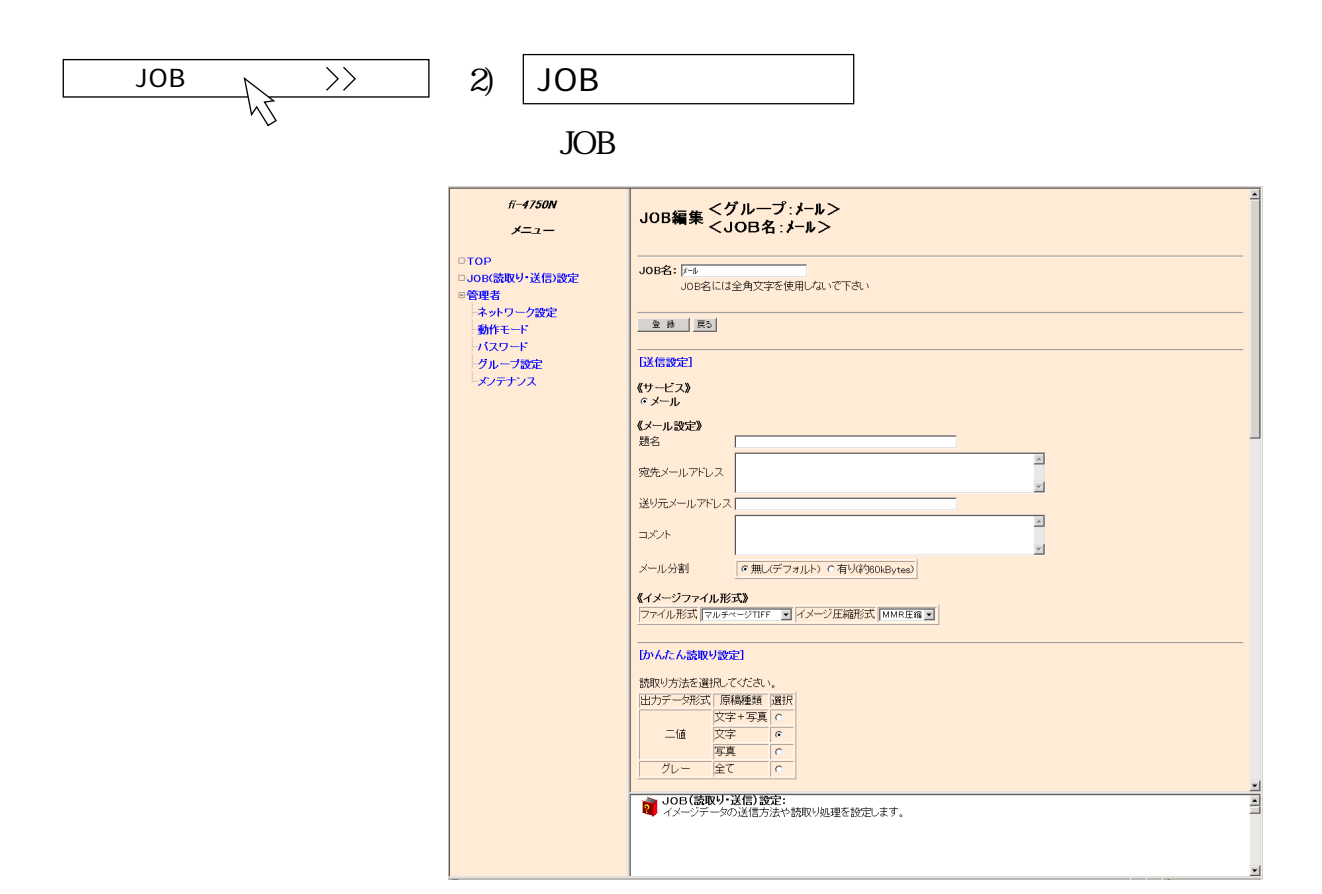

3) " JOB "

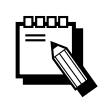

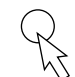

4) "[サービス]"の項目で"メール"のラジオボタン

 $\boldsymbol{n}$ 

・ オペレータパネルに表示されるのは 11 文字まで

 $\mathbf{u}$   $\mathbf{v}$ 

 $\overline{\mathsf{JOB}}$ 

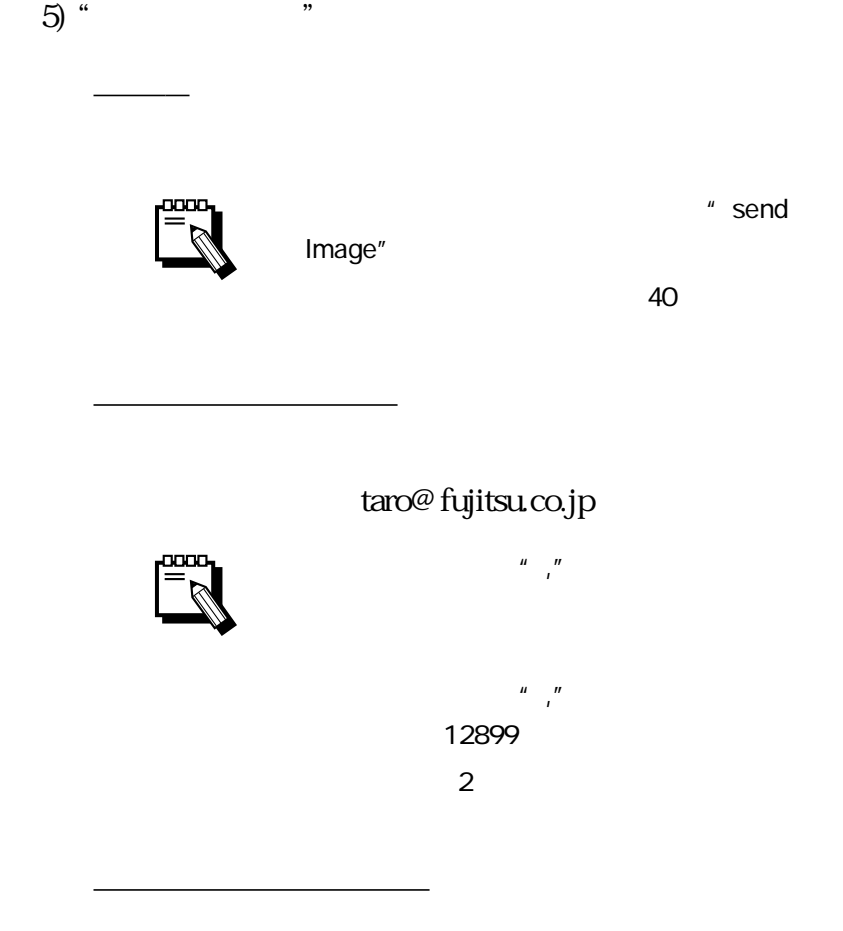

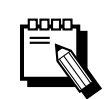

コメント

 $200$ 

 $\frac{1}{2}$   $\frac{1}{2}$  60KB  $\sum$  $10$  10/  $10$ Last 6) "《イメージファイル形式》"の各項目を設定します。 <u>The Communication</u>

 $\mathcal{L}$ 

TIFF

i.

**TIFF** 

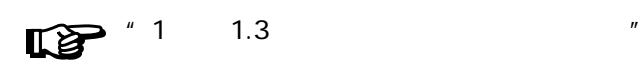

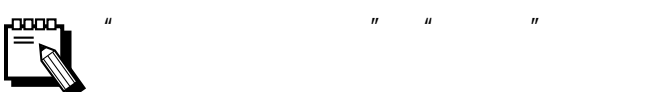

 $MHMRAMMR$ 

<u>ファイルについている。</u>

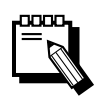

PDF

PDF

PDF

このモードでは、読込んだ画像を1つの PDF

PDF

**TIFF** 

TIFF

**TIFF** 

 $5$   $JOB$ 

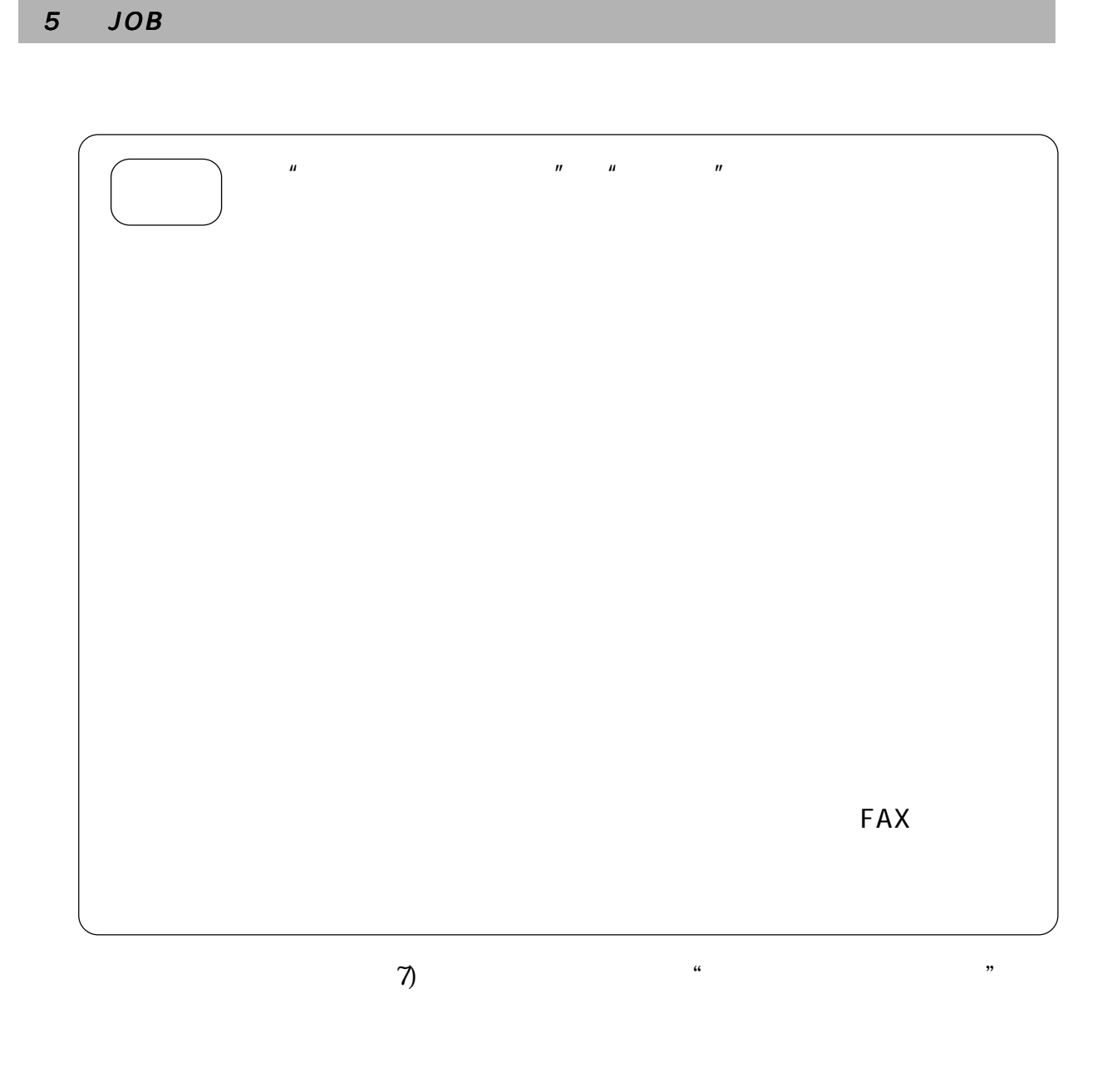

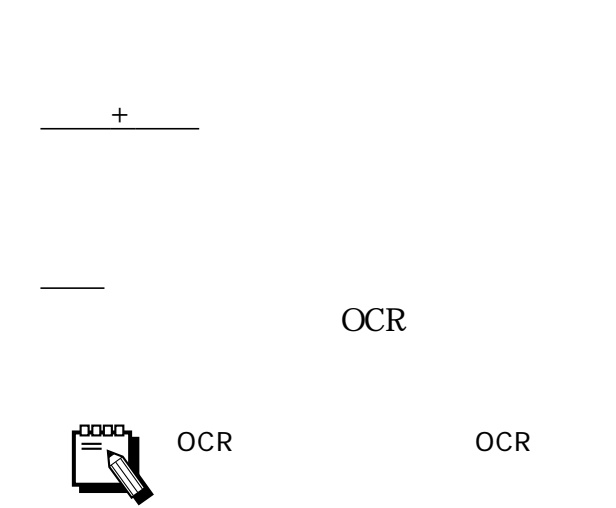

<u>state</u>

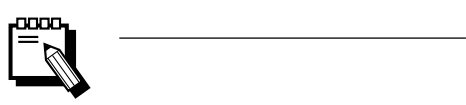

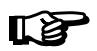

 $\sim$  6

 $\overline{R}$ 

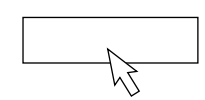

 $8)$  $JOB$ 

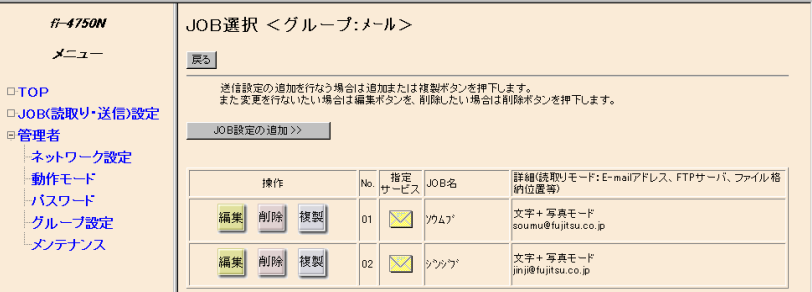

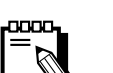

JOB

**JOB** JOB JOB

JOB

 $JOB$  $"7 \t7.1"$ 

5-10

## 5.3 JOB

JOB

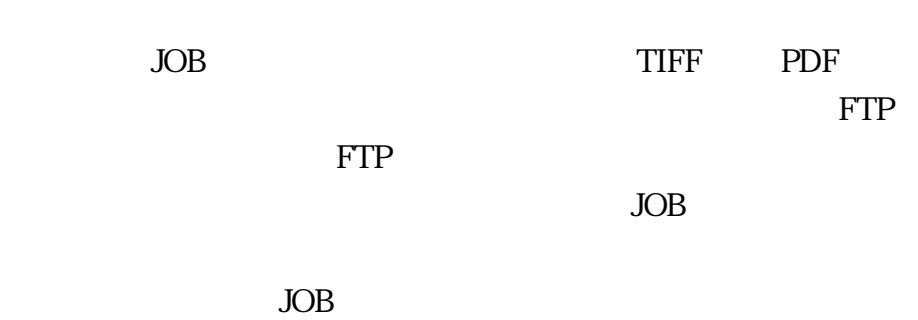

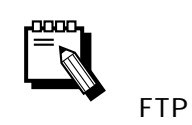

**TTP** ETP 2008 STEP

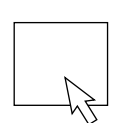

 $1)$ 

JOB

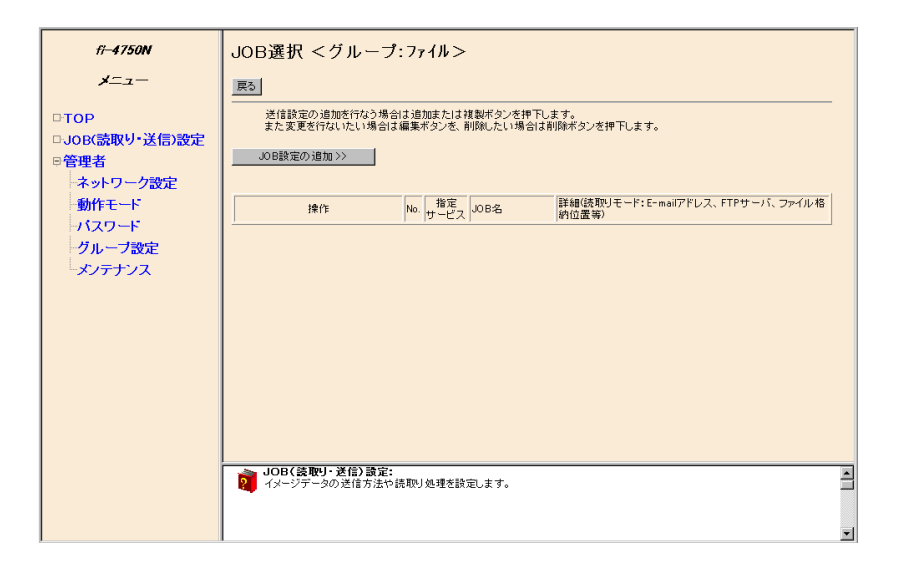

 $\mathbf{u} = \mathbf{v}$ 

ファイルを指定できるグループの 選択 ボタンを

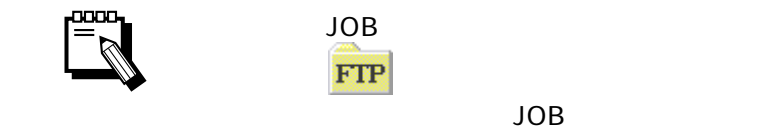
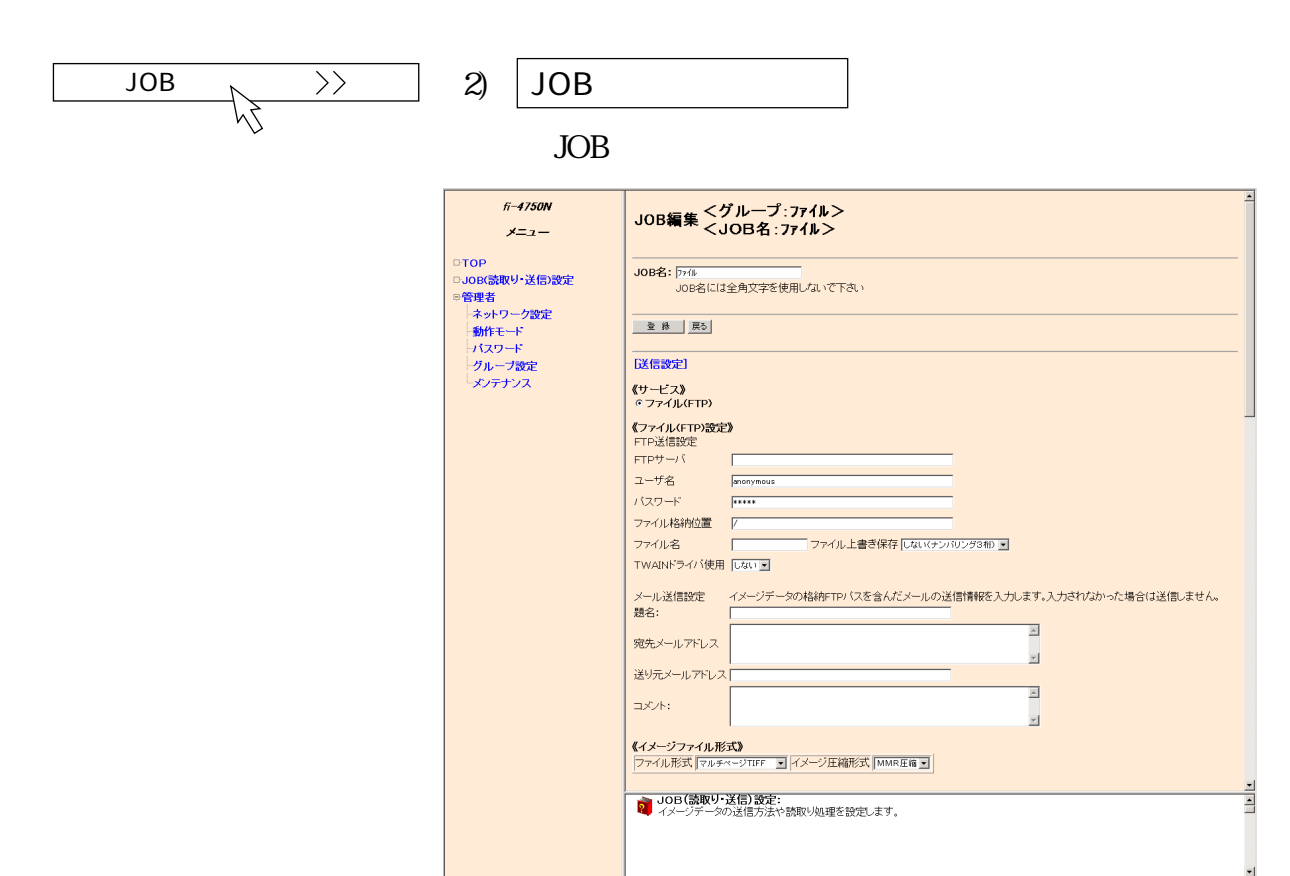

3) " JOB "

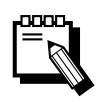

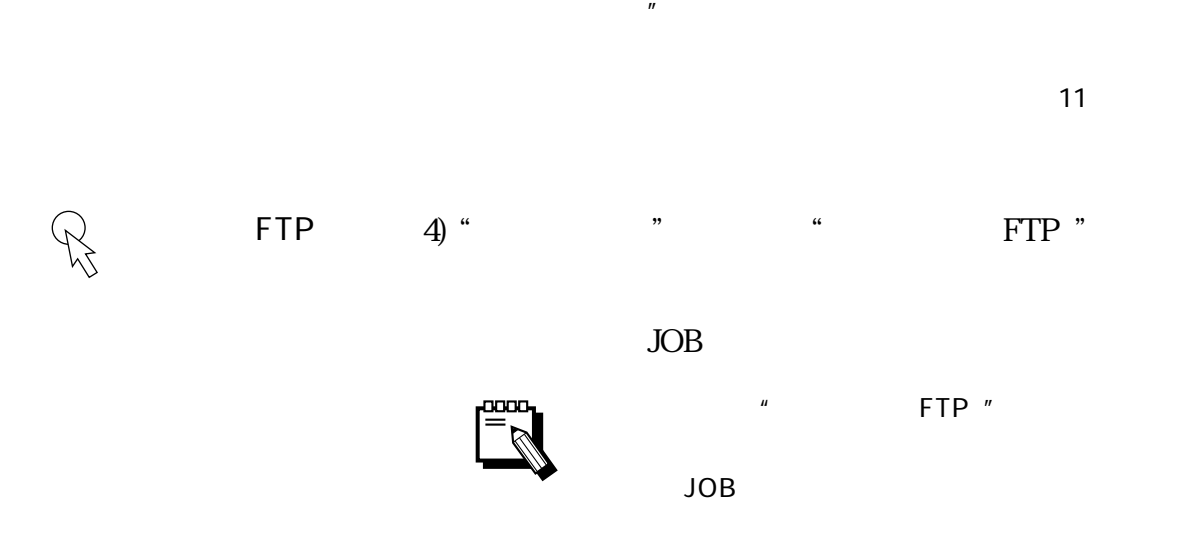

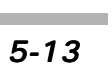

 $\mathbb{F}$ 

 $-5.4$ 

i.

MAX10

 $\boldsymbol{u}$ 

 $\overline{R}$ 

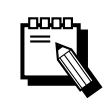

<u> The Communication</u>

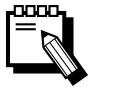

<u> スプレート (September 1984)</u>

 $\begin{array}{ccc}\n\text{#} & \text{FTP} & \text{#} & \text{#} & \text{#} \\
\text{#} & \text{#} & \text{#} & \text{#} & \text{#} \\
\text{#} & \text{#} & \text{#} & \text{#} & \text{#} \\
\end{array}$  $\mathbf{u}$  and  $\mathbf{v}$  and  $\mathbf{v}$  and FTP

FTP

<u> 구조 - 스마트 - 스마트 - 스마트 - 스마트 - 스마트 - 스마트</u>

FTP

ユーザ名(:入力必須)

5) " <br>
FTP "

FTP

 $\mathbf{FTP}$  IP 192. 168. 1. 100

 $5$   $JOB$ 

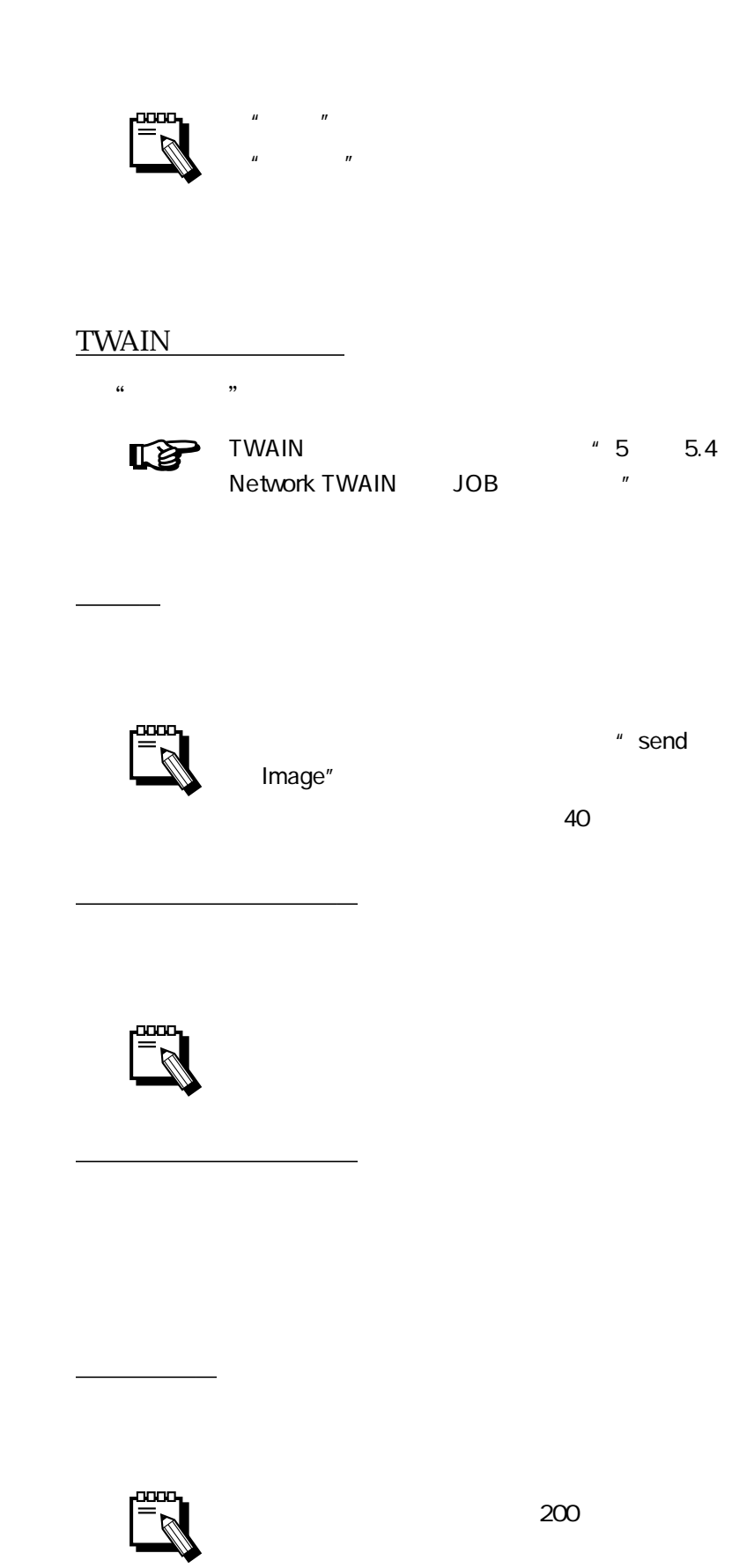

ファイル上書き保存

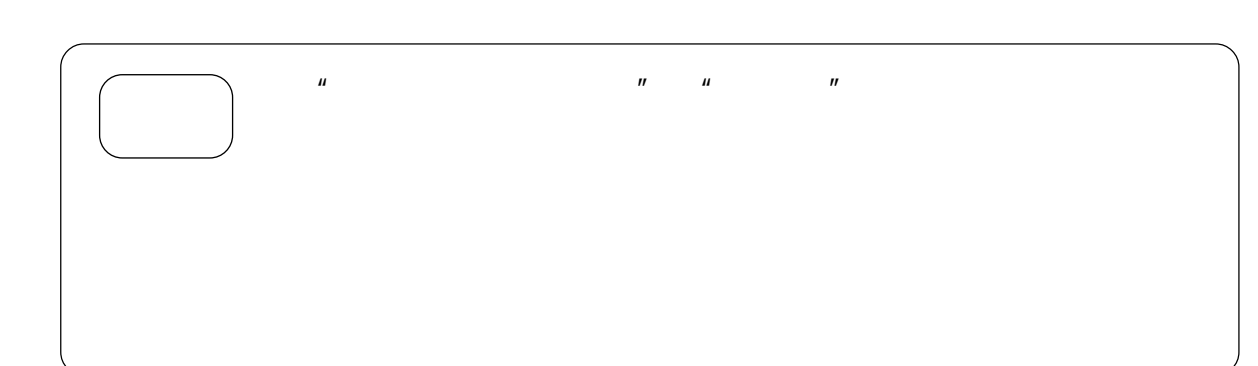

 $\mathbb{R}$   $^*$  1  $^*$  1.3

 $MHMRAMMR$ 

PDF

<u>ファイルについている。</u>

PDF

PDF

 $PDF$ 

TIFF

**TIFF** 

TIFF

TIFF

6) " металлистических металлистических металлистических и составительности и составительности и составительнос<br>В составительности по составительности по составительности по составительности по составительности по составит

<u>The Communication</u>

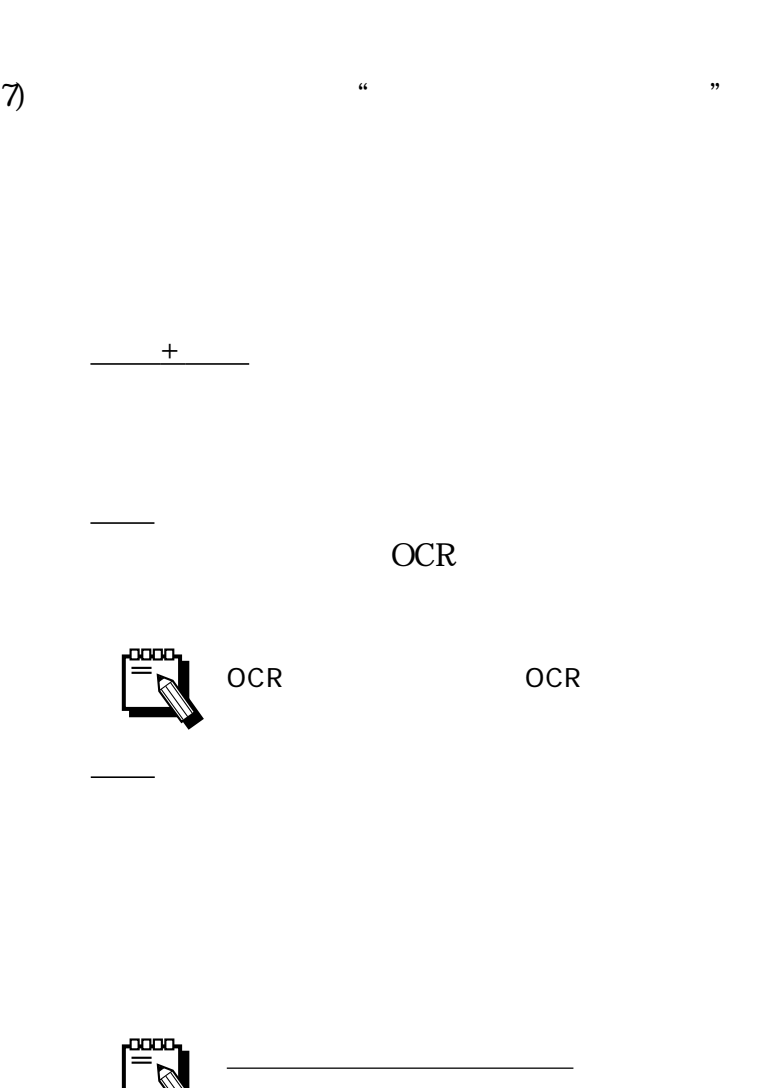

 $\overline{6}$ 

 $\overline{R}$ 

 $\mathbb{F}$ 

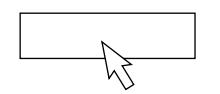

8) 設定が終了したら 登録 ボタンをクリックします。  $JOB$ 

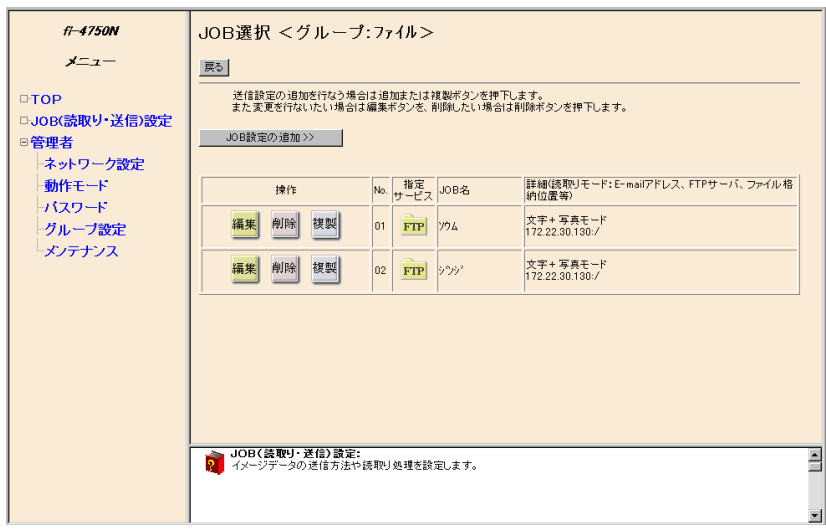

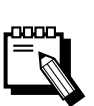

JOB

 $\overline{JOB}$ JOB JOB

JOB

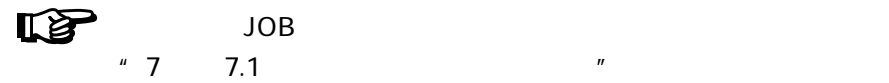

# 5.4 Network TWAIN JOB

Network TWAIN JOB

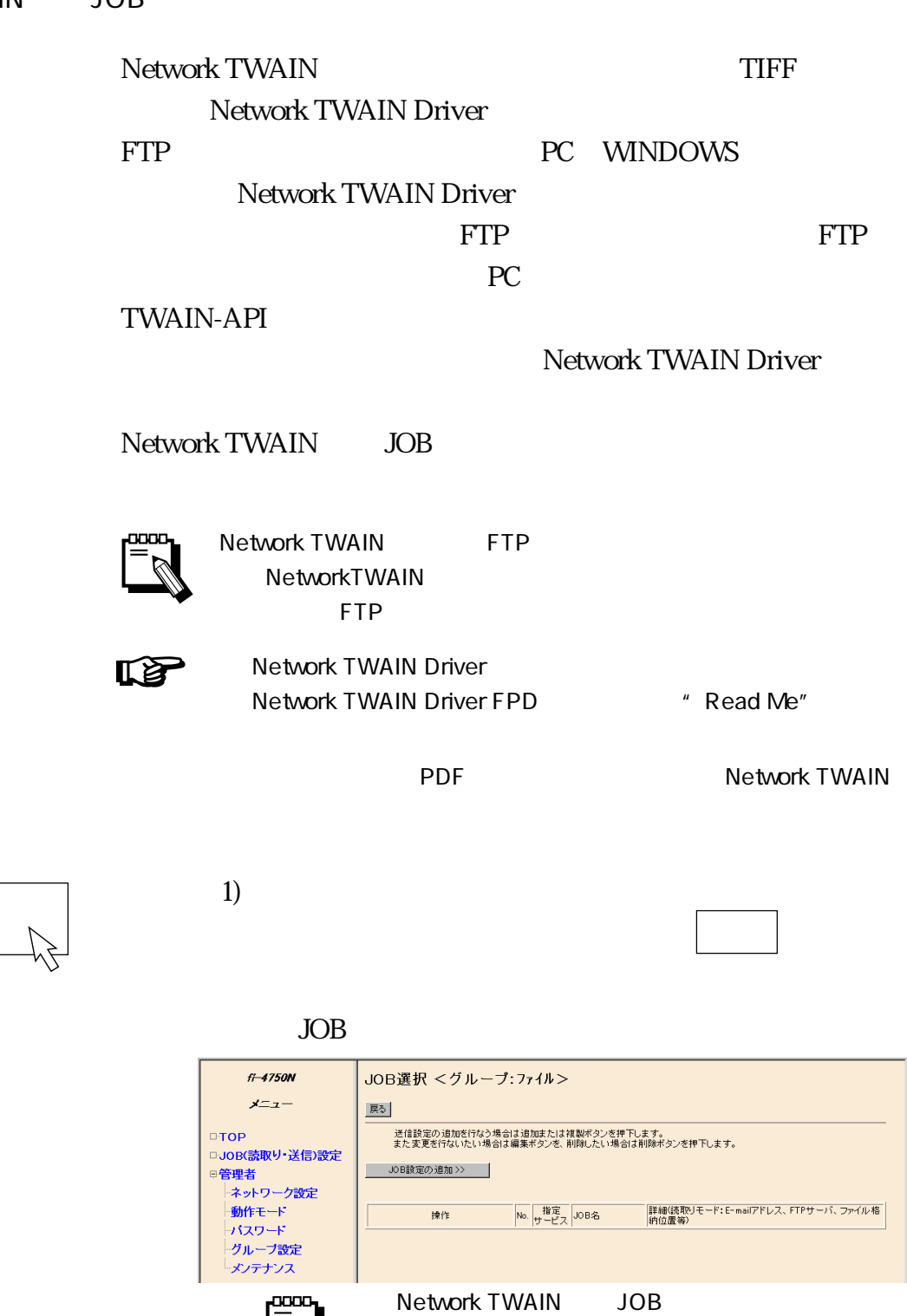

Network TWAIN JOB

FTP

 $\boldsymbol{n}$ 

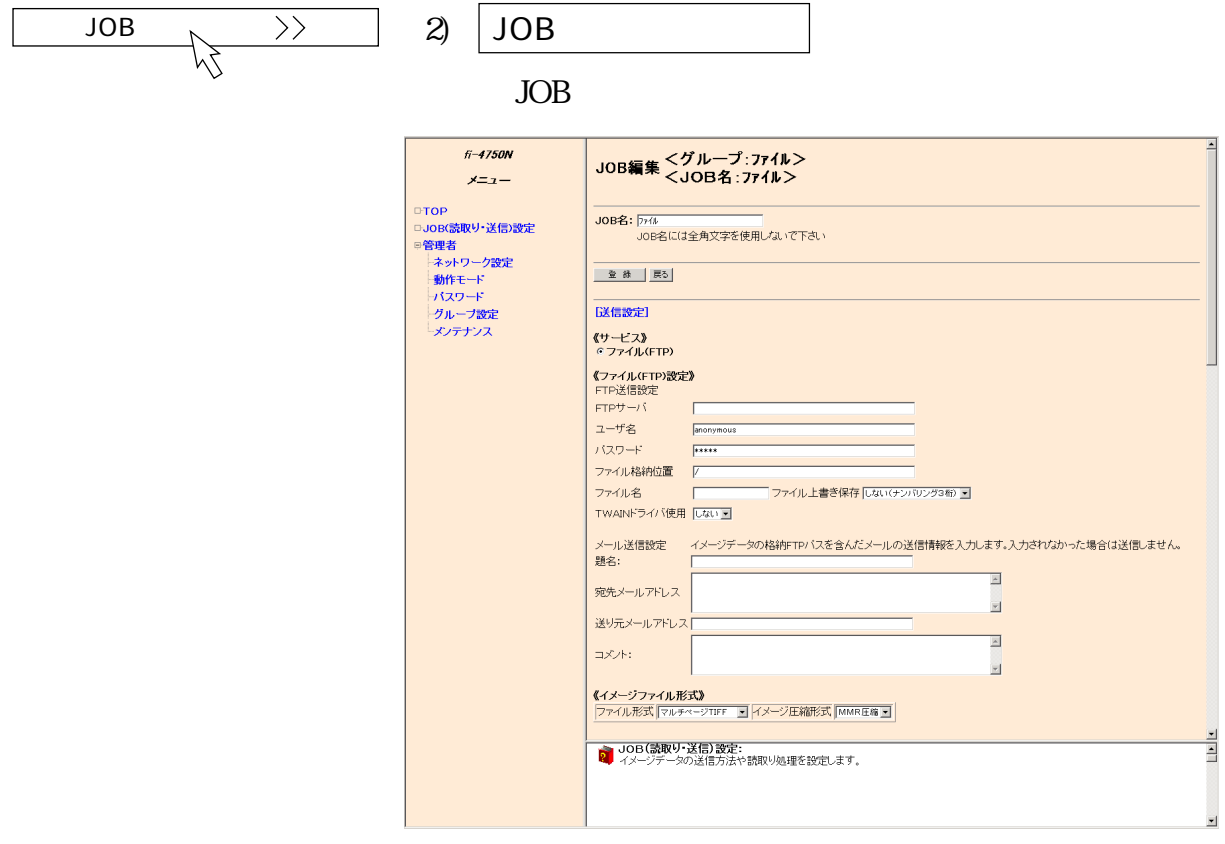

 $3)$  " JOB "

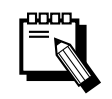

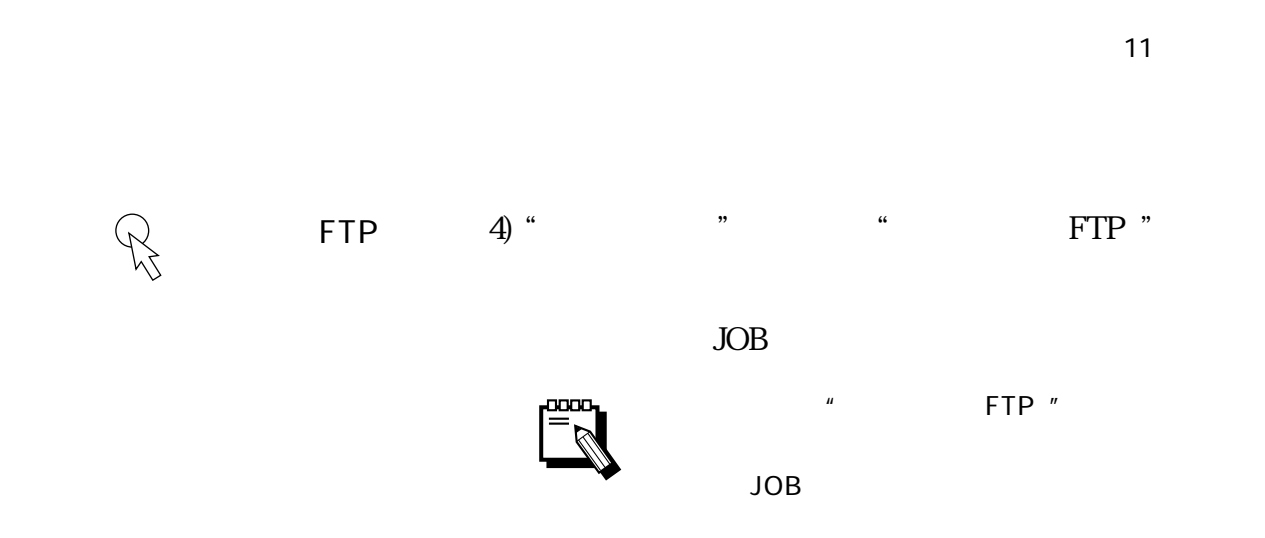

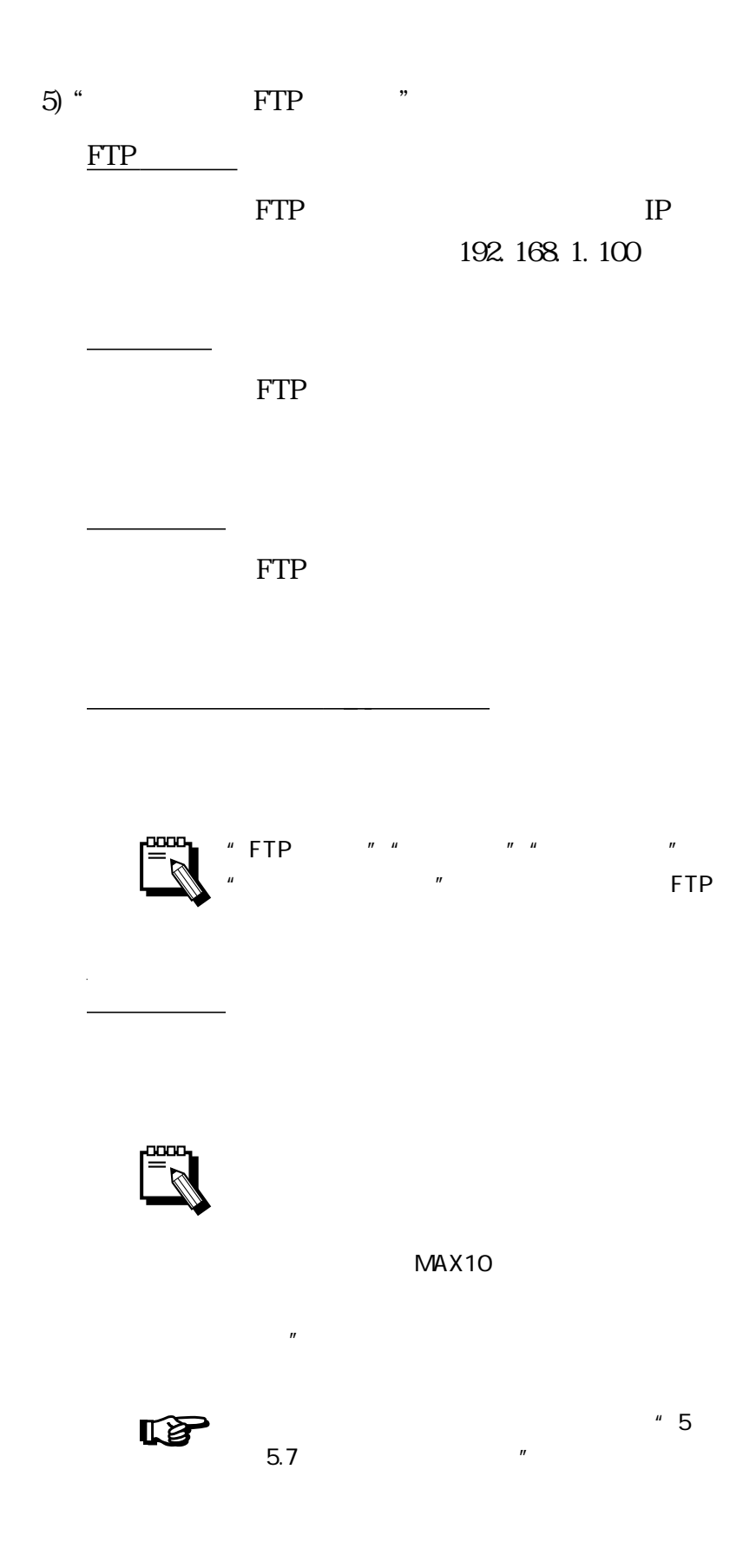

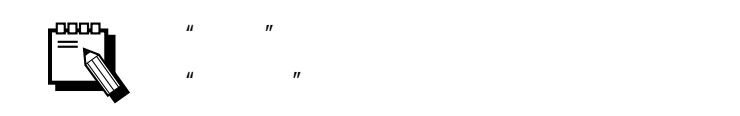

<u>ファイル上書き保存されています。</u>

TWAIN

題名

コメント

"する"を選択します。

<u>。ここに、ここに、ここに、ここに、ここに</u>

送り元メールアドレス

6) " металлистических металлистических металлистических и составительности и составительности и составительнос<br>В составительности по составительности по составительности по составительности по составительности по составит

TIFF

 $\mathbf{u}$  ,  $\mathbf{u}$  ,  $\mathbf{u}$  ,  $\mathbf{v}$  ,  $\mathbf{v}$ 

 $MMR$ 

<u> The Communication</u>

<u>- January Maria Barat</u>

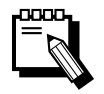

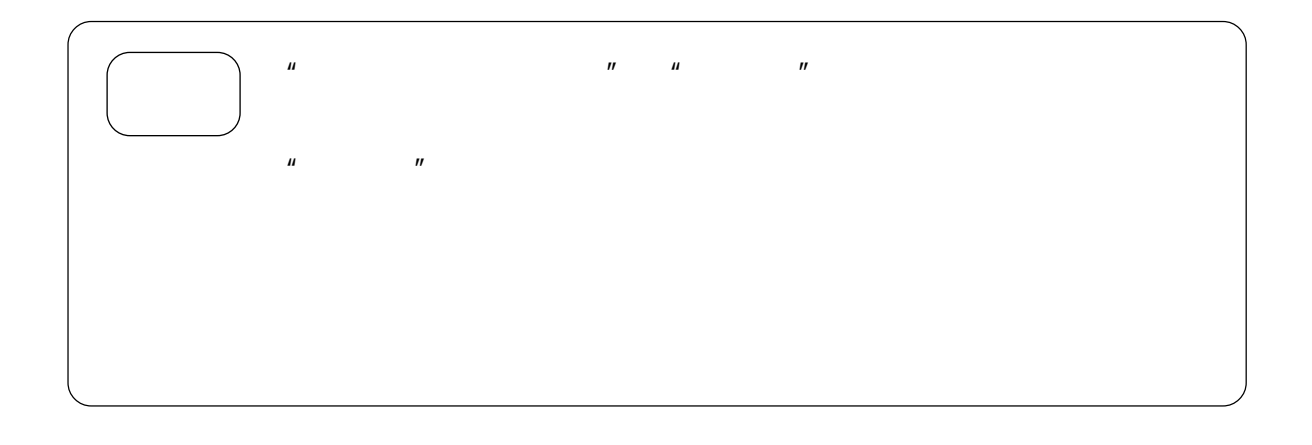

 $\gamma$  (  $\gamma$ 

OCR

 $+$ 

OCR <sub>OCR</sub>

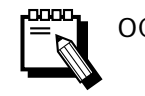

写真

OCR OCR OCR

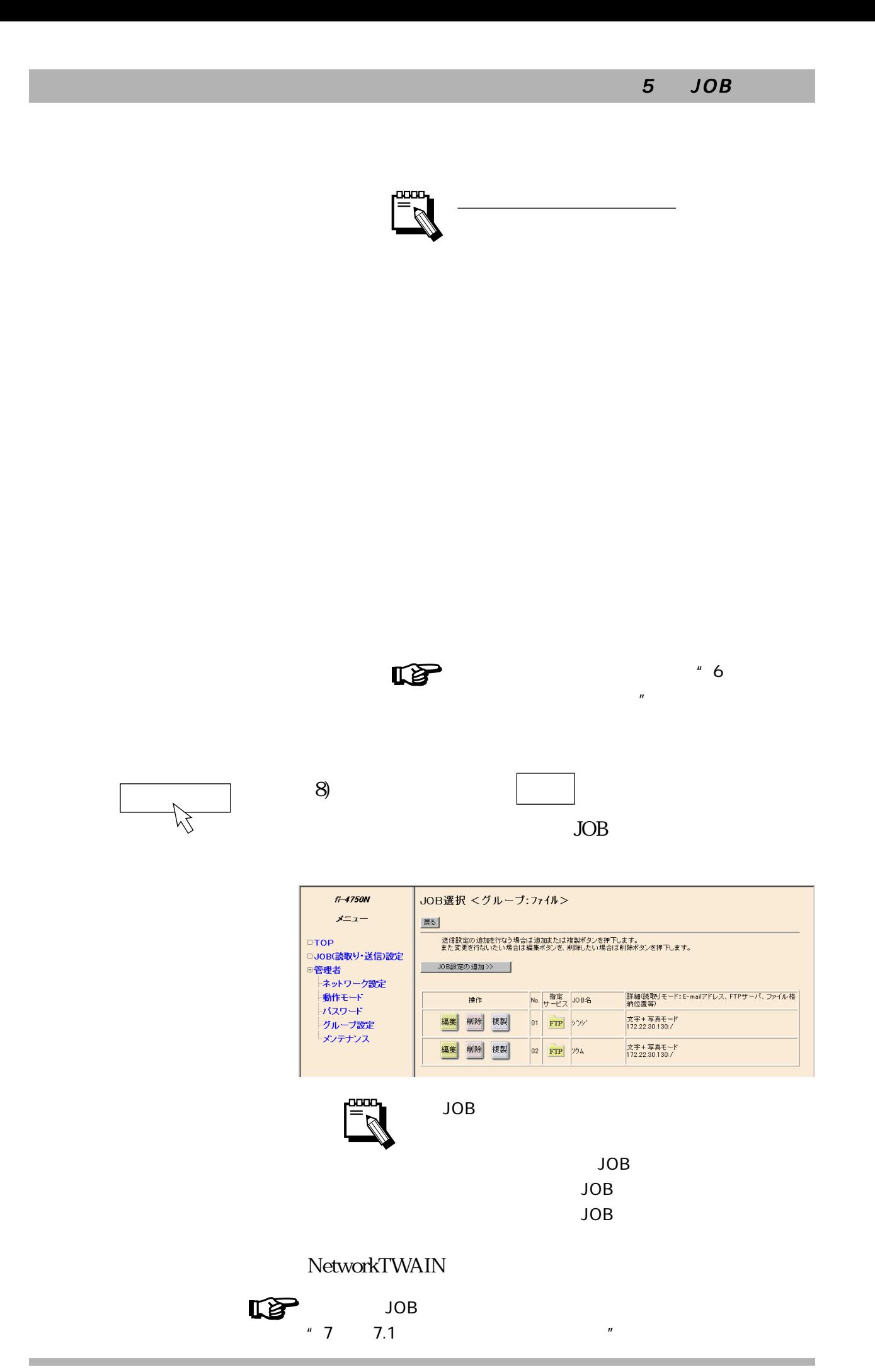

 $5.5$ 

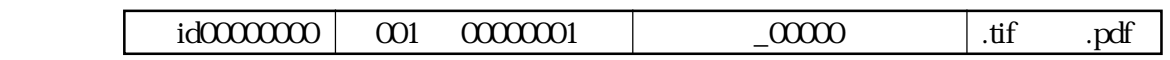

 $10$ 

 $\ddot{a}$  id"

**ONEXERVELTER SERVERS PDF** 

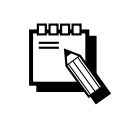

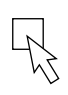

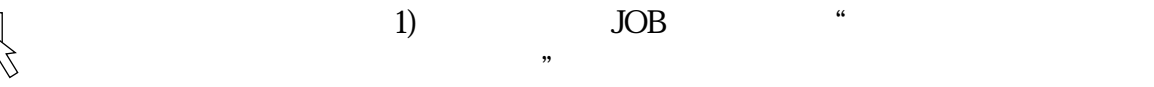

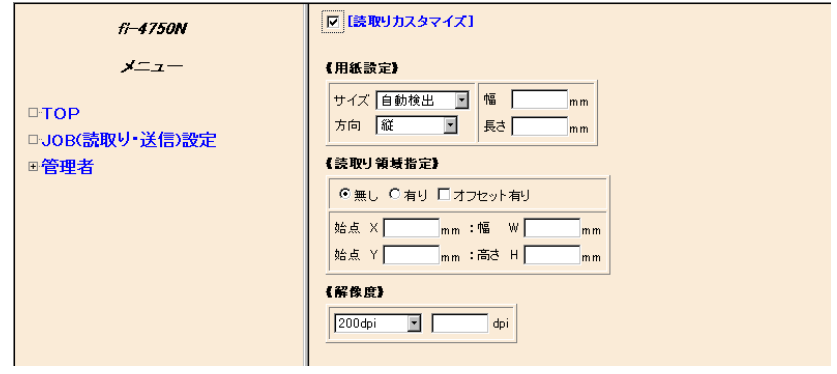

 $\frac{1}{2}$ 

 $\epsilon$  , the contract of the contract of the contract of the contract of the contract of the contract of the contract of the contract of the contract of the contract of the contract of the contract of the contract of the co

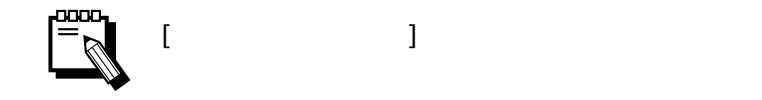

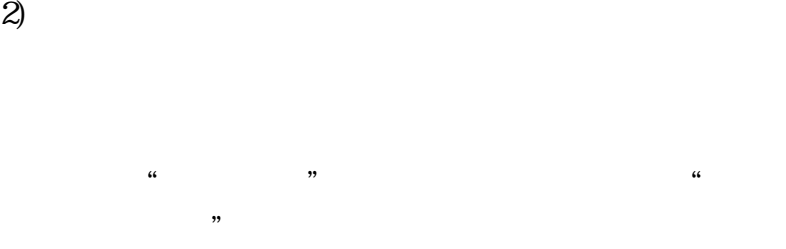

 $mm$ 

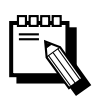

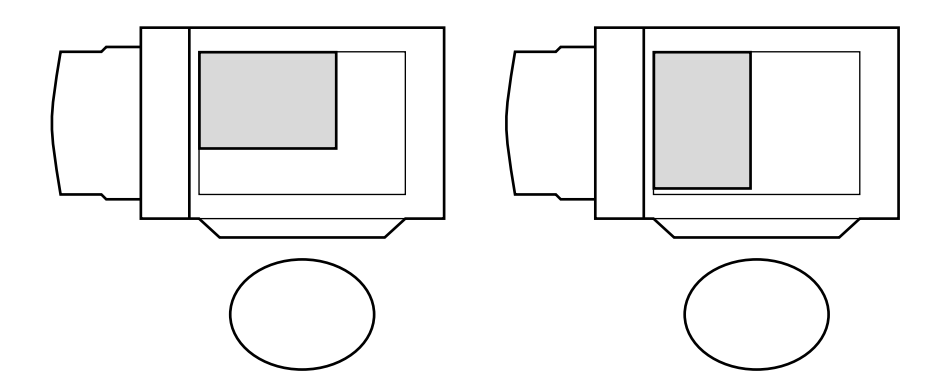

その場合"自動検出"が指定されていると

A3 A4 A5 B4 B5

ADF A3、A4、A5、B4、B5

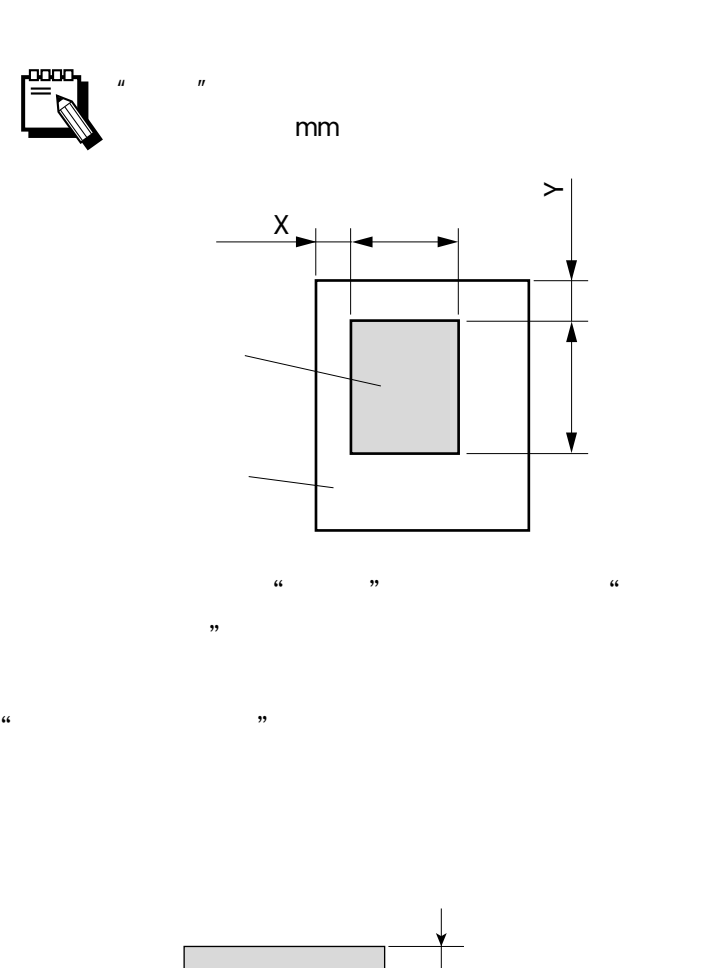

 $\frac{a}{b}$  (a)  $\frac{a}{b}$ 

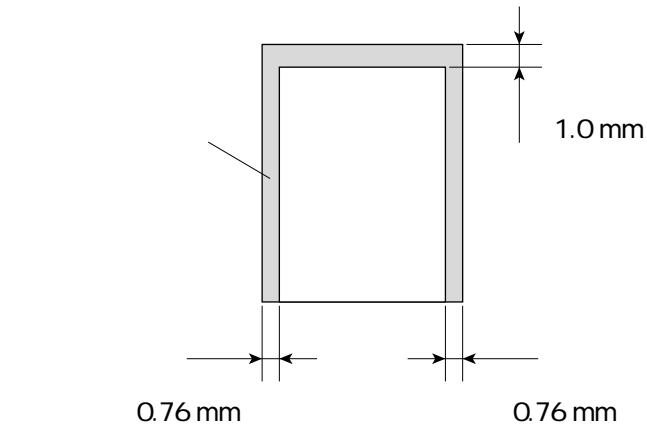

 $\epsilon$  , the contract of the contract of the contract of the contract of the contract of the contract of the contract of the contract of the contract of the contract of the contract of the contract of the contract of the co

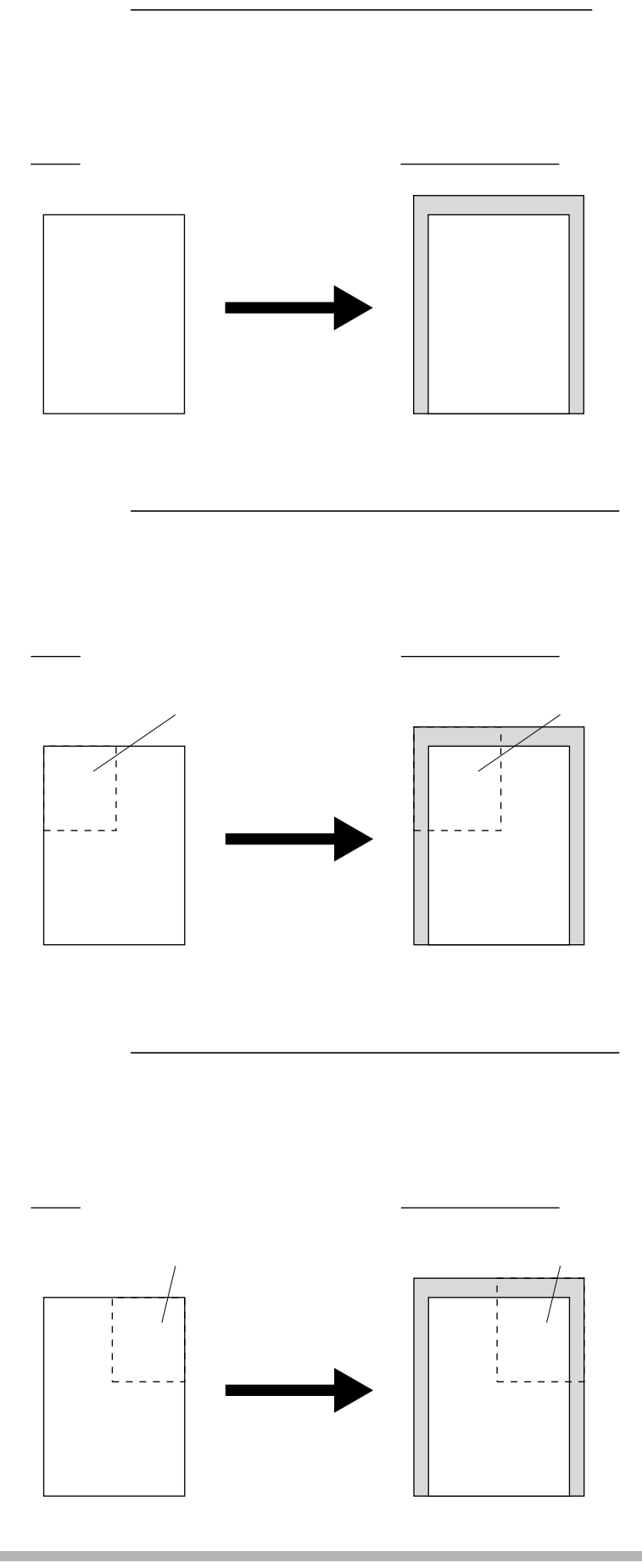

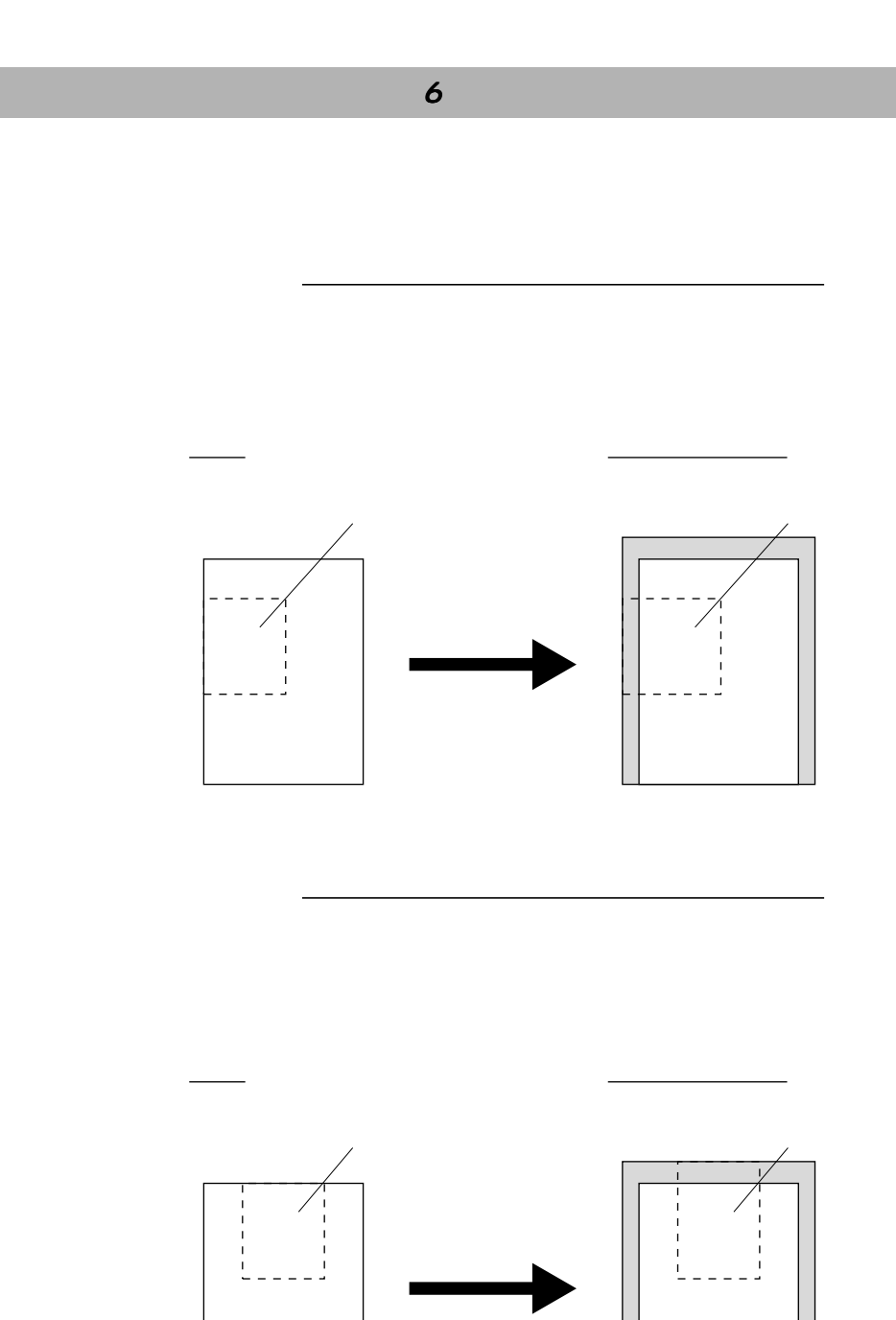

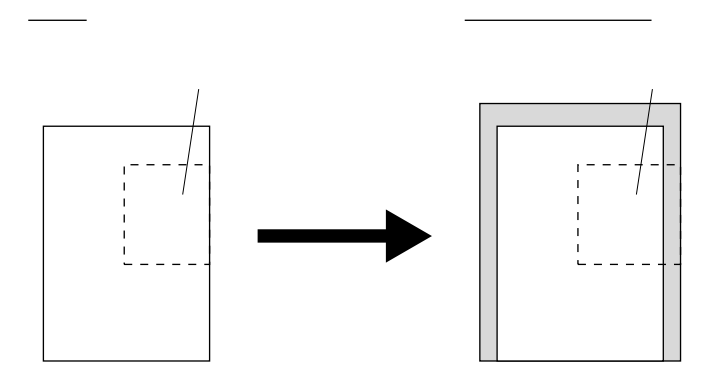

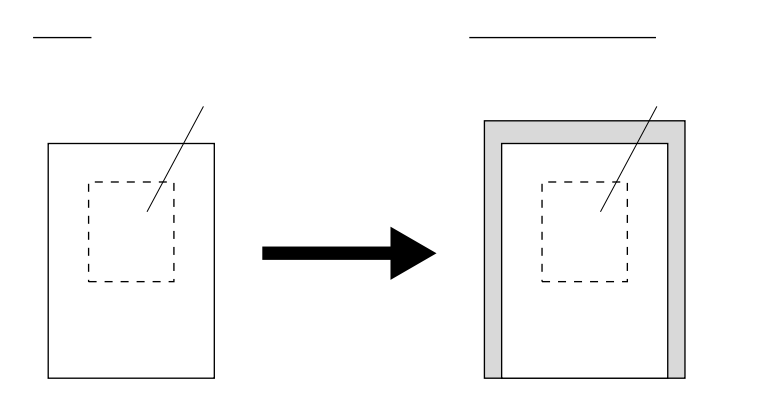

 $\mathbb{R}^n$  , and the set of the set of the set of the set of the set of the set of the set of the set of the set of the set of the set of the set of the set of the set of the set of the set of the set of the set of the se

50 dpi ~ 400 dpi

 $\mu$ 

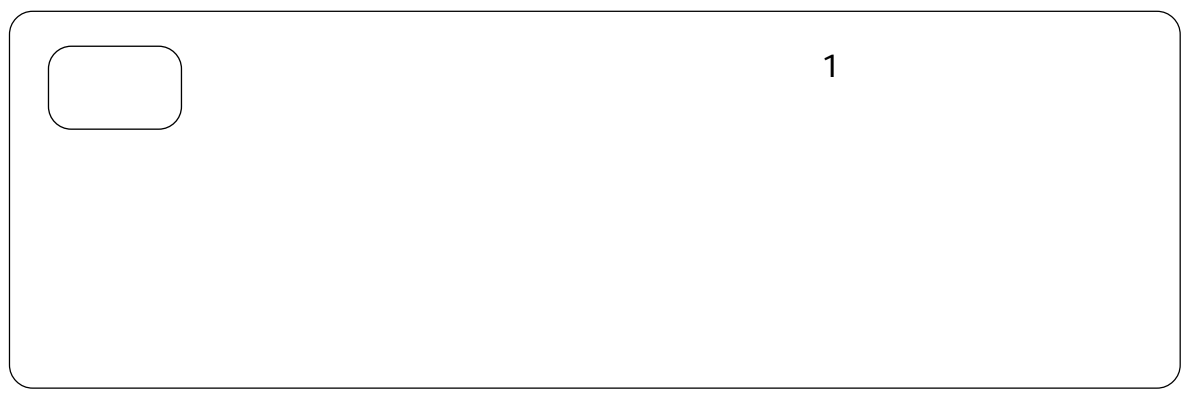

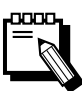

 $200$  dpi  $200$  dpi

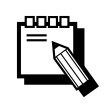

#### $fi-4750N$  $x = x -$

#### [かんたん読取り設定]

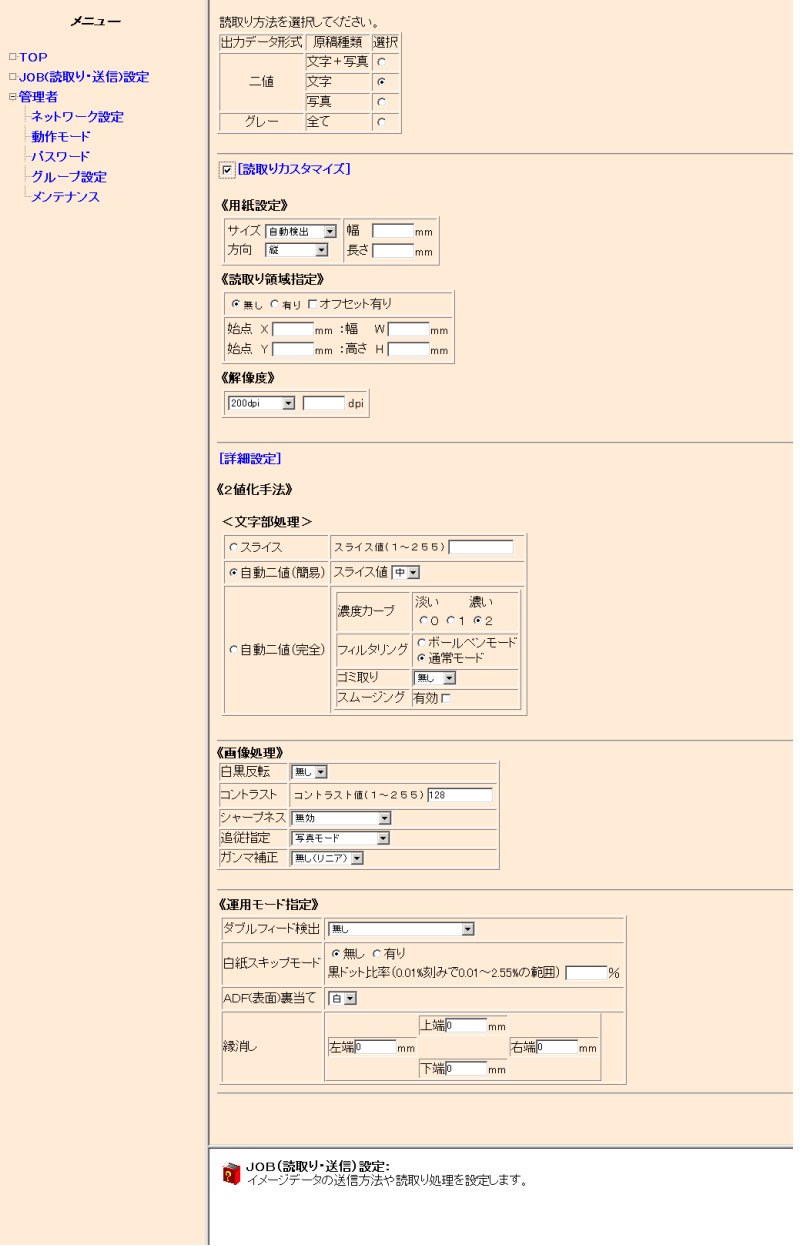

 $\epsilon$  , the contract of the contract of the contract of the contract of the contract of the contract of the contract of the contract of the contract of the contract of the contract of the contract of the contract of the co

÷

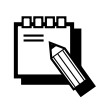

自動二値(簡易)

 $\overline{\phantom{a}}$ 

スライス

J.

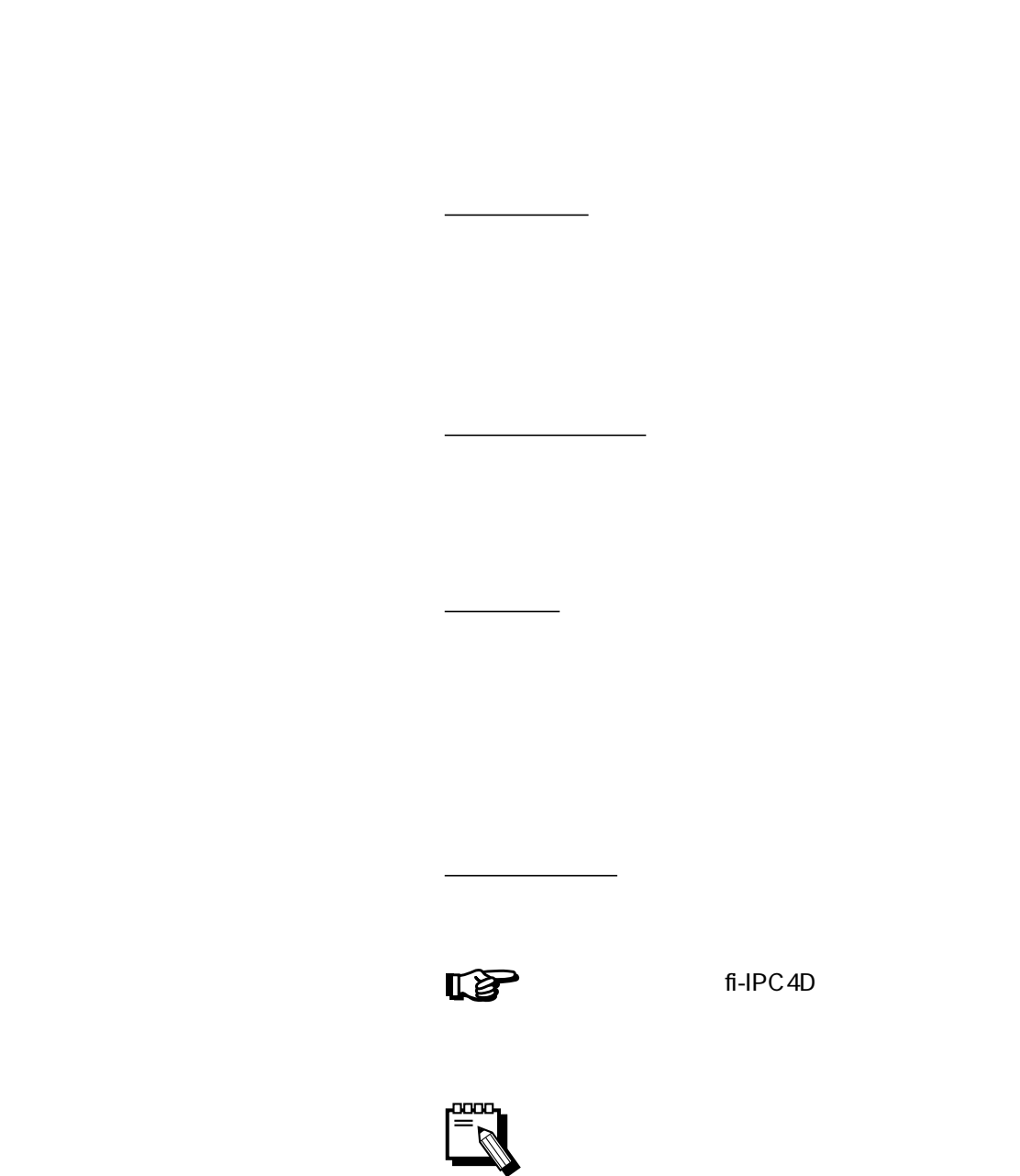

 $\epsilon$  , the contract of the contract of the contract of the contract of the contract of the contract of the contract of the contract of the contract of the contract of the contract of the contract of the contract of the co

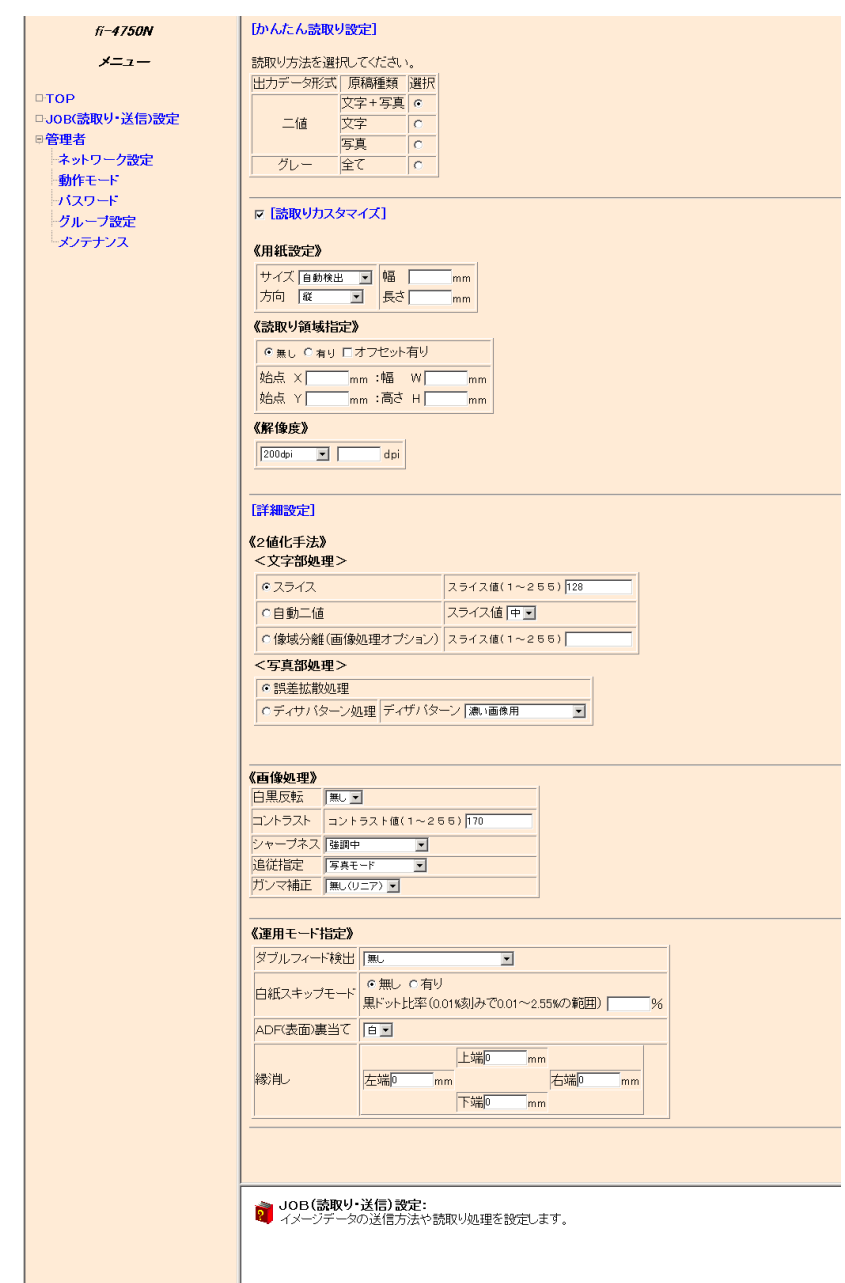

fi-IPC4D

 $\frac{1}{2}$  (defined by  $\frac{1}{2}$  ) (defined by  $\frac{1}{2}$  ) (defined by  $\frac{1}{2}$ 

### $fi - 4750N$

## $\times = -$

□ TOP<br>□ JOB(読取り・送信)設定<br>◎管理者<br>─本ットワーク設定<br>── 小スワード<br>── グループ設定<br>グループ設定

[かんたん読取り設定]

ディザパターン処理

<u>in the contract of the contract</u>

- 読取り方法を選択してください。<br>- 法サポテータ形式 原稿種類 選択<br>- 出力データ形式 成年 - 東京真 C<br>- 二値 - 文字 - 写真 C<br>- クレー 全て C<br>- クレー 全て C ■ [読取りカスタマイズ]

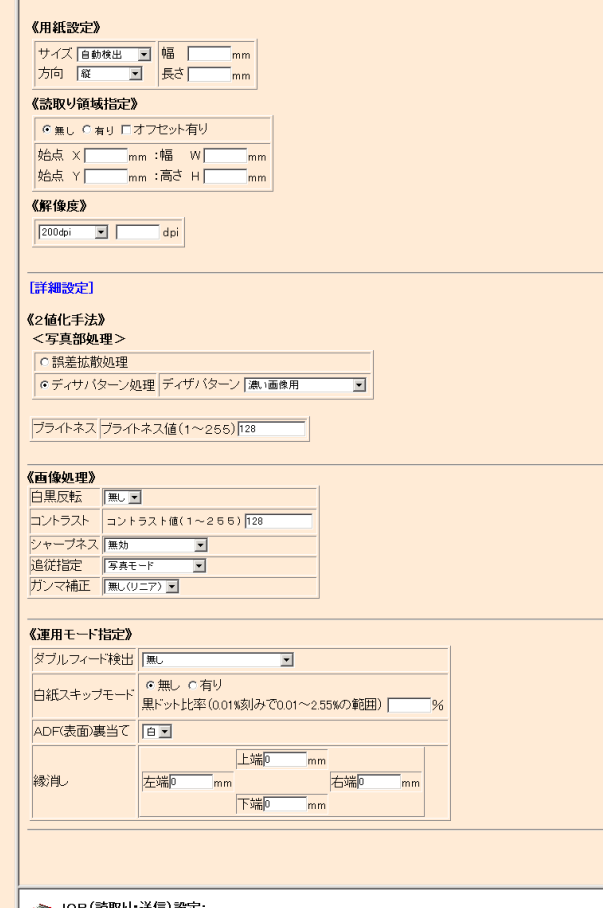

 $\epsilon$  , the contract of the contract of the contract of the contract of the contract of the contract of the contract of the contract of the contract of the contract of the contract of the contract of the contract of the co

<mark>◇</mark> JOB(**読取り・送信)設定:**<br><mark>◇</mark> イメージデータの送信方法や読取り処理を設定します。

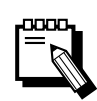

。<br>【注意】

ブライトネス

<u>la serie de la pro</u>

 $\alpha$  and  $\alpha$ 

コントラスト

 $\mathbb{R}$ 

<u>Service Service</u>

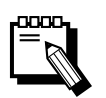

 $A3 \sim$ 

 $1 \qquad \qquad \text{A}4$ 

ADF

<u>, and the contract of the contract of</u>

ガンマ補正

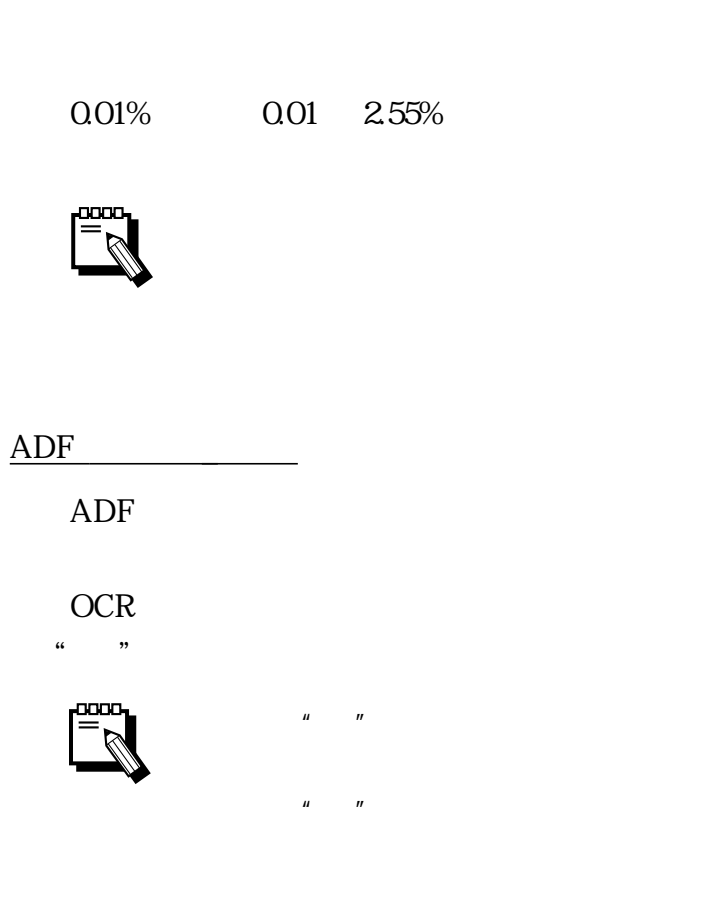

 $\mathfrak{g}_{\mathfrak{t}}$  , and  $\mathfrak{g}_{\mathfrak{t}}$ 

<u>de Santa Carlos de Santa Carlos de Sant</u>a Carlos de Santa Carlos de Santa Carlos de Santa Carlos de Santa Carlos

 $ADF$ 

 $\mathbb{F}$ 

OCR

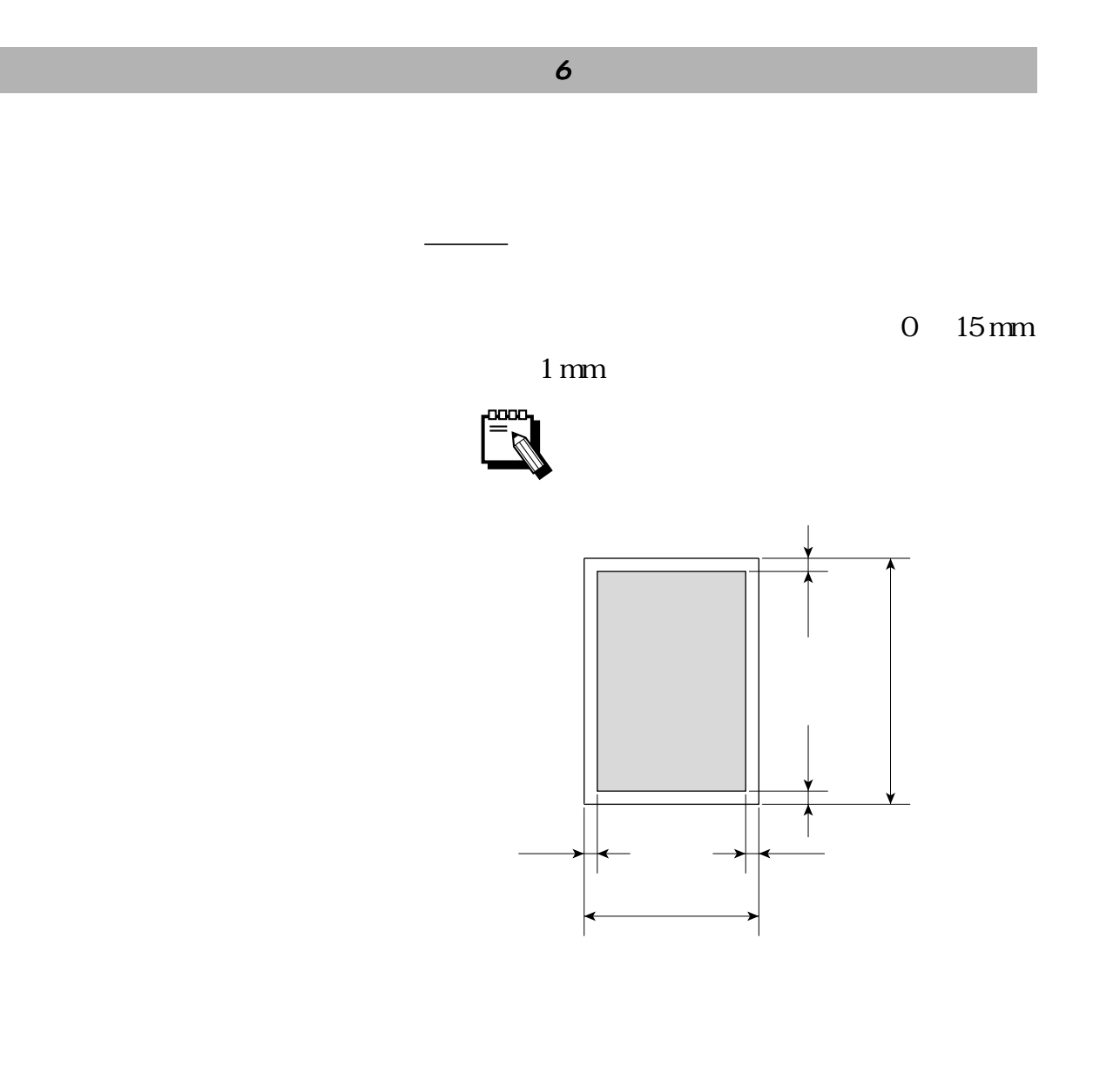

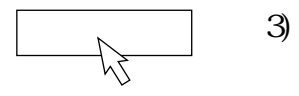

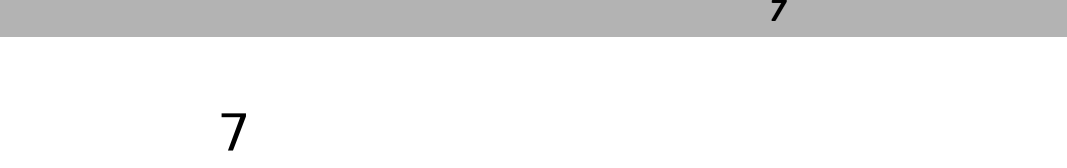

 $7.1$ 

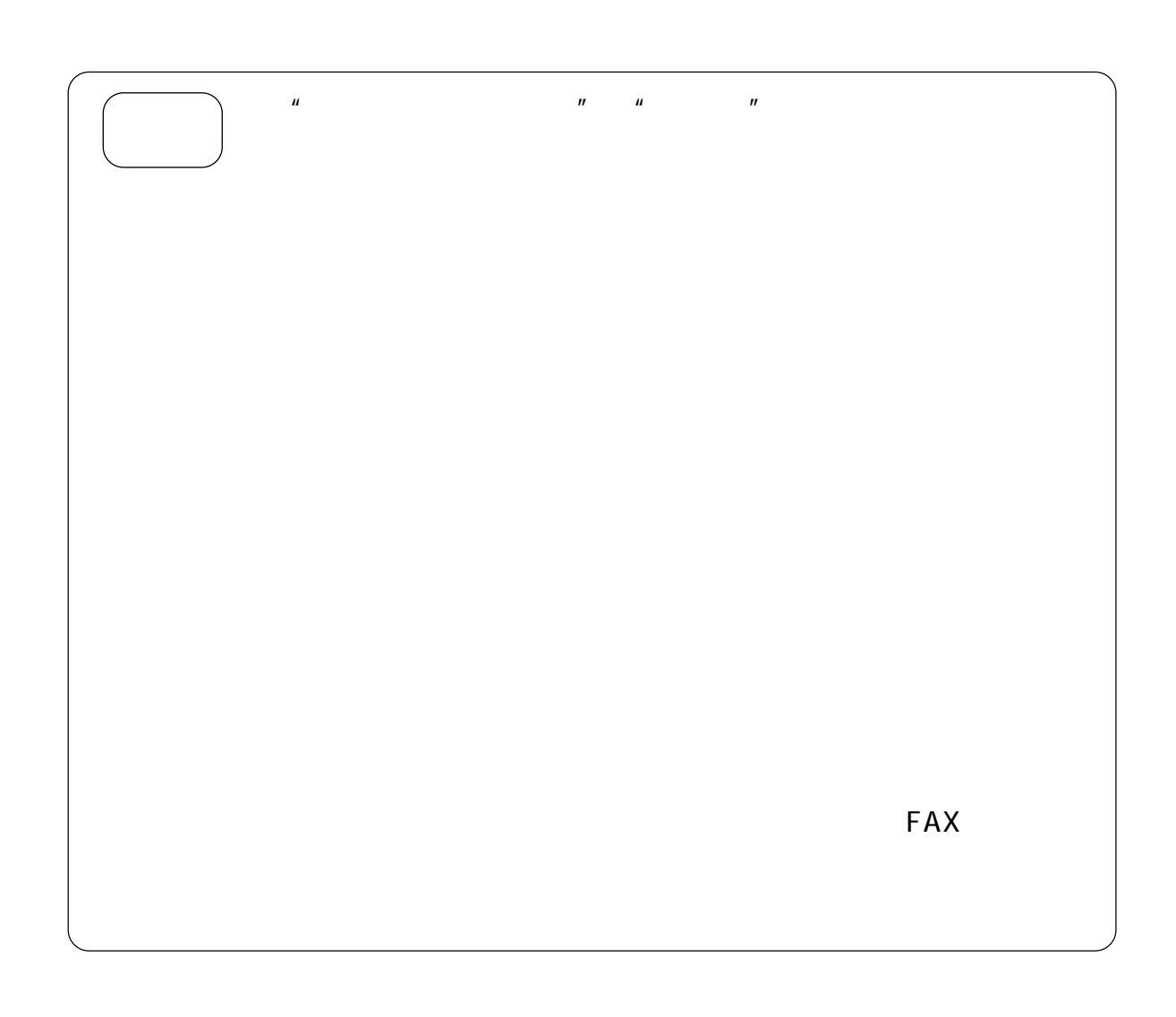

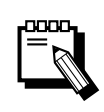

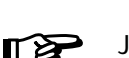

 $\overline{\text{JOB}}$ 

 $\begin{array}{ccccccc}\n\bullet & & \bullet & & \bullet &$ 

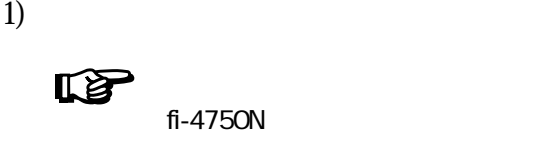

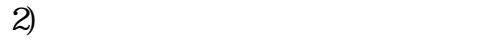

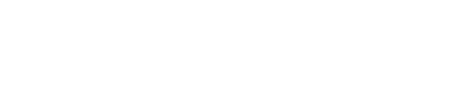

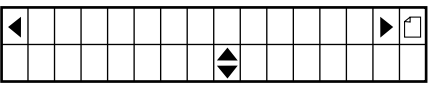

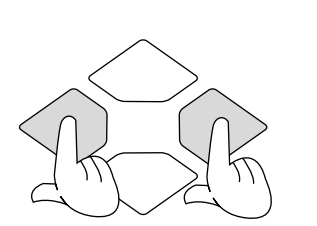

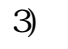

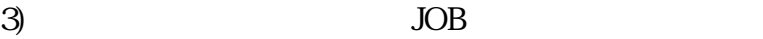

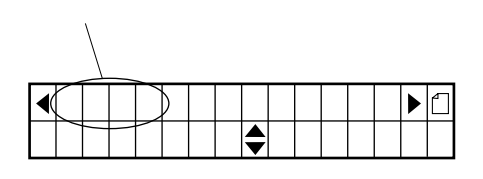

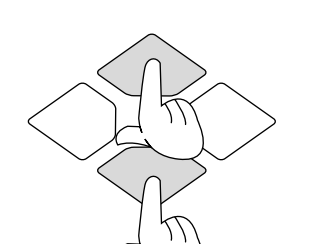

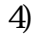

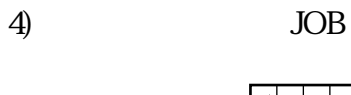

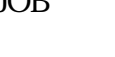

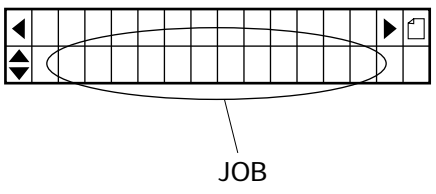

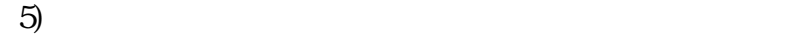

 $\mathbb{F}$ 

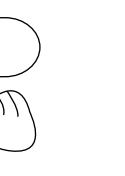

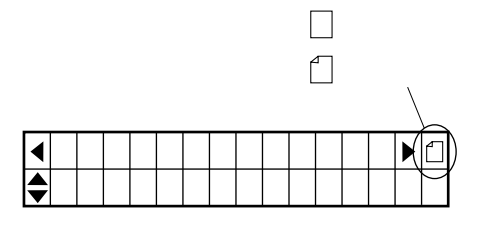

 $\boldsymbol{m}$ 

 $-7.2$ 

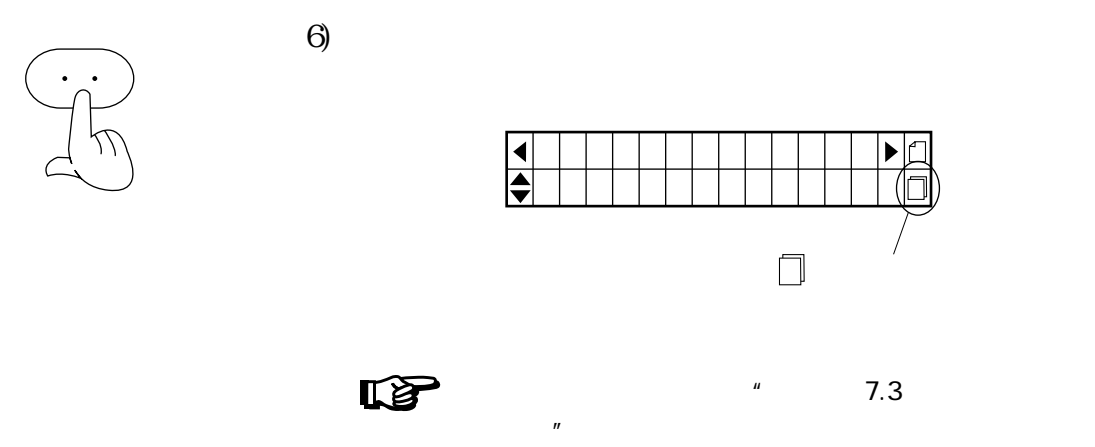

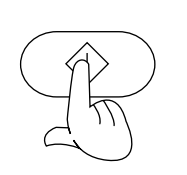

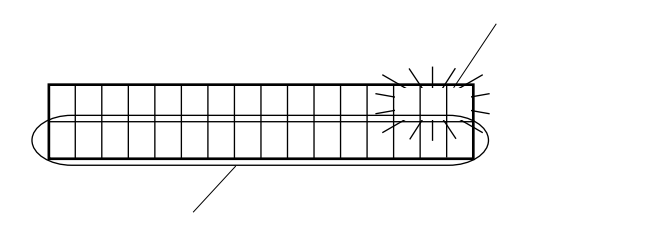

 $\mu$   $\eta$ 

 $\mu$  (*n*)

 $\gamma$ 

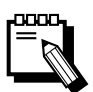

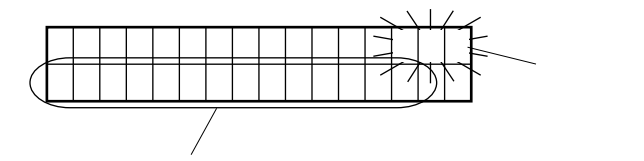

 $\overline{n}$  $\overline{n}$ 

 $\mu$   $\eta$ 

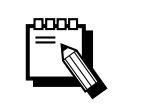

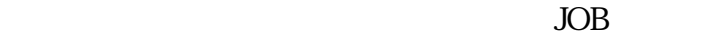

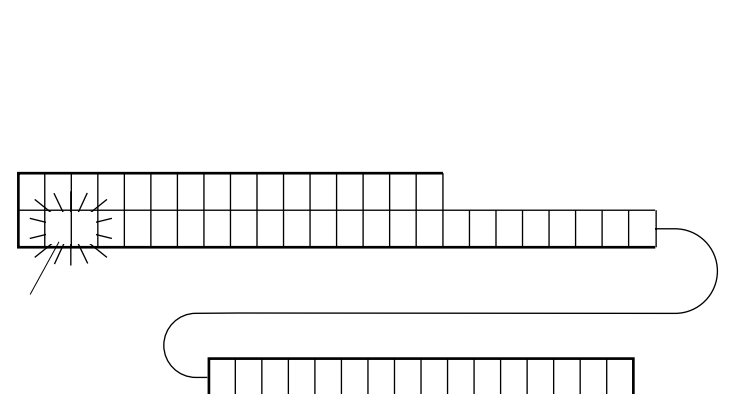

 $\mu$   $\mu$   $\alpha$  $\frac{1}{2}$  (iii)

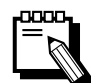

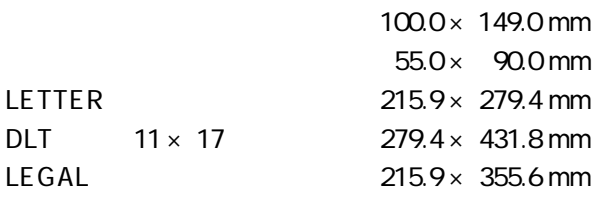

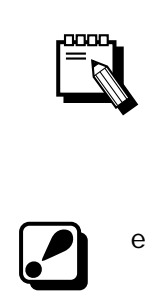

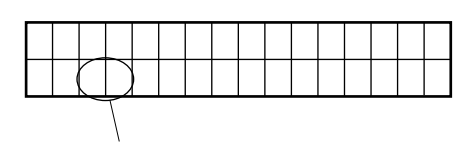

 $\mu$  and  $\mu$ 

e  $\bullet$ 

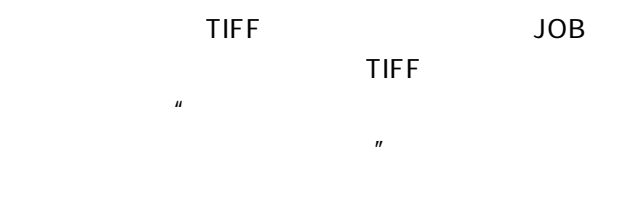

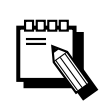

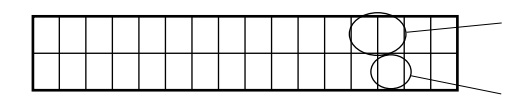

 $7.2$ 

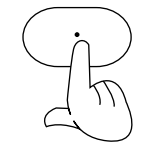

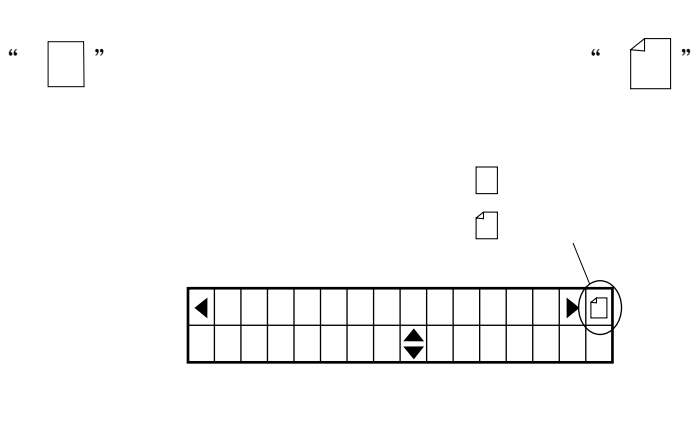

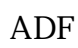

ADF

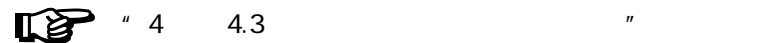

 $7.3$ 

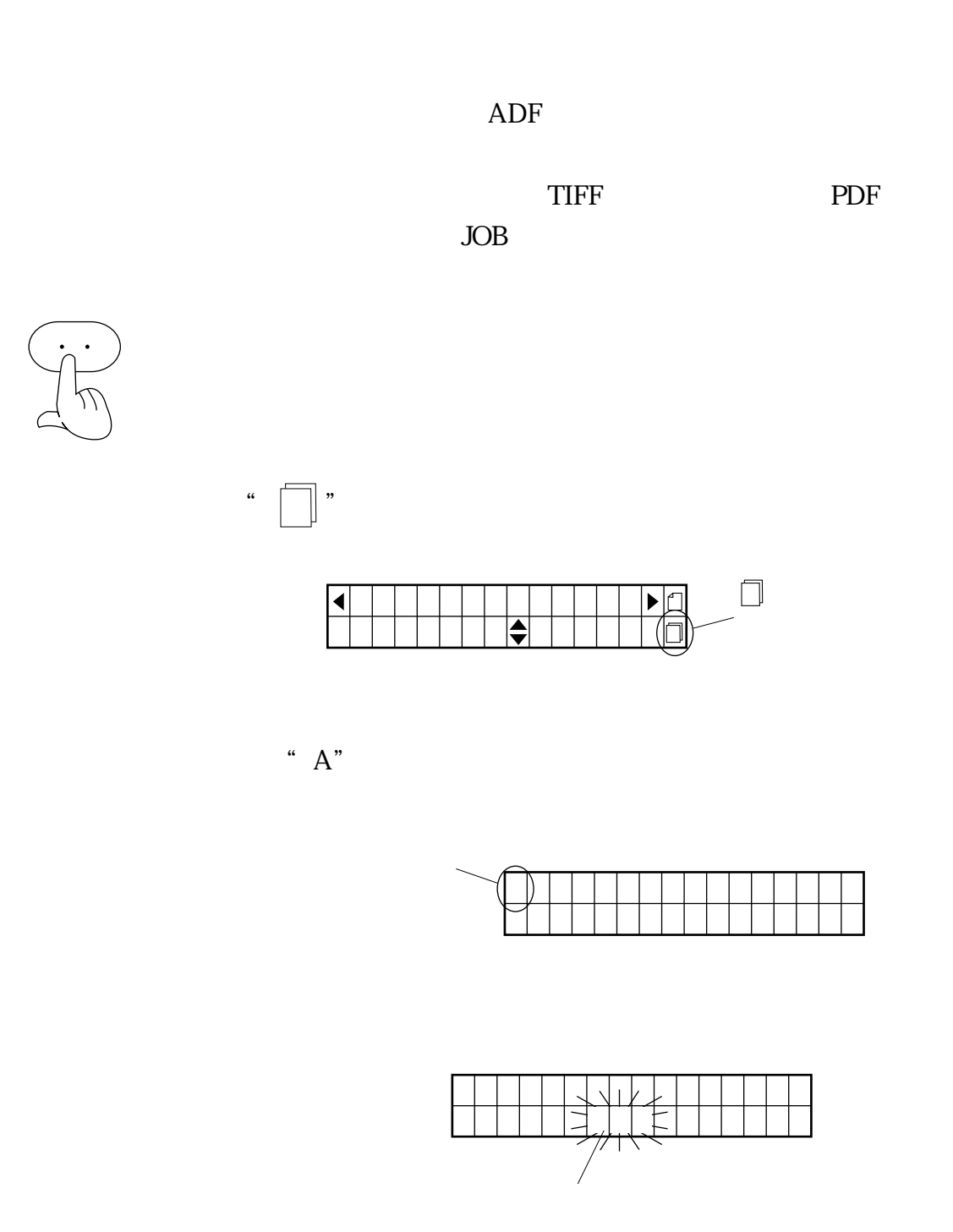

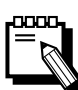

 $\frac{1}{2}$   $\frac{1}{2}$   $\frac{1}{2}$ 

7 in the set of  $Z$
$8$ トラブルシューティング

## 8 トラブルシューティング

 $8.1$ 

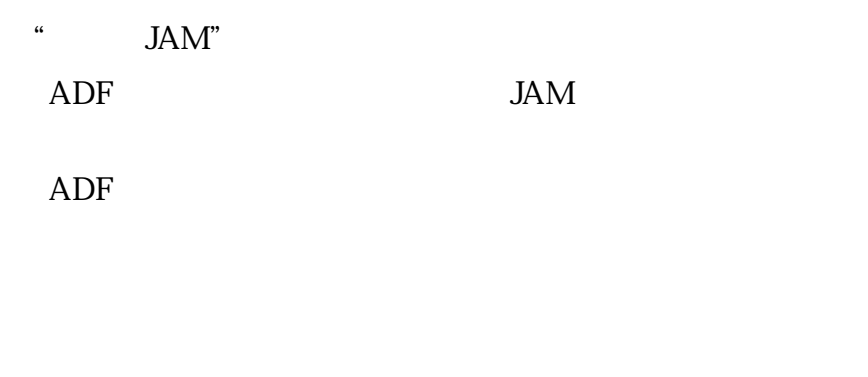

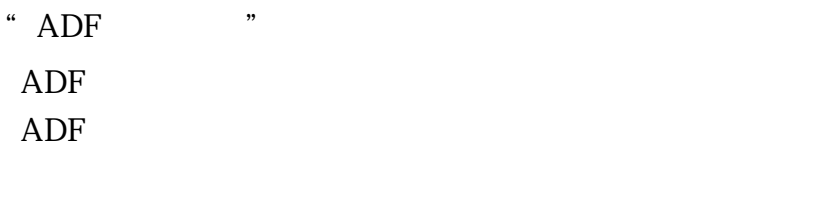

 $\frac{1}{2}$ 

 $\frac{1}{2}$  and  $\frac{1}{2}$  and  $\frac{1}{2}$  a

"ダブルフィード" ADF  $\overline{A}$ 

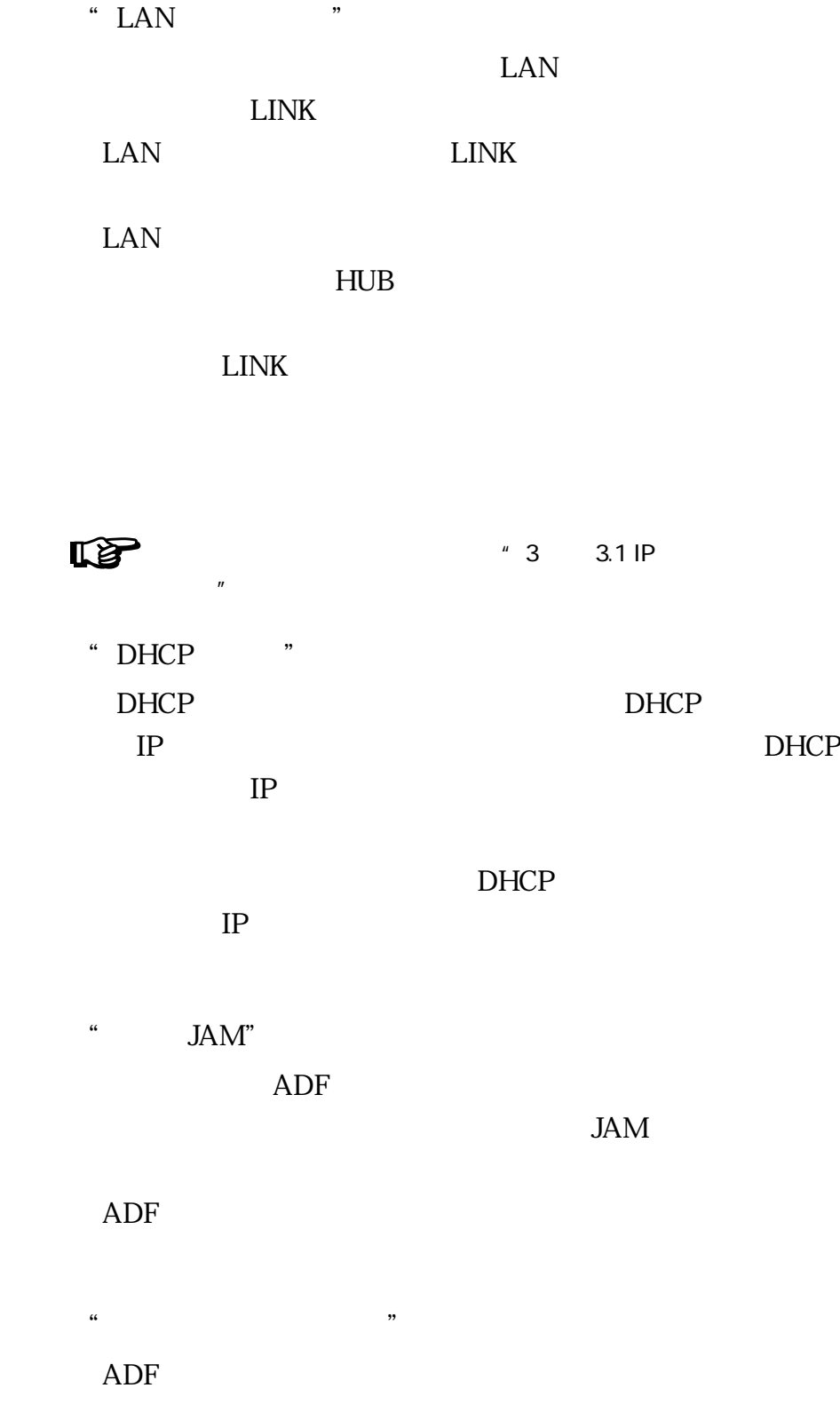

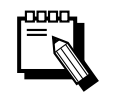

 $" ADF"$ 

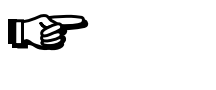

fi-4750N

" ADF "  $ADF$ ADF **Read**  $\mathbf{u}$   $\mathbf{v}$ 

 $\mathbb{F}$ 

fi-4750N

 $8$ トラブルシューティング

 $8.2$ 

"ソウコウケイイジョウ"

essence the contract of the contract of the contract of the contract of the contract of the contract of the co<br>The contract of the contract of the contract of the contract of the contract of the contract of the contract o

"コウガクケイイジョウ ウラ"

 $\alpha$  (a)  $\alpha$   $\beta$ 

 $\mathbb{Z}^{\mathbb{Z}}$ 

"モーターヒューズ ダン"

"ファンテイシ"

" MAC "

MAC <sub>1</sub>

 $\alpha$  and  $\beta$  and  $\beta$  $\mathcal{U}$  (i)  $\text{LAN}$ 

 $\text{LAN}$ 

8.3

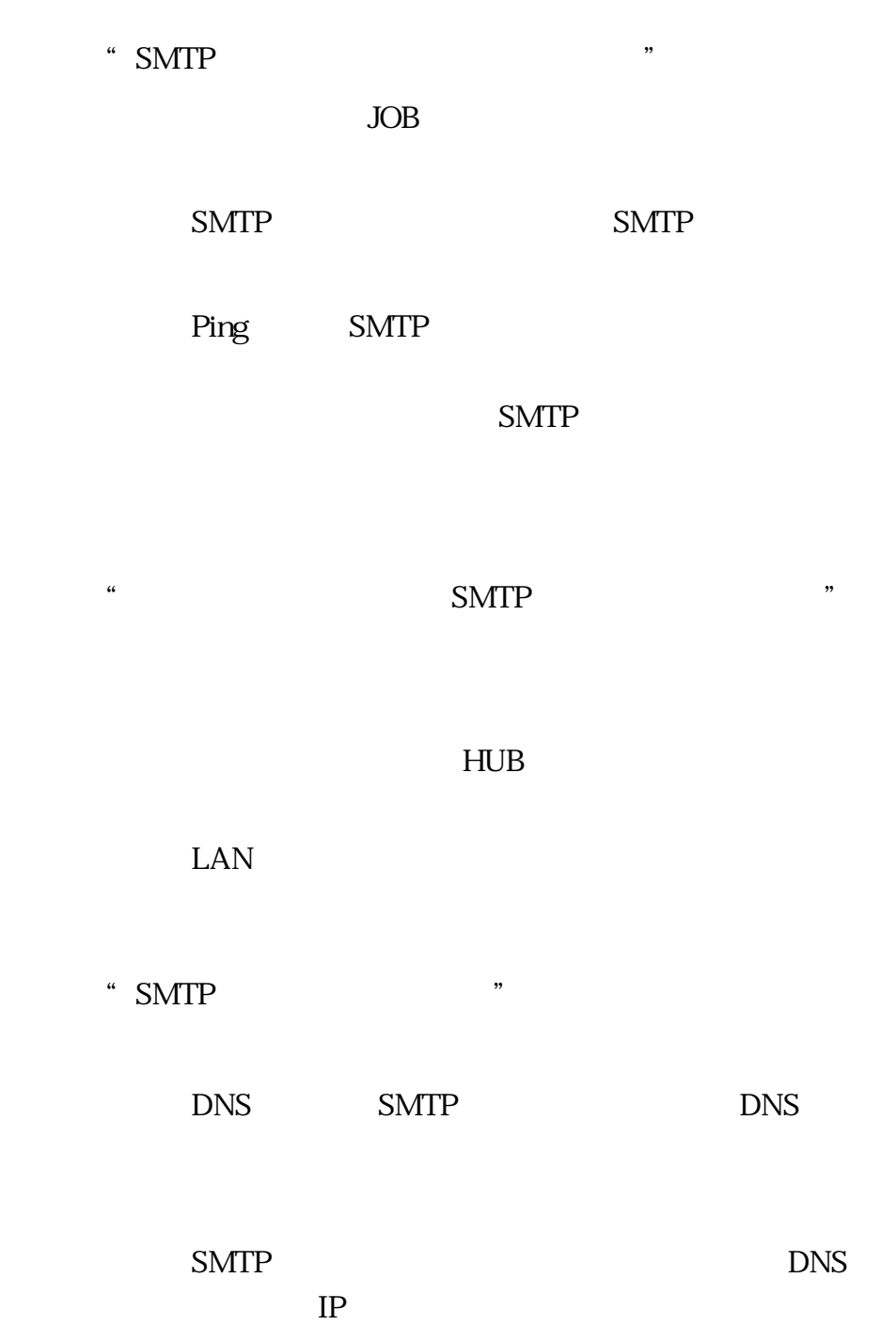

" IP "

FTP

FTP the term of the term  $\mathbb{F}$ 

 $\frac{1}{2}$   $\frac{1}{2}$   $\frac{1}{2}$ 

FTP JOB

FTP

FTP DNS バの IP アドレスが未設定である。

DNS FTP DNS

"ネットワークエラー""FTPサーバガミツカリマセン・・・"

 $8$ トラブルシューティング

 $\frac{1}{2}$   $\frac{1}{2}$   $\frac{1}{2}$ 

FTP the team of the team of the team of the team of the team of the team of the team of the team of the team of the team of the team of the team of the team of the team of the team of the team of the team of the team of th

 $IP$ 

 $\rm JOB$ 

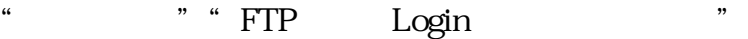

FTP the term of the term of the term of the term of the term of the term of the term of the term of the term of the term of the term of the term of the term of the term of the term of the term of the term of the term of th

JOB FTP

FTP ID JOB FTP

FTP

JOB FTP

 $\mathcal{L}$ 

JOB JOB

 $\mathcal{L}$ 

JOB

JOB

" DNS "

<u>DNS</u>

 $\alpha$   $\alpha$ 

 $N<sub>O</sub>$ 

 $8.4$ 

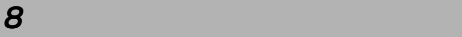

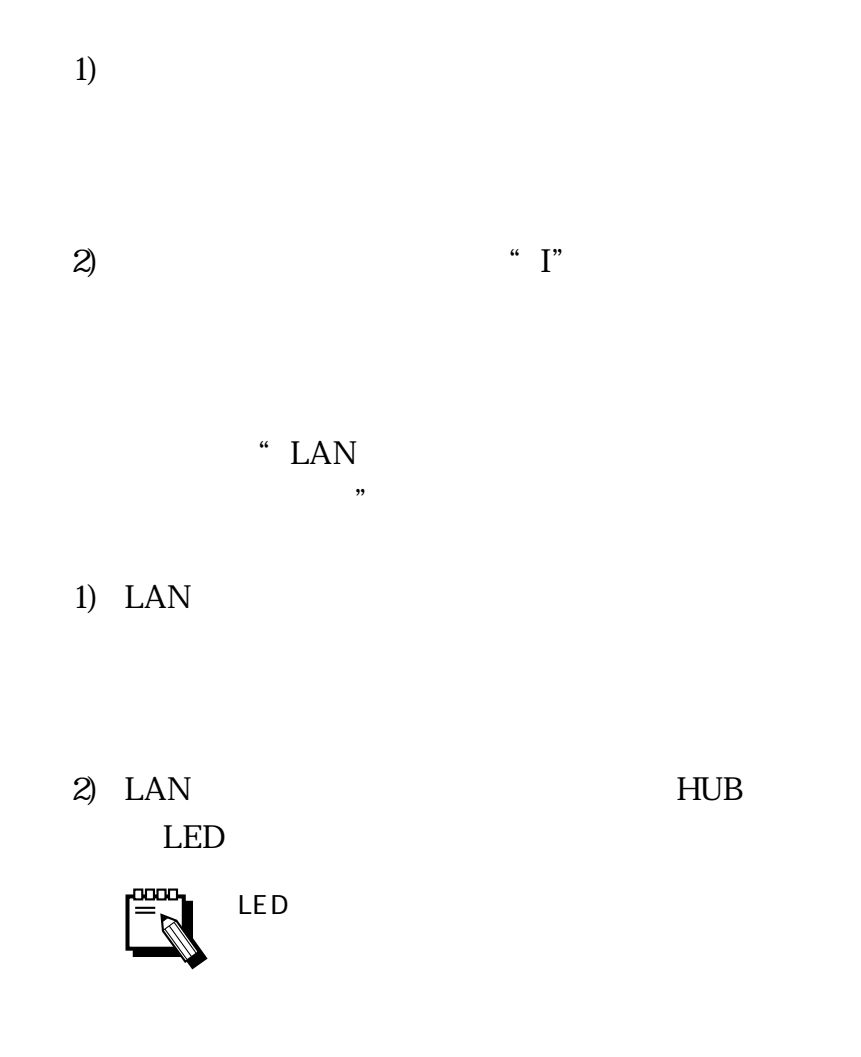

3) LAN

8-10

 $3)$ 

 $1)$ 

DHCP

1) IP

 $2$ ) IP

 $\overline{\mathbb{P}}_{\mathbb{R}}^{\text{non}}$ 

 $\mathsf{IP}$ 

2)  $10$ 

 $3)$  10

4) "

 $\ldots$  "

## fi-4750N

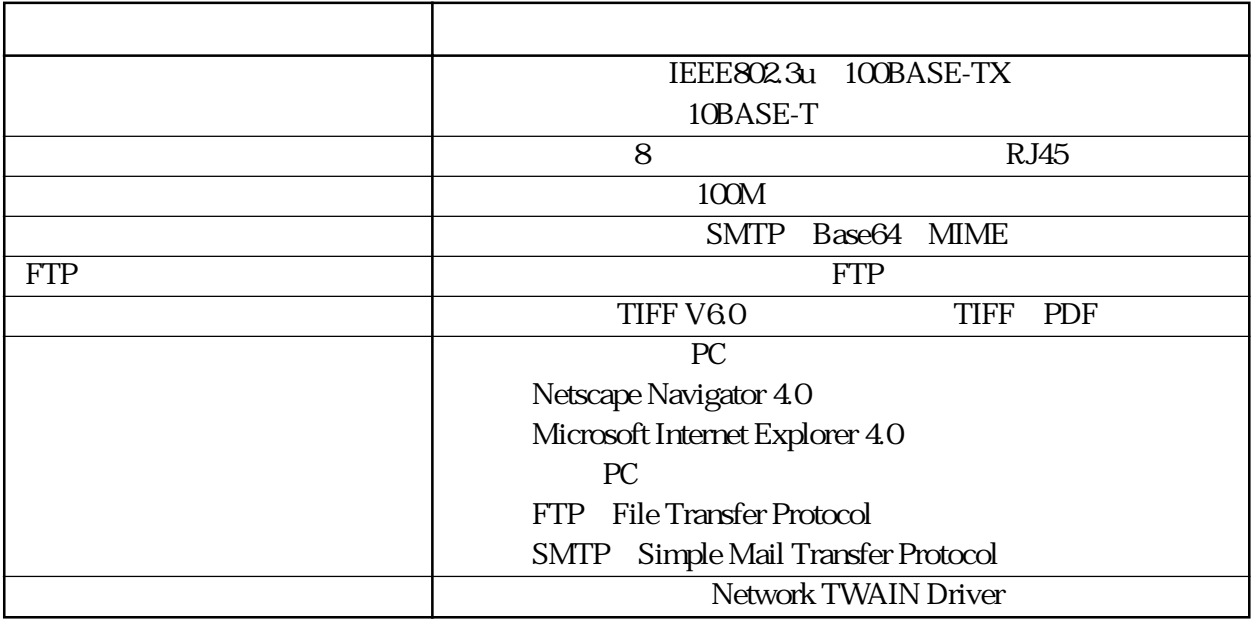

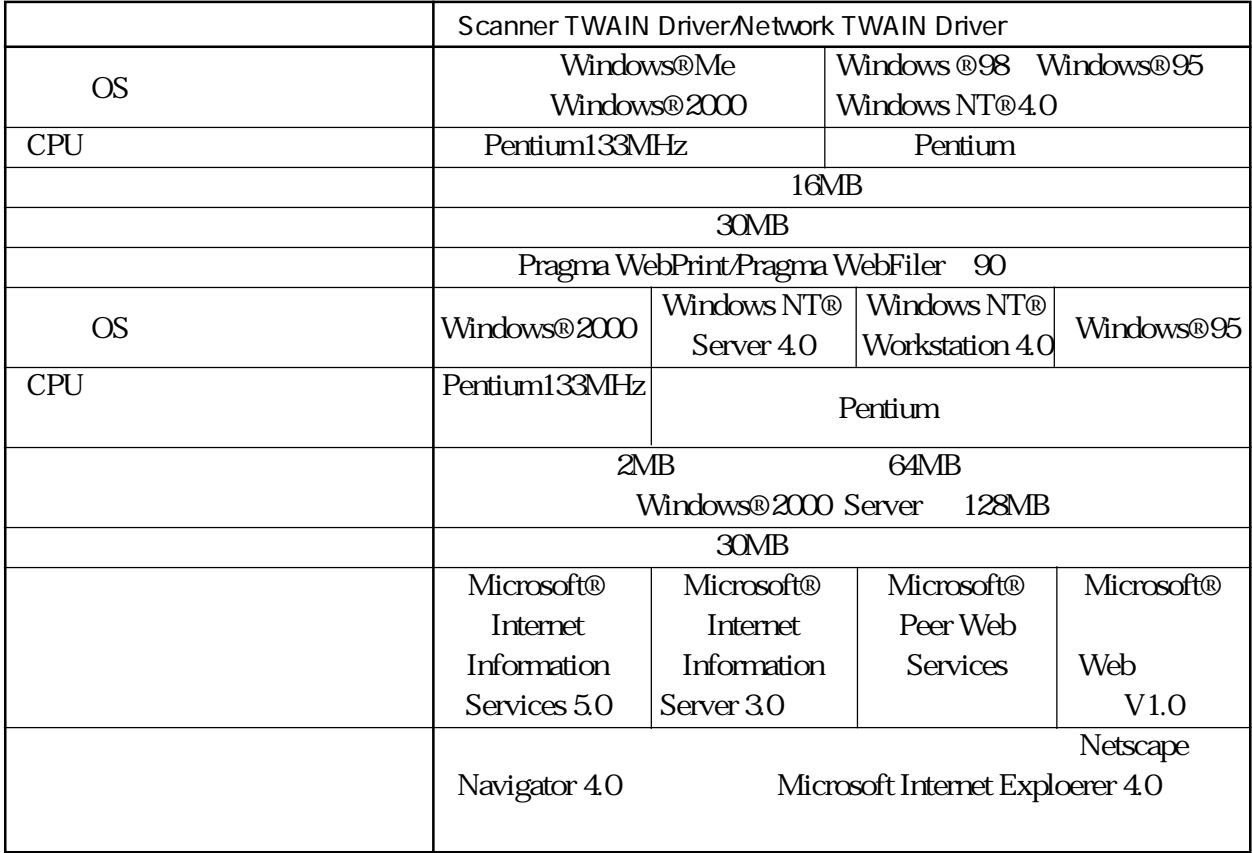

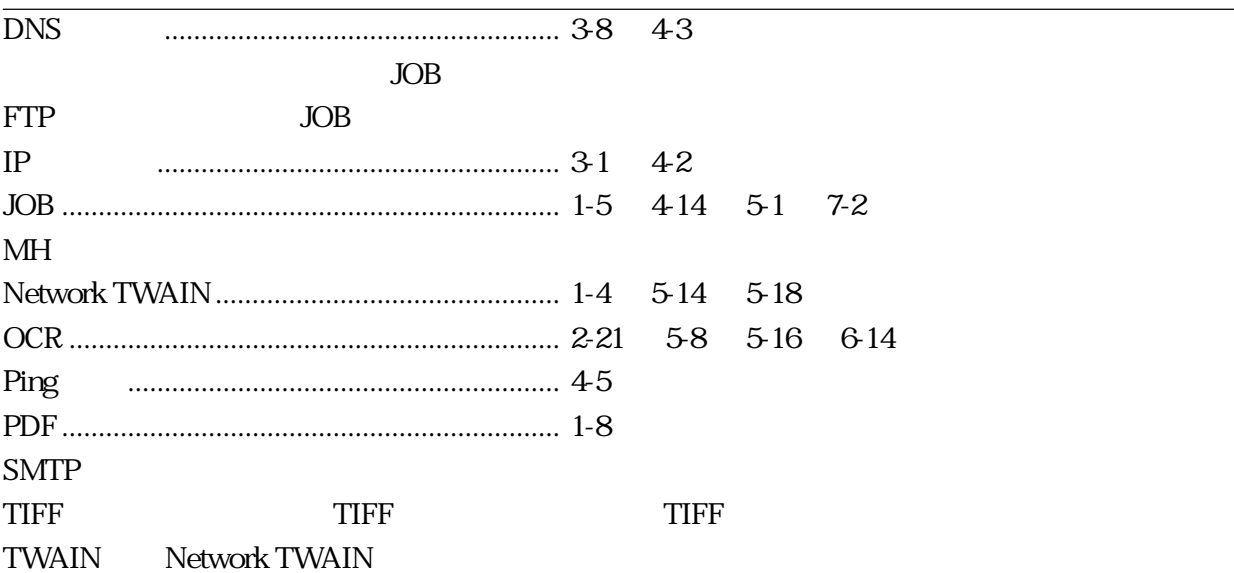

 ${\sf A}{\sf D}{\sf F}$ 

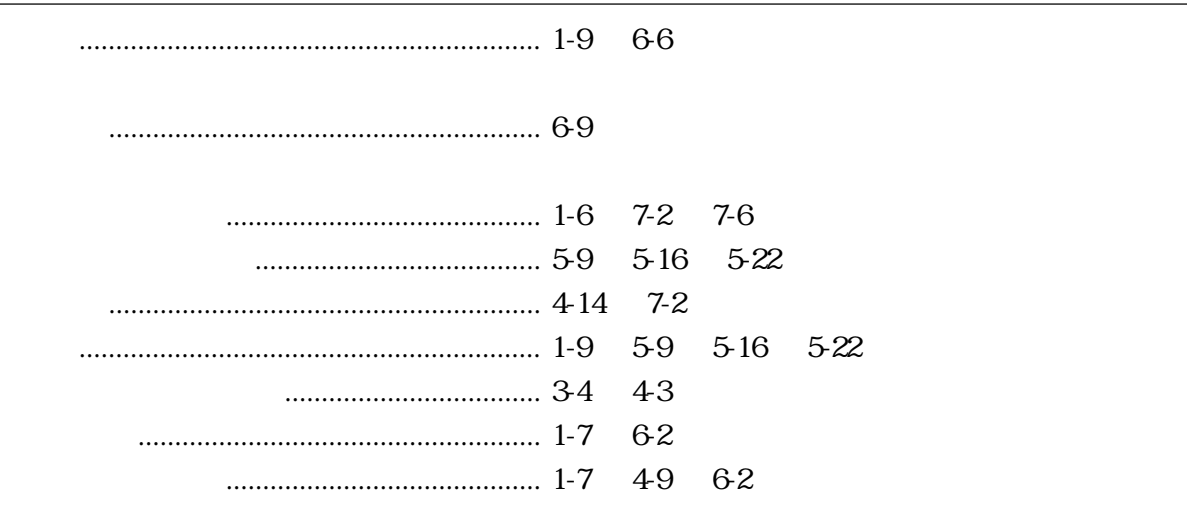

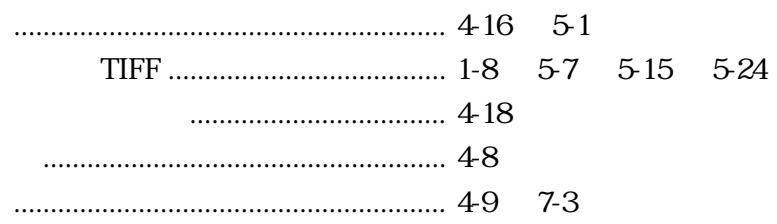

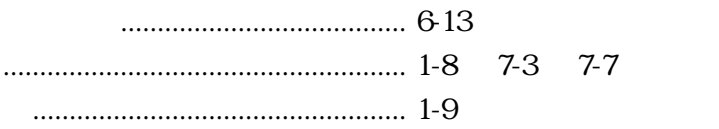

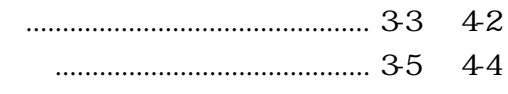

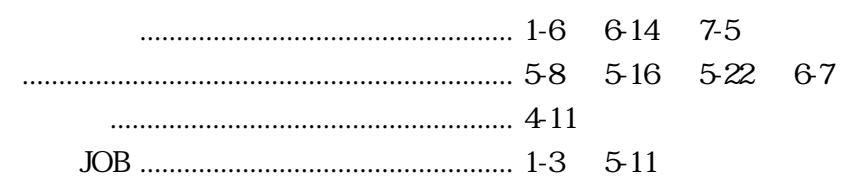

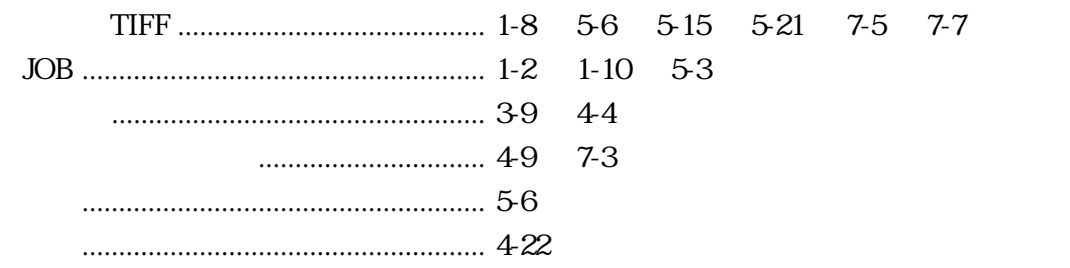

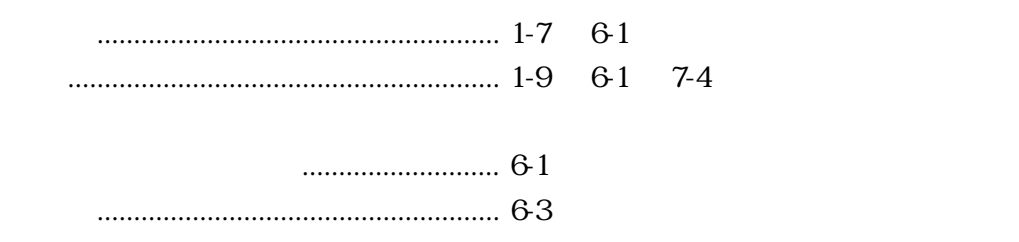

当社では、お客様に安心してイメージスキャナ fi シリーズをご使用いただ

 $1$ 

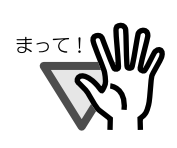

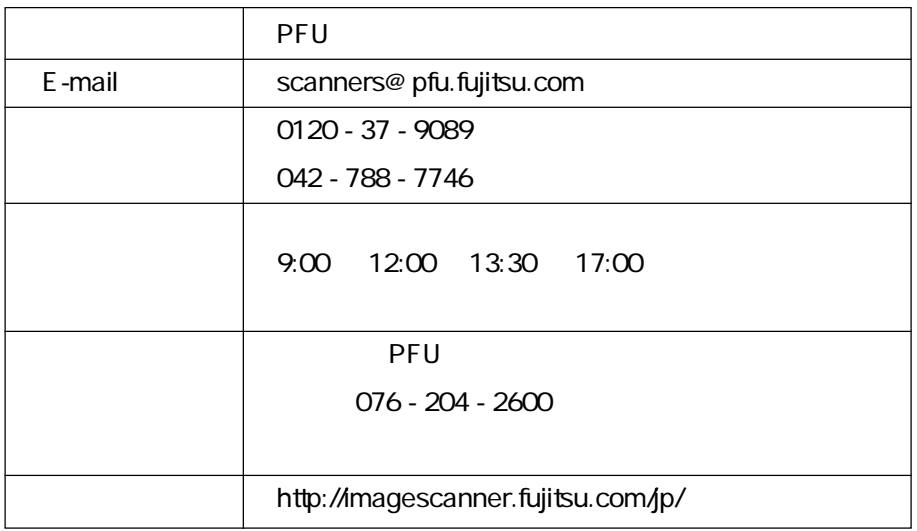

また、または、当社ホームページでご確認いただくない。<br>アプリケーション

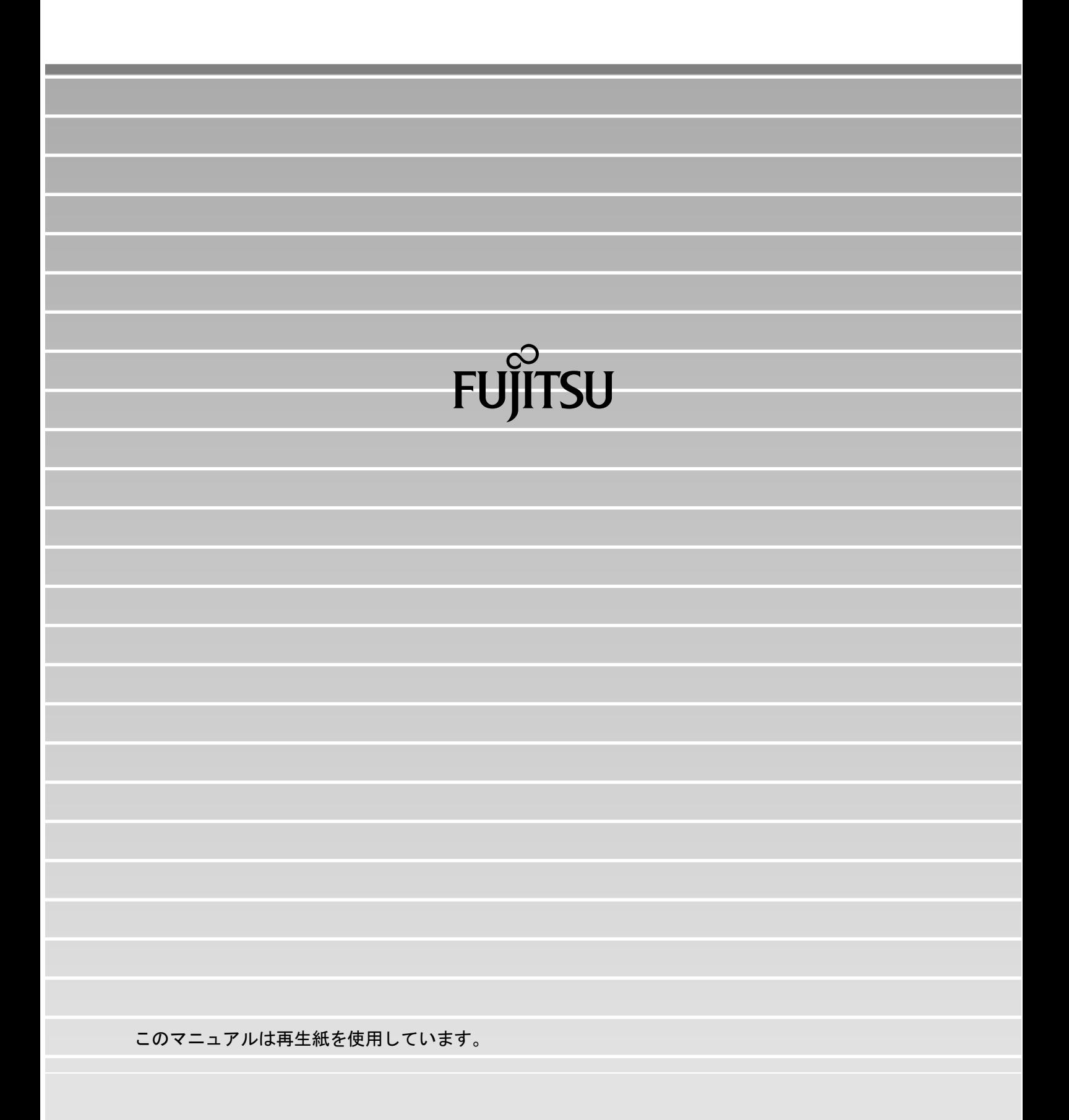